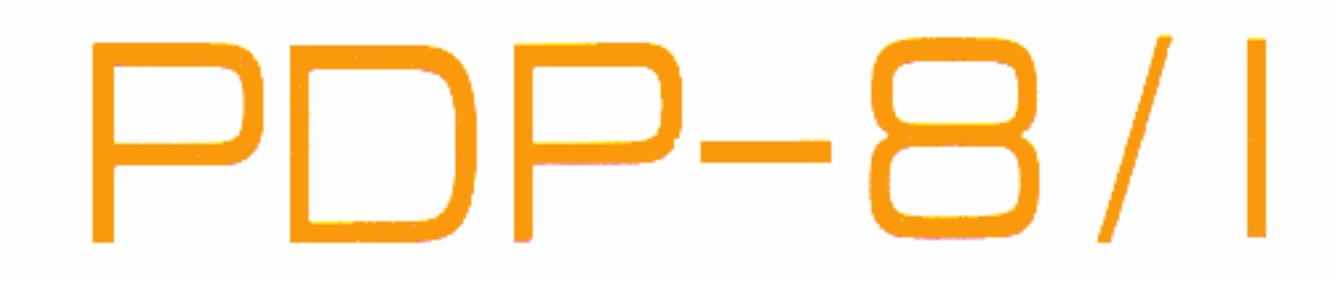

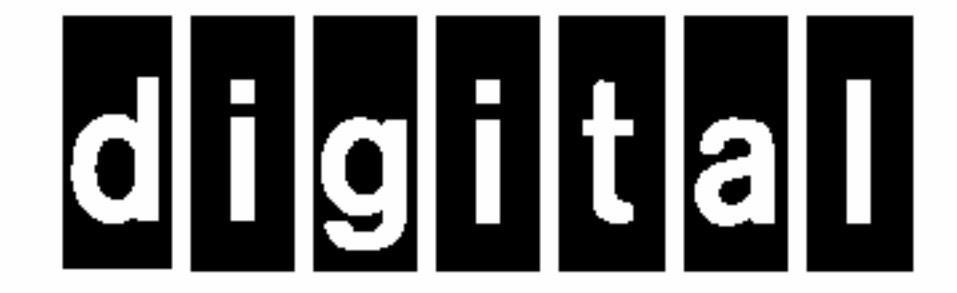

# DISK MONITOR SYSTEM

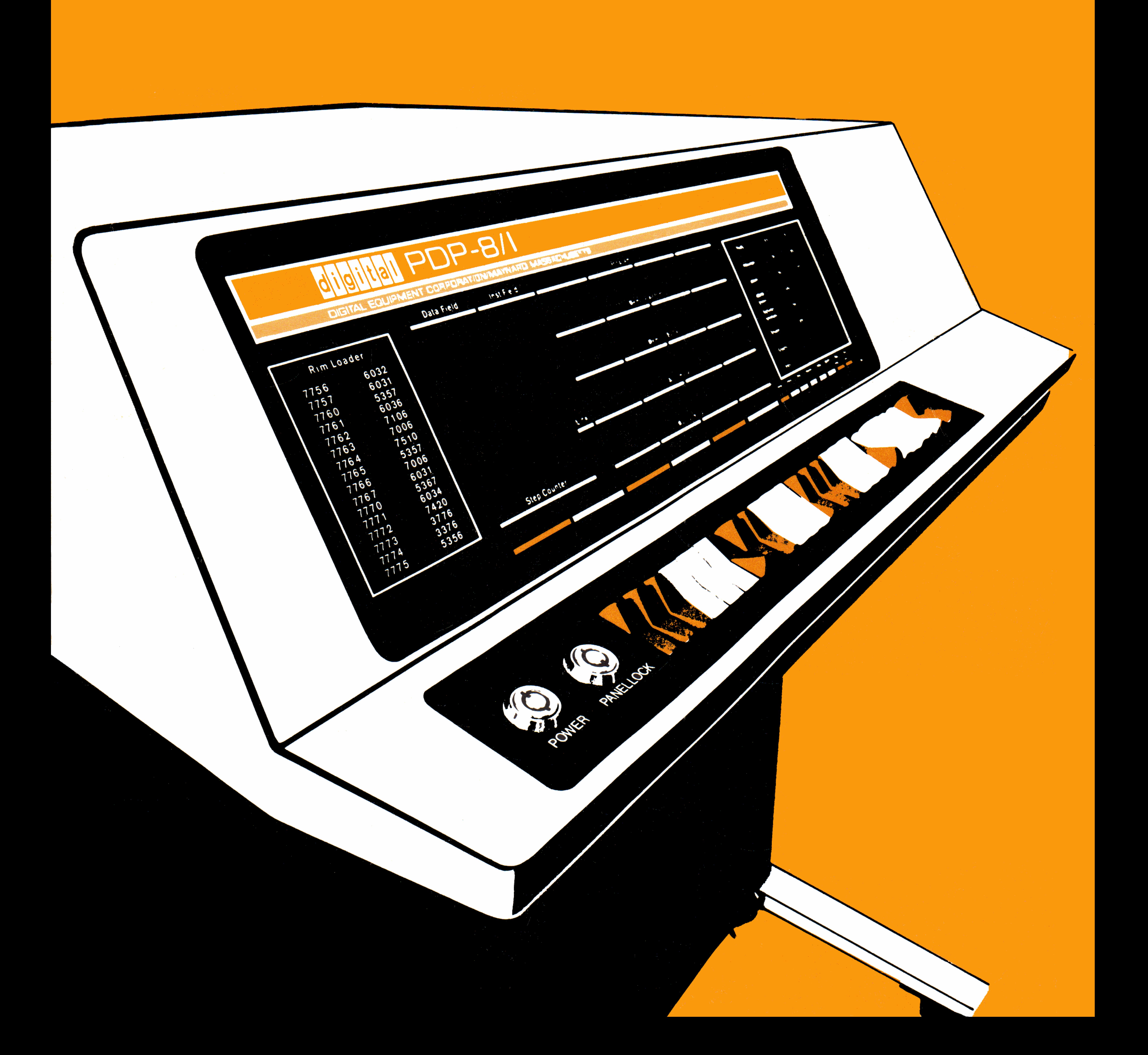

# **PDP-B/I DISK MONITOR SYSTEM Programmer's Reference Manual**

For additional copies specify Order No. DEC-DS-SDAA-D to Program

Library, Digital Equipment Corporation, Maynard, Mass. Price: \$2.75

Copyright 1968 by Digital Equipment Corporation

 $\label{eq:1.1} \mathcal{L}_{\mathcal{A}}(\mathbf{u},\mathbf{u}) = \mathcal{L}_{\mathcal{A}}(\mathbf{u},\mathbf{u}) = \mathcal{L}_{\mathcal{A}}(\mathbf{u},\mathbf{u}) = \mathcal{L}_{\mathcal{A}}(\mathbf{u},\mathbf{u}) = \mathcal{L}_{\mathcal{A}}(\mathbf{u},\mathbf{u})$ 

#### HOW TO OBTAIN REVISIONS AND CORRECTIONS

Notification of changes and revisions to currently available Digital software and of new software manuals is available from the DEC Program Library for the PDP-5, 8, 8/S, 8/1, LINC-8, the PDP-4, 7, and 9 is currently published in DECUSCOPE, the magazine of the Digital Equipment Computer User's Society (DECUS). This information appears in a section of DECUSCOPE called "Digital Small Computer News".

Revised software products and documents are shipped only after the Program Library receives a specific request from a user.

DECUSCOPE is distributed periodically to both DECUS members and to non-members who request it. If you are not now receiving this information, you are urged to return the request form below so that your name will be placed on the mailing list.

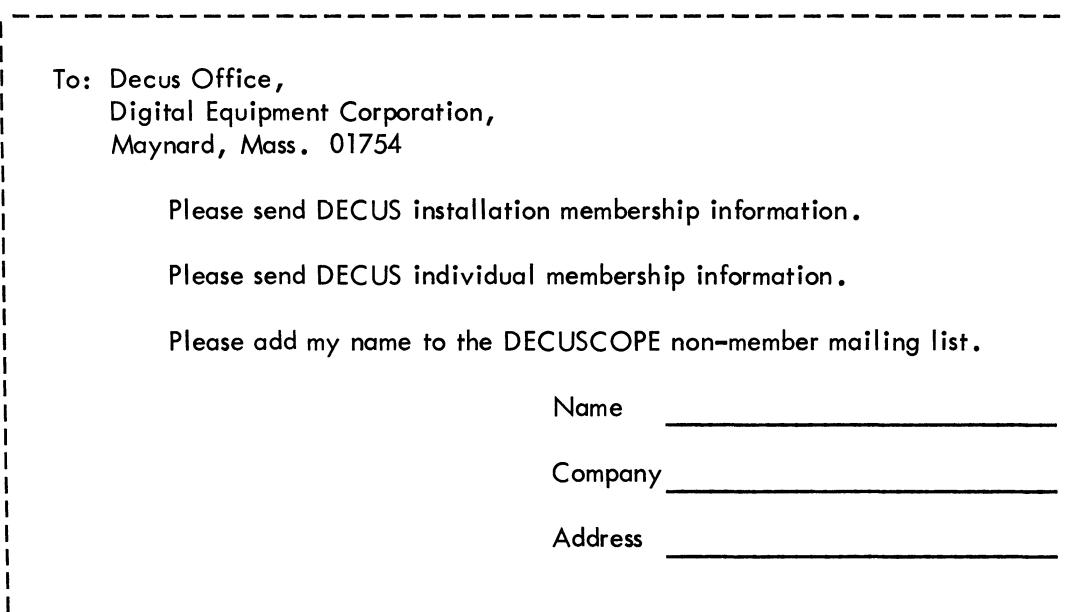

(Zip Code)

 $\sim 10^{-1}$ 

# **CONTENTS**

# Page

# CHAPTER 1 INTRODUCTION

1.1

 $\ddot{\phantom{a}}$ 

Equipment Requirements

 $1 - 1$ 

#### CHAPTER 2 MONITOR OPERATION

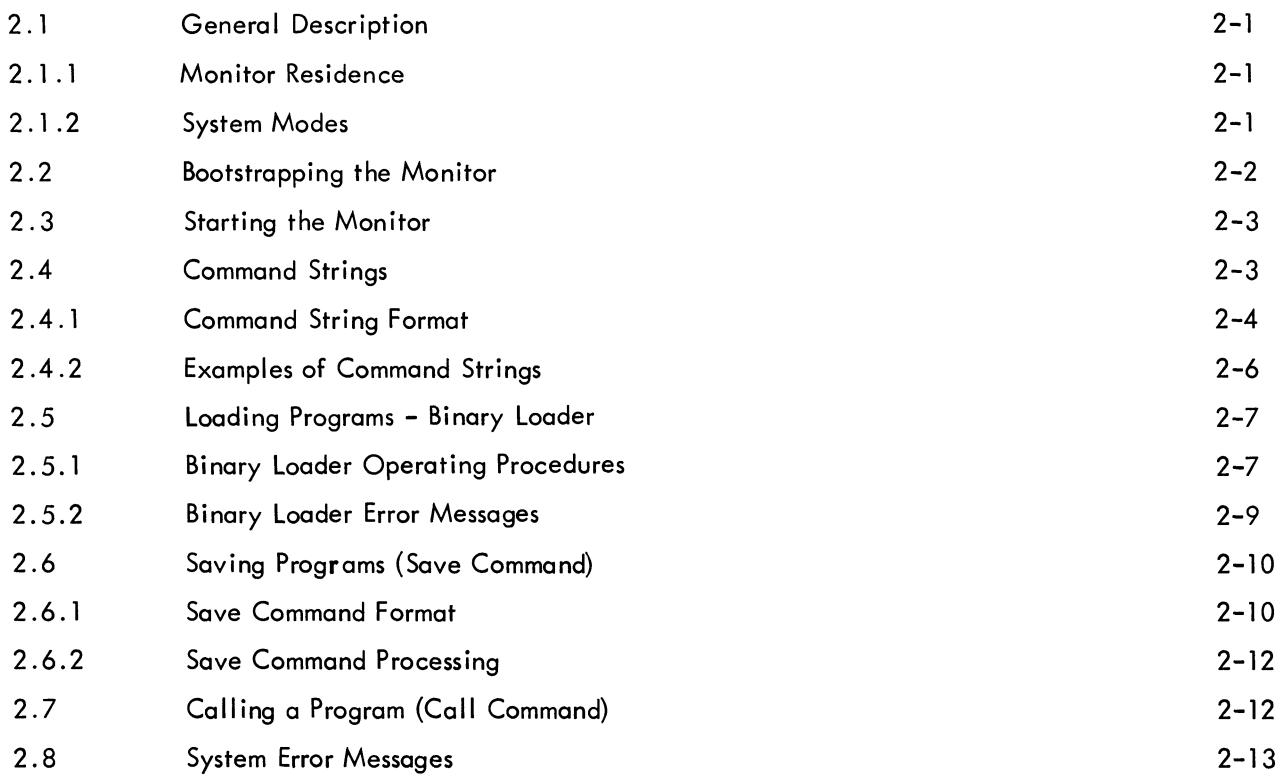

# CHAPTER 3 SYSTEM PROGRAM LIBRARY

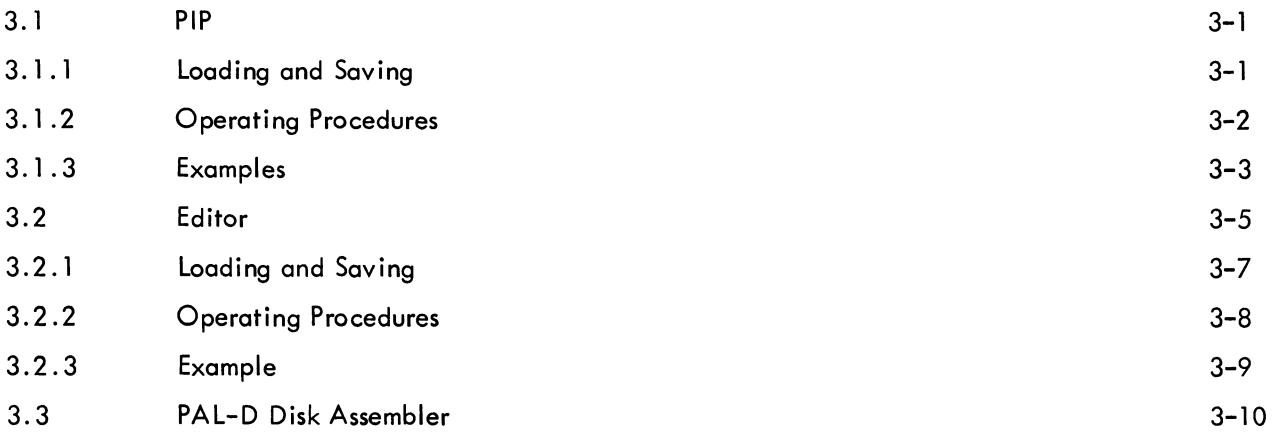

CONTENTS (Cont)

 $\mathcal{A}_{\mathcal{A}}$ 

Page

J.

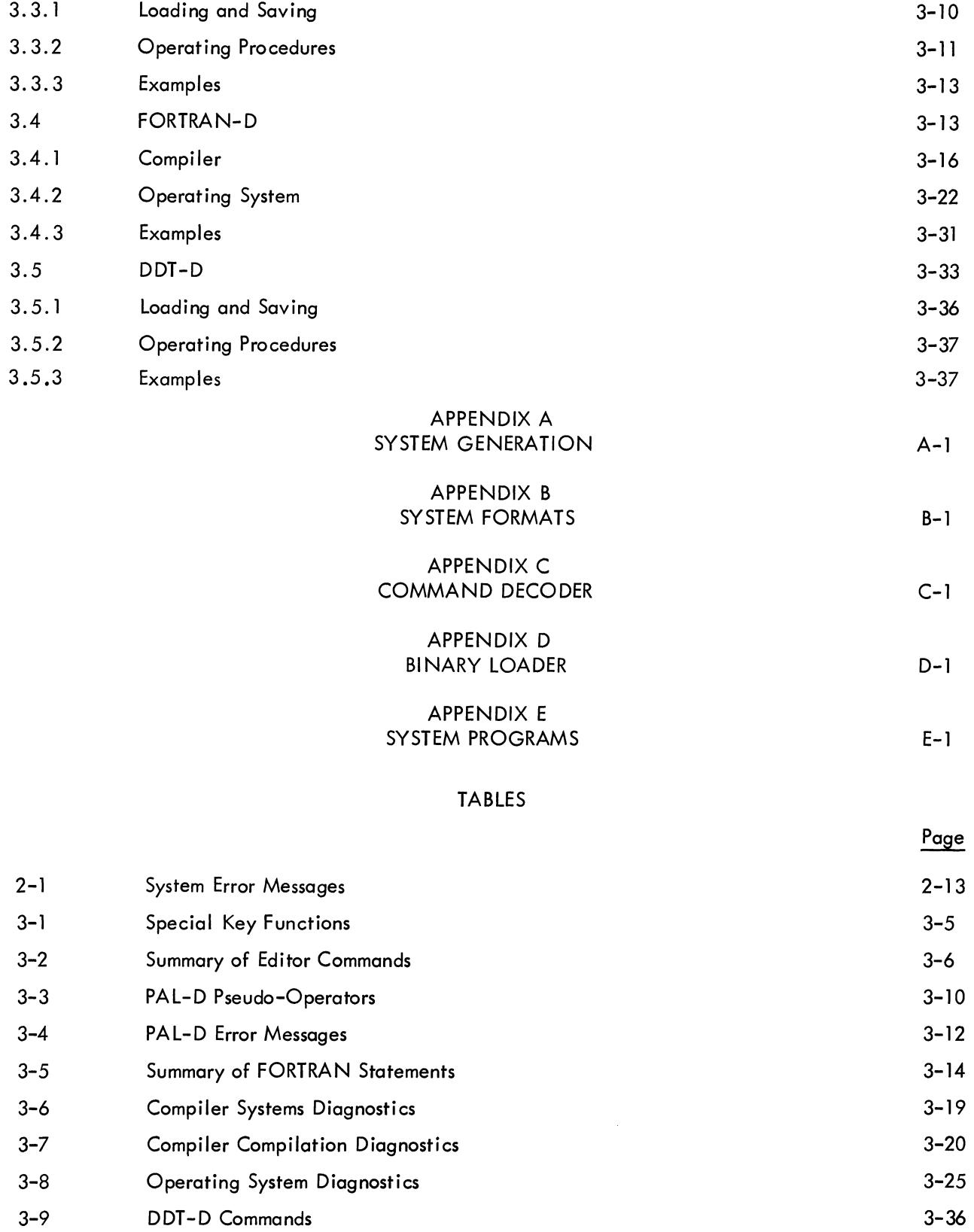

# ILLUSTRATIONS

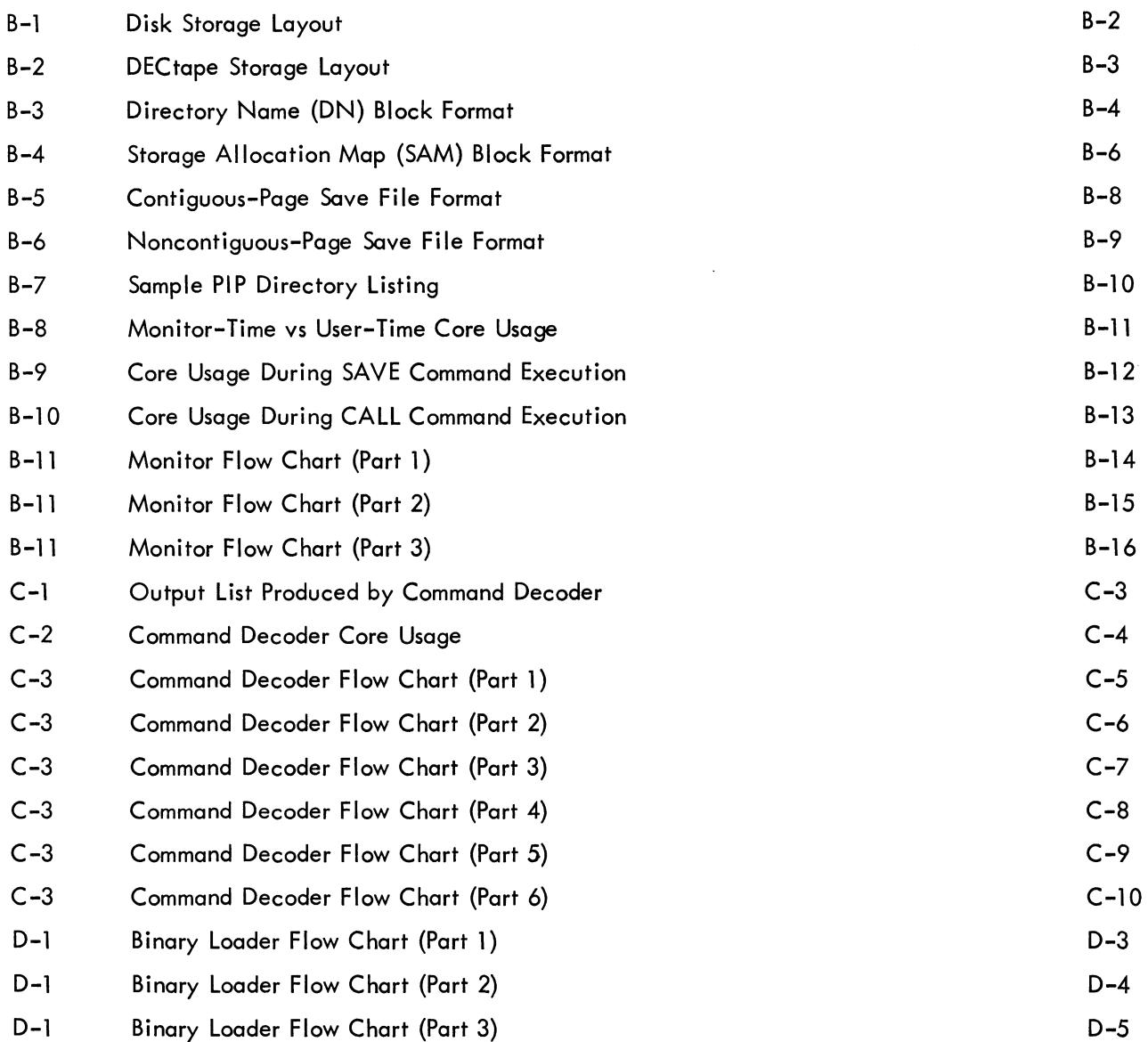

 $\sim$   $\sim$ 

 $\sim 400$  km  $^{-2}$ 

 $\label{eq:2.1} \frac{1}{\sqrt{2}}\int_{\mathbb{R}^3}\frac{1}{\sqrt{2}}\left(\frac{1}{\sqrt{2}}\right)^2\frac{1}{\sqrt{2}}\left(\frac{1}{\sqrt{2}}\right)^2\frac{1}{\sqrt{2}}\left(\frac{1}{\sqrt{2}}\right)^2\frac{1}{\sqrt{2}}\left(\frac{1}{\sqrt{2}}\right)^2.$ 

 $\mathcal{L}^{\text{max}}_{\text{max}}$ 

#### CHAPTER 1 **INTRODUCTION**

The PDP-8 Disk/DECtape Monitor System is designed for any PDP-8 computer having at least one DECdisk or one DECtape. This system consists of a keyboard-oriented Monitor, which enables the user to efficiently control the flow of programs through his PDP-8, and a comprehensive software package, which includes a FORTRAN Compiler, Program Assembly Language (PAL-D), Edit program (Editor), Peripheral Interchange Program (PIP), and Dynamic Debugging Technique (DDT-D) program. Also provided is a program (Builder) for generating a customized monitor according to the user's particular machine configuration (amount of core, number of disks or DECtapes, etc.).

The system is modular and open ended, permitting the user to construct the software required in his environment, and allows the user full access to his disk (or DECtape)  $-$  referred to as the system device - for storage and retrieval of his programs. By typing appropriate commands to the Monitor, the user can load a program (construct it from one or more units of binary coding previously punched out on paper tape or written on the diskby the Assembler, and assign it core), save it (write it out, with an assigned starting address, on the system device), and later call it (read it back into core from the system device) for execution.

#### 1.1 EQUIPMENT REQUIREMENTS

follows. The minimum equipment requirements of the PDP-8 Disk/DECtape Monitor System are as

A basic PDP-8, PDP-8/S, or PDP-8/1

4K of core

Teletype

3-Cycle Data Break (Option required with PDP-8/S)

At least one DF32 Random Access DECdisk File or a TCOl Automatic Control with a TU55 DECtape transport. The DECtape must have timing and mark tracks written on it prior to use.

#### **NOTE**

The system will recognize up to 32K of core, up to four disks (1 Type DF32 and 3 Type D532's), up to eight DECtapes (TC01's only) and a high-speed papertape reader.

 $\mathcal{L}^{\text{max}}_{\text{max}}$  and  $\mathcal{L}^{\text{max}}_{\text{max}}$  $\label{eq:2.1} \frac{1}{\sqrt{2}}\int_{0}^{\infty}\frac{1}{\sqrt{2\pi}}\left(\frac{1}{\sqrt{2\pi}}\right)^{2}d\mu_{\rm{max}}^{2}d\mu_{\rm{max}}^{2}$  $\mathcal{L}^{\text{max}}_{\text{max}}$ 

#### CHAPTER 2 MONITOR OPERATION

This chapter contains a discussion of the operation of the Monitor. Succeeding chapters contain descriptions and operating procedures for the system programs.

#### 2.1 GENERAL DESCRIPTION

The PDP-8 Disk/DECtape Monitor System permits the user to control the flow of programs through his computer and takes full advantage of the extended memory capabilities of disk or DECtape. In addition to the Monitor, the system also contains a library of system programs. Together, they provide the user with the capabilities of compiling, assembling, editing, loading, saving, calling, and debugging his own programs.

#### 2.1.1 Monitor Residence

Monitor, as well as system and user programs, is stored on and retrieved from the user's system device. To obtain a working Monitor, the user must first build his own customized version, via the easy-to-use dialogue technique of the System Builder program and store this version on his system device. Following this, the user then creates his System Program Library on the system device. Both of these procedures are described in Appendix A.

In core, the resident part of Monitor (called head of monitor) resides in the top page (locations 7600 through 7777) of field O. The starting address of Monitor is 7600; 7642 is entry address to the system I/O routine, which performs all reading and writing on the system device. Nonresident portions of Monitor, such as those routines which perform SAVEs and CALLs, are automatically called in as needed, and in core, they share the area from location 7000 through 7577. (These portions disappear after use, leaving this area for the user.)

Specific diagrams showing the allocation of the system, both on the system device and in core, are given in Appendix B.

#### 2.1.2 System Modes

At any point in time, the system is running in one of two modes: Monitor mode or user mode. Monitor mode is entered (1) whenever the Monitor is started (see Paragraph 2.2) or (2) when  $CTRL/C$  ( $tC$ ) is typed while running any system program. Monitor mode is signalled by the Monitor typeout of a dot  $(\cdot)$ . At both Monitor and system program time, Monitor is able to sense a  $\pm C$  typein, causing the system to enter Monitor mode, return to Monitor at location 7600, and respond with a dot  $(\cdot)$  typeout. At this point, the user can issue any Monitor command via the Teletype keyboard.

User mode is present whenever the system is executing a system or user program. System programs signal user mode by responding with an asterisk (\*) typeout.

#### 2.2 BOOTSTRAPPING THE MONITOR

The following discussion assumes that the user has built a customized Monitor and has stored it on his system device, according to the procedure described in Appendix A.

The bootstrapping of Monitor into core is necessary only when the resident Monitor area (locations 7600 through 7777) has been cleared or its contents otherwise destroyed. System Builder leaves the resident portion of Monitor in core after building. Turning the computer off and subsequently turning it on again does not normally destroy the contents of core.

The bootstrap procedure is as follows.

a. Toggle in one of the following bootstrap routines, depending upon the type of system device.

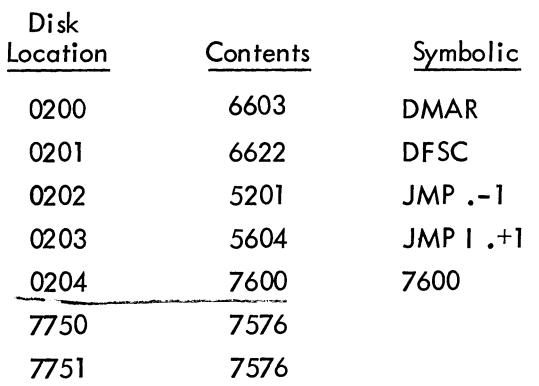

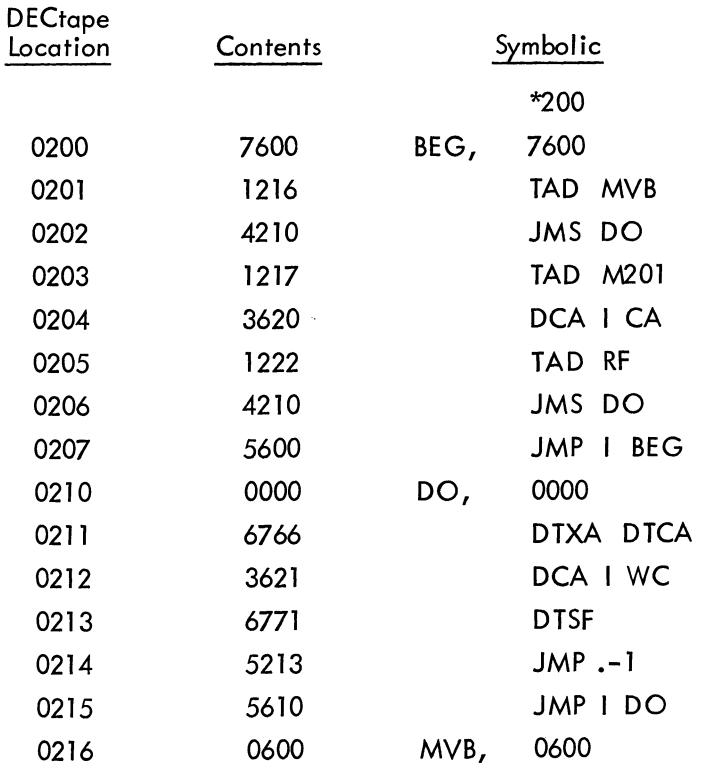

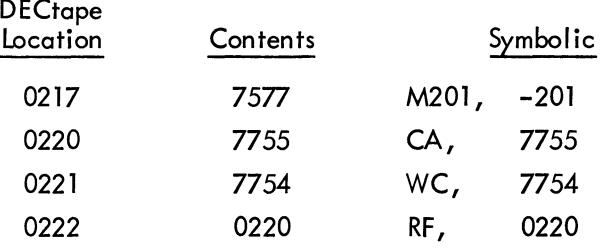

b. After toggling in one of the above bootstrap routines, set the switches to 200 and press LOAD ADDress and START. Monitor should respond with a dot (.) after it has been brought into core.

#### 2.3 STARTING THE MONITOR

Monitor start is at location 7600. A jump to this location can be made by either (1) stopping the machine, setting the switches to 7600, and pressing LOAD ADDress and START, or (2) typing tC when in Monitor mode or when a system program (or any user program which includes coding to sense  $a \in C$  typein) is running.

Monitor start performs the following actions.

a. Saves the coding from location 7200 through 7577 in the first two scratch blocks on the system device.

b. Reads blocks 1 and 2 (containing the rest of Monitor) from the system device into these locations.

Transfers control to Monitor, which responds with a carriage return, line feed, and a dot.

A monitor restart can be performed by typing RUBOUT to Monitor. A Monitor restart performs the same actions as described above except for Subparagraph a. A common use for RUBOUT is to terminate a command string when the operator has di scovered that he has made a mistake. The command string is ignored, and Monitor responds as described in Subparagraph c. The user core image on the system device is not changed by RUBOUT (it is changed, however, by tC).

#### 2.4 COMMAND STRINGS

The user types commands in the form of command strings to direct Monitor, or a system program, to perform some action. Command strings are simple in format and afford the user an easy means of communicating with the system.

Monitor indicates its readiness to accept a command string by typing a dot, and at this point, the user can type some Monitor command, such as CALL or SAVE.

 $\frac{1}{1}$  A start instruction (ST=7600) is issued when running Loader causes a jump to 7600 after loading has been performed. Certain errors also cause a jump to this location.

System programs indicate their readiness to receive information by typing either an asterisk or a query. The most common queries are as follows.

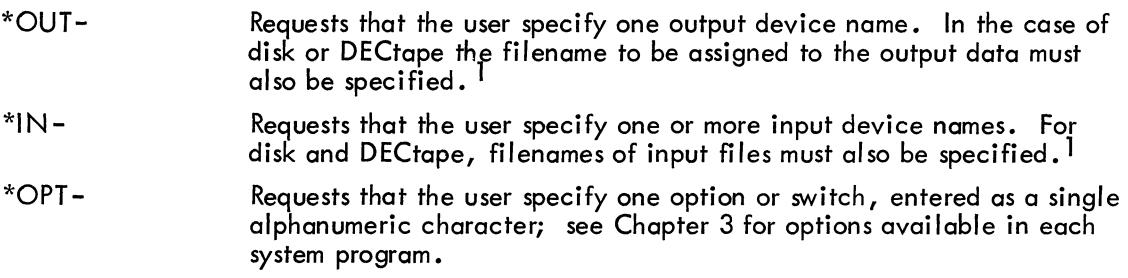

This communication between the system and the user is handled by a portion of Monitor known as the Command Decoder.<sup>2</sup> Command Decoder is called into core by the system when needed and occupies any four contiguous pages of core. A description of its core allocation and calling procedure, plus a flow chart, is given in Appendix C. Error messages produced by Command Decoder are listed in Paragraph 2.8. Messages unique to individual system programs are given in Chapter 3.

#### 2.4.1 Command String Format

Command strings are composed of a few basic elements and follow certain rules of punctuation. Their basic elements are as follows.

- a. Device names
- b. Filenames
- c. Punctuation
- d. Special characters

Each of these elements is described in the following paragraphs.

2.4.1.1 Device Names - Device names permitted in command strings are as follows.

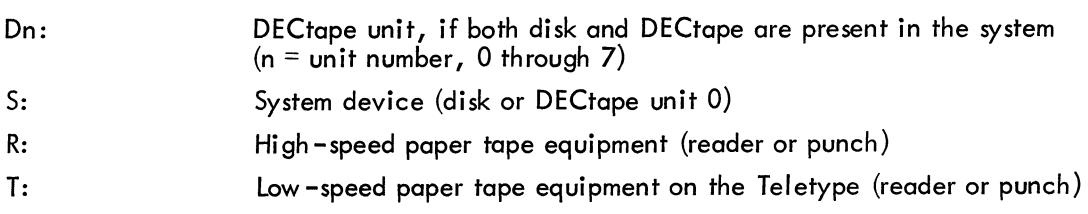

<sup>1</sup> Device names and filenames are explained in Paragraph 2.4.1.

 $2$  Command Decoder is a system program (.CD.) which is saved on the system device at build time.

2.4.1.2 Filenames - Filenames are limited to four characters in length and can be composed of any combination of alphanumeric characters or special characters<sup>1</sup> with the following exceptions.

a. Imbedded spaces cannot appear in a filename (they are ignored).  $^2$  However, trailing spaces are permitted.

b. A filename cannot be one of the following words or symbols.

CALL SAVE  $\mathbf{I}$  $\mathcal{V}$  $\cdot$  $\mathbf{r}$ 

Extensions to the filenames specified by the user are automatically appended by the system. They are used internally by the system and cannot be referred to or modified by the user.<sup>3</sup>

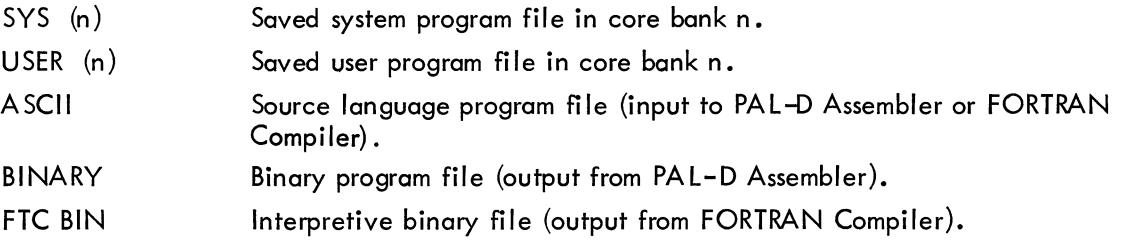

Filenames (and extensions) are meaningful only for file structured devices (disk and DECtape). If they are specified for other devices, they are ignored. Both the filename and extension name appear on directory listings produced by the list feature in PIP.<sup>4</sup>

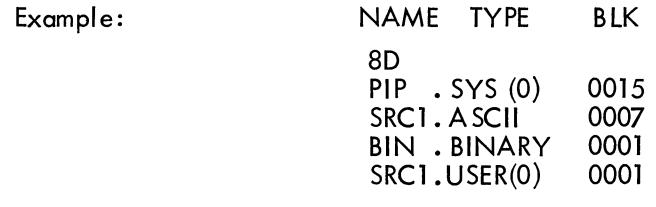

2.4.1.3 Punctuation - Punctuation within command strings is as follows.

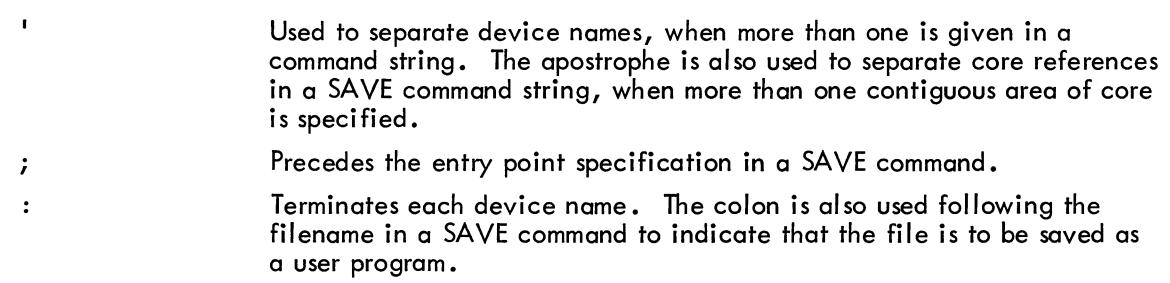

<sup>1</sup> Although both printing and nonprinting keyboard characters are allowable, printing characters are recommended.

<sup>2</sup> Note that Monitor is given the filename EX *Ci* one reason for this unconventional use of an imbedded blank is to protect Monitor from accidental destruction by the user (e.g., deletion via PIP).

 $3$  The data structure of these files is described in Appendix B under "Data Structure."

<sup>4&</sup>quot;8D" in example means VERSION 8, change D.

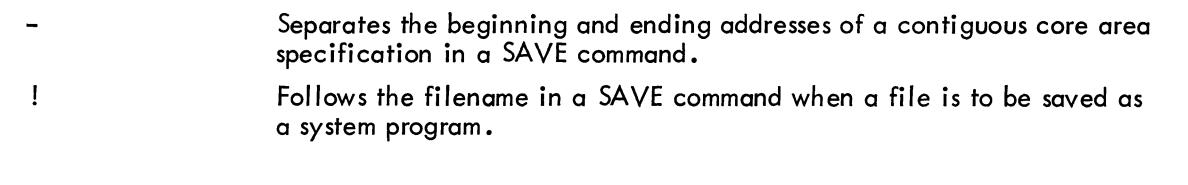

2.4.1.4 Special Characters - Special characters are used as described below.

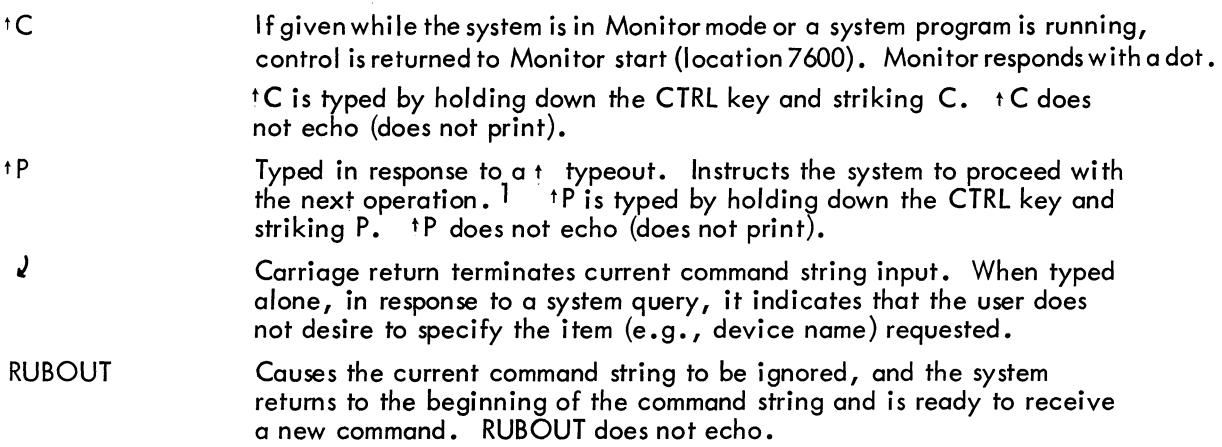

## 2.4.2 Examples of Command Strings

These examples illustrate the elements and rules explained above. Samples of both Monitor commands and system program commands are given. 2

#### Monitor Commands:

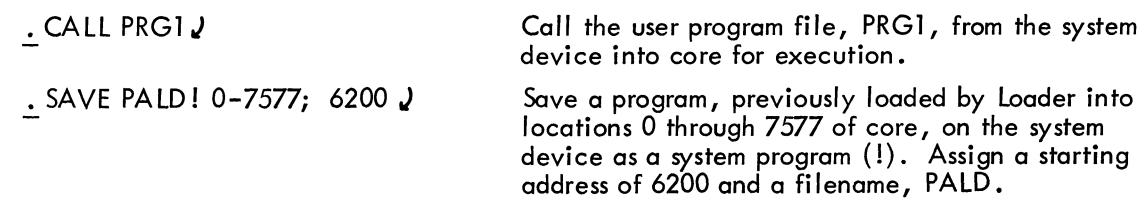

#### System Program Commands:

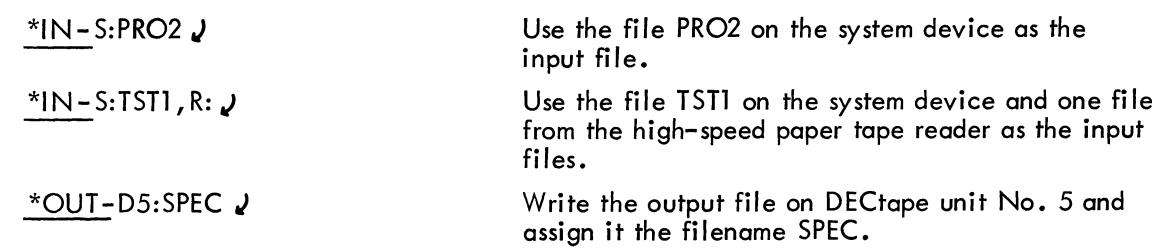

 $^{\prime}$  +P can also be used to prematurely terminate certain operations while in progress (e.g., the typing out of a file directory by the list option in PIP).

 $2$ In all examples, system response (typeout) is underlined for clarity.

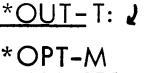

Punch the output on the Teletype paper tape punch. Select option M.<sup>1</sup>

Spaces in command strings are ignored. Thus, both examples below are equally correct and perform the same function.

> • SAVE PALD ! 0-7577; 6200 J .SAVEPALD!0-7577; *6200.1*

# 2.5 LOADING PROGRAMS - BINARY LOADER<sup>2</sup>

Binary Loader takes as input the binary coding produced by the PAL-D Assembler and loads it into core in executable form. When loading is completed, Binary Loader "disappears" after first entering the loaded program at the starting address typed by the user just prior to loading (see Paragraph 2.5.1). Loader accepts input from the system device or paper tape.

Loader requires one pass for any program which does not load above location 6777 (field 0). Loader uses core from location 167 through 177 and 6000 through 7577, and the resident portion of Monitor occupies the remainder of field O. One-pass loading reads input files only once.

Two passes are required for all other programs (i *.e.,* programs loading above 6777). In two-pass loading, programs can be loaded in all of field 0, except locations 7600 through 7777.  $^3$ Two -pass loading requires that input paper tapes be read through the reader twice.

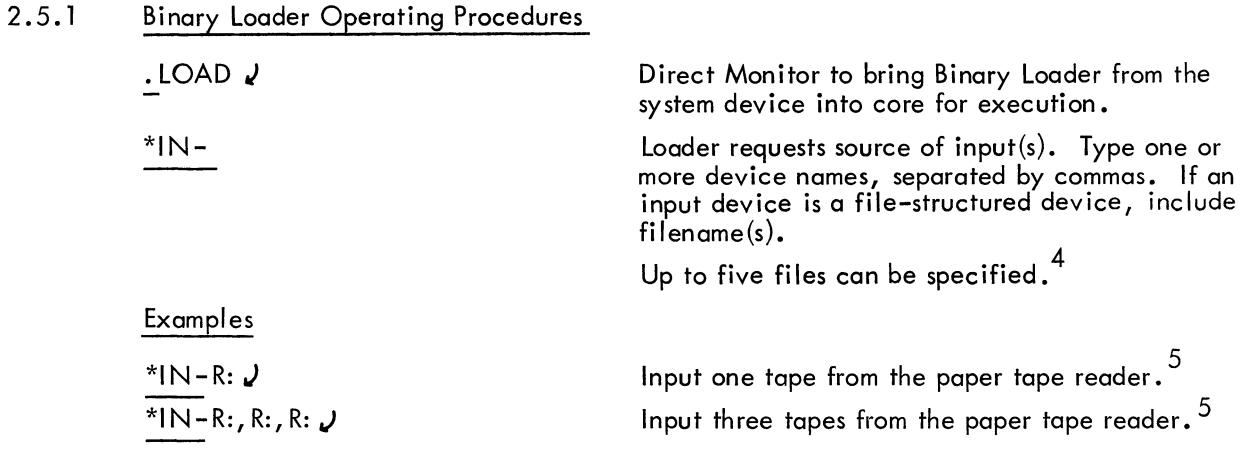

 $\frac{1}{1}$  An automatic carriage return occurs after user response to an OPT-request.

 $^2$  Binary Loader is a system program saved on the disk at build time. It is called by the user in the same manner as any system program. It occupies locations 7000-7577 and has a starting address of 7000.

 $^3$  In 8K and larger systems, Loader sets up locations 7574 through 7577 to perform a start in fields other than O. It is the user's responsibility to protect these locations if he wants to start in other than field O.

 $^4$ An E or I error message (see Table 2–1) may appear following the entry of an IN command.

<sup>5</sup>  Regardless of whether R: or T: is used to specify paper tape input, the high-speed equipment is used if it was indicated as present in the system at System Builder time, otherwise the Teletype equipment is used. This convention is unique to Binary Loader.

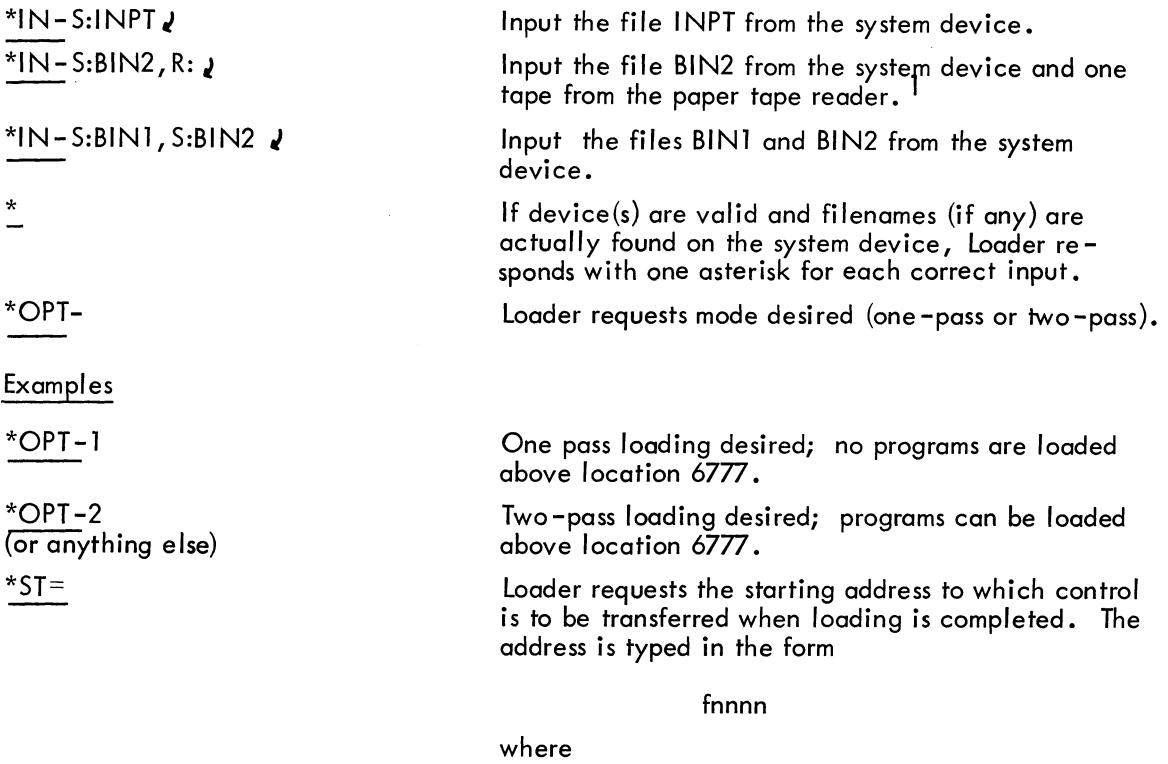

 $f =$  field number  $^2$  (omitted if field 0),

and

Examples

 $*ST=$  $*5T=7600$ *\*ST=OJ* 

\* ST =30225,)

 $*$ ST=10000 $\nu$ 

 $nnnn = location within field$ 

load into field O. Return to Monitor after loading.

load into field 3. Jump to location 255, field 3, after loading.

load into field 1. Return to Monitor after loading into field 1.

loader now types a series of up-arrows, one at a time, as explained below.

Following each up-arrow typeout, the user is required to perform one or more actions.

<sup>1</sup> Regardless of whether R: or T: is used to specify paper tape input, the high -speed equipment is used if it was indicated as present in the system at System Builder time, otherwise the Teletype equipment is used. This convention is unique to Binary Loader.

 $^2$  The f-digit forces Loader to start loading into the specified field until a "field bit" is found in the input.

- tttt **First up-arrow:** Loader is ready to load. If paper tape input, put the tape in the reader.<br>Type tP.
	- Second up-arrow: End of pass 1. If operating in one-pass mode, type tP to jump to previously specified starting address.

If operating in two-pass mode, type tP.

The next two up-arrows appear only if operating in two-pass mode.

Third up-arrow: Reload paper tape input for pass 2. Type <sup>t P</sup>.

Fourth up-arrow: End of pass 2. Type <sup>tP</sup> to jump to previously specified starting address.

#### Multiple Input Files

An up-arrow is typed out as the processing of each input file is completed. If paper tape input, insert the next file in the reader and type  $\mathsf{t} \mathsf{P}$ .

Repeat the above step until all files given in response to the  $*IN$ - request have been processed.

If in two-pass mode, each tape must be entered twice, in the order

 $TI, T2, T3, \ldots$ . Tl, T2, T3,  $\ldots$ .

After all files have been entered the required number of times, type  $t P$  to jump to the previously specified starting address.

#### **NOTE**

After each input paper tape is read, the high-speed paper tape version of Loader loops until the user types tP to continue. However, the low-speed paper tape version halts. Thus, when using the Teletype paper tape equipment for input, the user Using the refer paper rape equipment for mput, the use<br>need not type  $\pm P$  but <u>press CONT</u> on the console and start<br>the paper tape reader.

At this point, Binary Loader disappears and control is transferred to the previously specified starting address.

A flow chart of Binary Loader can be found in Appendix D.

#### 2.5.2 Binary Loader Error Messages

An illegal checksum error condition causes Loader to type

?

and return to Monitor after the user types  $t \cdot P$  or  $t \cdot C$ . Error messages for illegal filenames or devices are as specified in Paragraph 2.8.

<sup>&</sup>lt;sup>1</sup> If Teletype paper tape equipment is used, type <sup>+ P</sup> before turning on the reader.

#### 2.6 SAVING PROGRAMS (SAVE COMMAND)

The SAVE command enables the user to write core images of system or user programs from core onto his system device for subsequent call-in (CALL) and execution. For example, a program which has been loaded by Binary Loader can be stored on the system device by the SAVE command. Or, a previously saved program which has been called in and modified by DDT can be stored in its updated version on the system device, overlaying the old version if desired.

Core images can be saved in units of one or more pages, each page occupying one block on the system device. If a core specification (see below) addresses only a portion of a page, the entire page is written out. For example, the core specification 45-150 is treated as though it were 0-177. Core areas to be saved may be contiguous or noncontiguous as desired by the user. Up to  $32_{10}$  core specifications, in any combination of monotonically increasing single-page or multiple-page requests, can be entered in a single SAVE command.

#### 2.6.1 SA VE Command Format

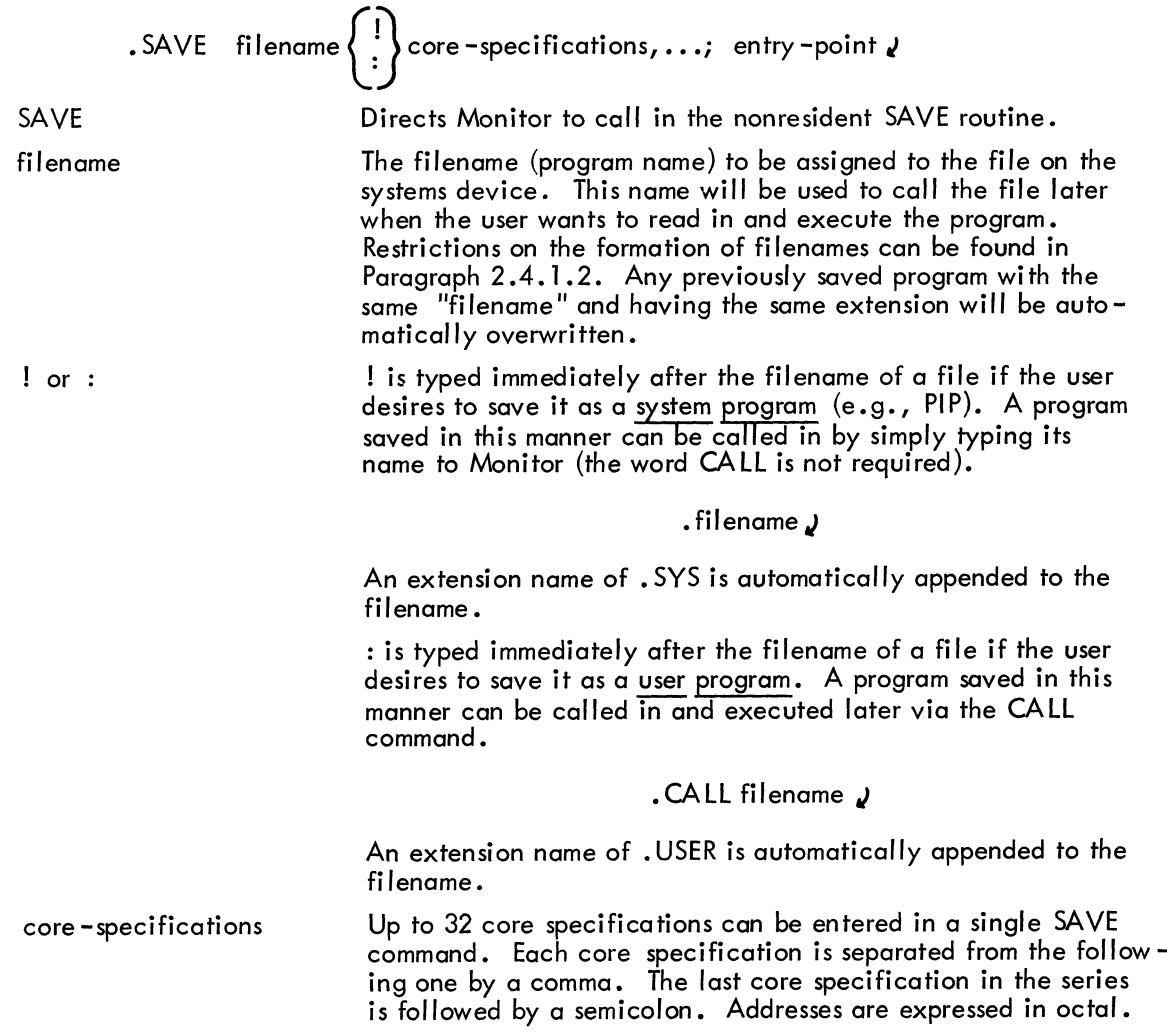

#### Single-page core specification

fnnnn

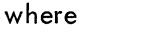

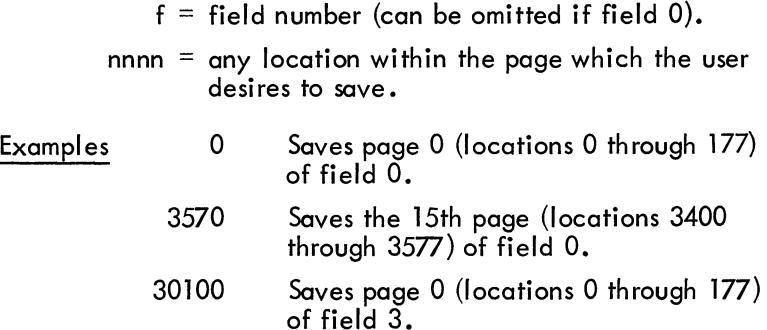

#### Multiple -page core specification

When a user wishes to save a core area of several contiguous pages, he can type a multiple -page core specification in the format

$$
\left.\mathsf{Innnn}_{1}\right.\mathsf{Innnn}_{2}
$$

where

 $f =$  field number (can be omitted if field 0). nnnn<sub>1</sub> = any location within the first page of the series of contiguous pages to be saved. nnnn<sub>2</sub> = any location within the last page of the series

The following rules apply.

a. The beginning address of a multiple -page request must be smaller than the ending address (nnnn, must be smaller than  $nnnn_2$ ).

of contiguous pages to be saved.

b. Both addresses must be in the same field.

c. The field number (f) must be within the range of your system; however, no check for the validity of this number is performed at SAVE time.

Examples

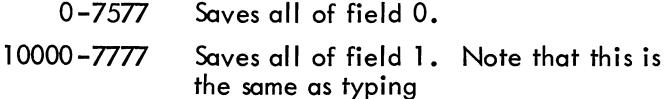

10000 - 17777

See below for explanation of how the field number (5th significant digit to the left of the decimal point) is "remembered. "

Saves locations 400 through 777 (pages 3 and 4) of field 3.

#### **NOTE**

Only one field can be saved by each SAVE command. If multiple fields are to be saved, a separate SAVE command must be given for each.

entry-point

The entry point of the saved program, in the format

Fnnnn (see explanation above)

An entry point of 0 causes a return to Monitor at CALL time, regardless of the field into which the program was saved.

#### **NOTE**

The last nonzero field number encountered in a SAVE command string is remembered and prefixed to all other addresses in the command string. (Remember: only one field can be referred to in each command string.)

Example: The following entries are identical in meaning.

SAVE PRGA: 10000-10777, 11400, 1600-17777; <u>1</u>0200 SAVE PRGA: 30000-777, 51400, 26000-7777; 10200 SAVE PRGA: 10000-777, 1400, 6000-7777; 200 SAVE PRGA:  $\overline{0}$ -777, 1400, 6000-7777; 10200

In each of these examples, all addresses are treated as being in field 1, because the last five-digit entry seen contained a most significant digit 1.

#### 2.6.2 SAVE Command Processing

A list of the required pages is constructed from the information typed by the user and a block requirement count is kept. When the user types the terminating carriage return  $(1)$ , allowing the SAVE process to begin, a directory name search on the system device is initiated. If a file having the same name as the filename in the SAVE command is found, it is replaced by the file now being saved. If no such file is found, a new file is created. Next, a storage availability search finds a sufficient number of available blocks on the system device to satisfy the block requirement count. (See above.) These block numbers are stored in a corresponding block list; the blocks are then filled with the contents of the pages to be saved. When the SAVE process is completed, control returns to Monitor (7600).

#### 2.7 CALLING A PROGRAM (CALL COMMAND)

Once a file has been loaded and saved, it can be called into core as desired. There are two types of CALL command strings: one for system programs and the other for user programs.

The CALL command string format for system programs (programs saved by a SAVE command string in which the filename was followed by a !) is

#### .filename J

where filename is the same as the one used in the SAVE command string which saved it.

The CALL command string format for user programs (programs saved by a SAVE command string in which the filename was followed by a :) is

# ,:.CALL filename J

When a program is called, a directory name search is performed on the system device. Associated with the directory entry is the entry point of the program and information concerning file protection and memory extension. If the appropriate directory name entry is found and the file has the proper extension (. SYS or . USER), calling proceeds. If not, the calling process is terminated, ? is typed and control is returned to Monitor.

#### 2.8 SYSTEM ERROR MESSAGES

As an input command string is being typed, Monitor recognizes any incorrect syntax and remembers it. When the user types a carriage return, Monitor responds with a ? to indicate invalid input.

Error messages output by Command Decoder are given in Table 2-1.

| Message | Meaning                                         |
|---------|-------------------------------------------------|
|         | Illegal syntax or miscellaneous error condition |
| D       | Directory on the systems device is full         |
| E       | Too many inputs or outputs were entered         |
|         | No such inputs                                  |
|         | System I/O failure                              |

Table 2-1 System Error Messoges

Local errors in each system program are given in Chapter 3.

Monitor time read or write errors cause a halt to occur. Persistence of this condition indicates a hardware failure, as the system I/O routine attempts to read or write three times before halting.  $\sigma_{\rm c}$ 

#### CHAPTER 3 SYSTEM PROGRAM LIBRARY

The Monitor System's library of programs presently consists of the Peripheral Interchange Program (PIP), Disk System Editor (Editor), PAL-D Disk Assembler (PAL-D), 4K Disk FORTRAN (FORTRAN-D), and Dynamic Debugging Technique for Disk (DDT-D), and this list is destined to lengthen with time. A section of this chapter is devoted to each program in the library.

To load a program using the Monitor System, the Loader makes certain queries to which the user must type a reply. The queries are the same for all programs. The user's replies will vary, however, depending on the particulars of the program being loaded.

When loading a program into core, the user should first check to see whether Monitor is in core. This is done by typing tC (CTRL key and then the C key). The tC will not echo (not print on the teleprinter). If Monitor is in core, it will respond by typing a period  $( \cdot )$  at the left margin of the teleprinter paper. If a period is not typed in response to  $\mathsf{t}\mathsf{C}$ , Monitor is not in core. Therefore, the user should refer to Chapter 2 of this manual for information on building Monitor and putting it into core.

The library system includes the Binary Loader (LOAD) which is automatically saved on the disk at build time. (For Loader operating procedures see Paragraph 2.5.)

The user may save any program on the disk by responding to the last period typed by Monitor with the word SAVE, a four character name of the program, the type of program (user or system), whether it's a one or more page save, and the location of its starting address, as is thoroughly described in Paragraph 2.6.

After each program is saved on the system device, it may be called (i.e., transferred from the disk into core) merely by responding to Monitor (to a period) with the four characters designated as the name of that program, as explained in Paragraph 2.7.

#### 3.1 PIP

PIP (Peripheral Interchange Program) performs general utility operations, such as listing the contents of specified directories, deleting unwanted files from the system device, and transferring files between devices, and copying specified files. PIP enables the user to do any of the above operations merely by typing commands from the teleprinter keyboard.

#### 3.1.1 Loading and Saving

PIP is loaded into core as indicated in Appendix E. Core requirements, starting address, and number of passes through the Binary Loader (hereafter frequently referred to merely as Loader) are also found in Appendix E.

To load PIP into core, the user calls LOAD, using Monitor, and replies to the system responses as explained in Chapter 2.

When in core, PIP may be saved on the system device as a system device by Monitor, as indicated in Appendix E. (See Paragraph 2.6.1 for a detailed description of the SAVE format.)

When loading and saving PIP, the printout will take the following format. (See Appendix E for precise core limits.)

$$
\frac{\text{LOAD}}{\text{N} \cdot \text{N} - \text{R}: 2}
$$
\n
$$
\frac{\text{N} \cdot \text{OPT} - 1}{\text{N} \cdot \text{S} \cdot \text{S}} = 2
$$
\n
$$
\frac{\text{N} \cdot \text{S} \cdot \text{S}}{\text{S} \cdot \text{S} \cdot \text{S}} = 2
$$
\n
$$
\frac{\text{N} \cdot \text{S}}{\text{S} \cdot \text{S}} = 2
$$

### 3.1.2 Operating Procedures

PIP has now been loaded into core and saved on the disk. To use PIP, the user must call PIP via Monitor which can be done only in response to a period. If a period is not present as the last system response, the user must type tC, which should cause Monitor to type the needed period. The printout should appear as follows:

### • PIP *J*

which transfers PIP from the disk into core. PIP now responds with

#### \*OPT-

and waits for the user to select and specify one of the following:

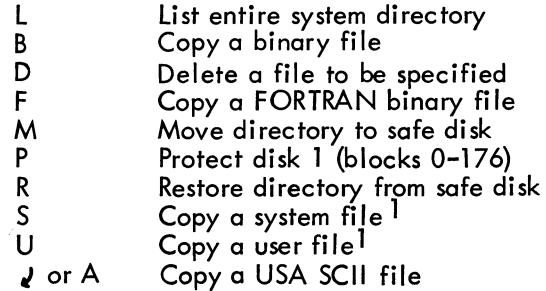

If the user selects an option using any character other than one of those listed above, the option is recognized as illegal; PIP ignores the request, types ? (question mark), and asks for another option character. The output appears as follows:

$$
\frac{\text{*OPT} - G}{?}
$$
\n
$$
\frac{\text{*OPT}}{\text{*OPT}}
$$

 $1$  User system files may not be copied onto paper tape.

Pages 3-1 through 3-4h, attached, replace pages 3-1 through 3-4 of the *PDP-8/1* Disk Monitor System, DEC-D8-SDAA-D.

 $\sim$ 

 $\Delta\sim 100$ 

 $\mathcal{A}^{\text{max}}$ 

When in core, PIP may be saved on the system device as a system program by Monitor, as indicated in Appendix E. (See Paragraph 2.6.1 for a detailed description of the SAVE format.)

When loading and saving PIP, the printout will take approximately the following format:

$$
\frac{10AD}{\frac{x}{1N-R}}\sum_{\mathbf{R}}
$$
\n
$$
\frac{10D}{\frac{x}{1N-R}}\sum_{\mathbf{S}^T=\mathbf{R}}
$$
\n
$$
\frac{10D}{\frac{x}{10N}}\sum_{\mathbf{S}^T=\mathbf{R}}(type CTRL/P)
$$
\n
$$
\frac{10D}{\frac{x}{10N}}\sum_{\mathbf{S}^T=\mathbf{R}}(F_{\mathbf{S}^T})
$$

#### 3.1.2 Operating Procedures

PIP has now been loaded into core and saved on the disk. To use PIP, the user must call PIP via Monitor which can be done only in response to a period. If a period is not present as the last system response, the user must type  $\uparrow$  C, which should cause Monitor to type the needed period. The printout should appear as follows:

#### $.PIP2$

which transfers PIP from the disk into core. PIP now responds with

#### \*OPT-

and waits for the user to select and specify one of the following options.

 $3 - 2$ 

- L List entire directory of device to be specified
- D Delete a file to be specified
- M Move copy of directory to write-locked area of disk (See below)
- P Protect blocks 0-176 of disk 0
- R Restore the previously moved directory
- A or  $\sqrt{\phantom{a}}$  Copy ASCII file (destination and origin(s) to be specified)
- B Copy binary file (destination and origin to be specified)
- F Copy FORTRAN binary file (destination and origin to be specified)
- U Copy user file (file structured origin and destination to be specified)
- S Copy system file (file structured origin and destination to be specified)<sup>1</sup>

The user types only the option character, to which Monitor immediately responds with a carriage return and line feed. The user does not terminate the line with the RETURN key, it is a meaningful option.

If the user selects an option using any character other than one of those listed above, the option is illegal, and PIP ignores the request, types? (question mark), and asks for another option character. The output would appear as follows:

\*OPT-G ?  $\overline{\star}$ OPT-

 $3 - 3$ 

<sup>1</sup> User and system files may not be copied onto paper tape as they are core images and have no defined paper tape format.

The L option lists the entire directory of the system device or DECtape on which a directory exists. For example,

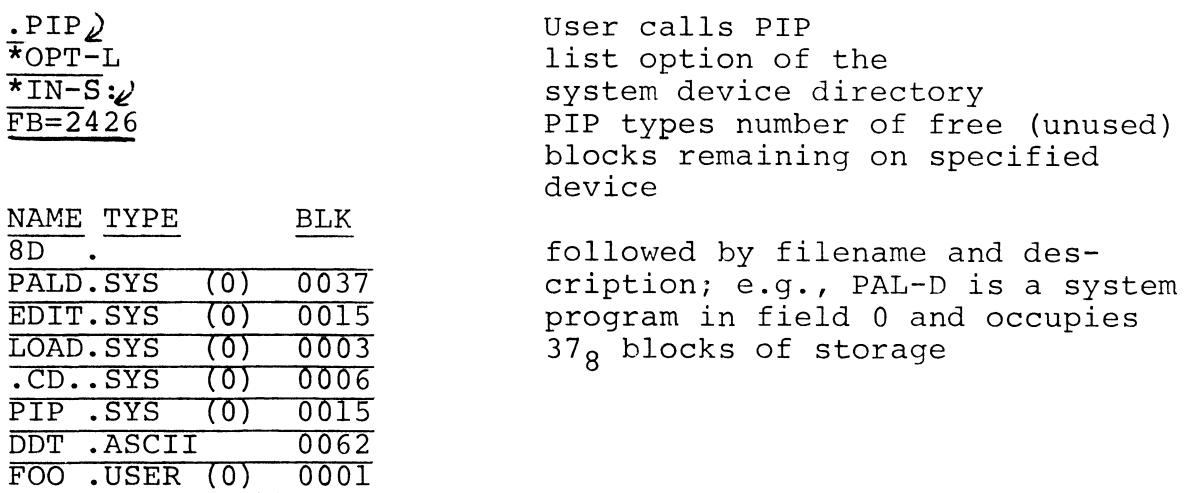

When the user specifies the D (delete a file) option, PIP responds with

#### \*FILE TYPE $(A, B, F, U, S)$ -

where A, B, F, U, and S are the legal options from which the user may choose; indicating ASCII, binary, FORTRAN binary (compiler output), user (see Section 2.6.1), and system program (see Section 2.6.1), respectively.

If the user's reply is S  $\lambda$ , indicating a system file, PIP asks

#### REALLY?

0037

BAR .SYS (0)

PIP will not delete a system file unless the user answers by typing

#### $Y$  (meaning yes)

to the question. Any reply other than  $Y_d$  causes PIP to repeat the FILE TYPE request. When the user types  $Y_{\ell}$  , PIP responds with

#### \*IN-

and waits for the user to specify the device and filename of the system file to be deleted. The printout would appear as:

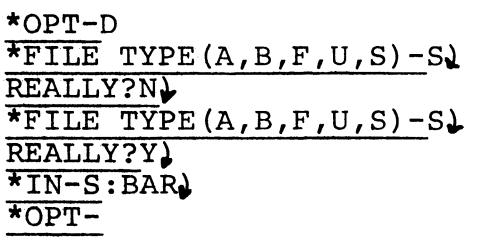

delete option specifying system file. user must reply with  $Y$ , PIP repeats request. user replied correctly. PIP needs device & filename, file is deleted and PIP asks for the next option.

When the file has been properly identified and deleted PIP returns to ask for another option. If filename BAR, in the example above, had not been on the specified device, PIP would have ignored the request and typed a ? before asking for another option. For example,

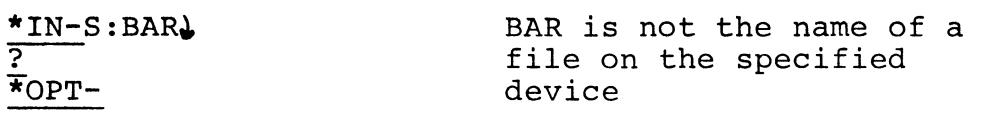

The user should not try to delete the system files .CD. or LOAD.

Options M, P, and R, in conjunction with the hardware write-lock switch, allow the user to protect the lower 16K of his disk  $(1/2$  of disk  $\emptyset$  for users with more than one disk) while using the system software. The user may specify either the system device or a DECtape unit numbered  $\beta$ -7. Since only input is requested, the action specified by the option is performed solely on the device specified. For instance, it is not possible to use the M option to move the system directory to another device.

The M option will move a copy of the first directory block (the first  $25_{10}$  filenames), block 177, of the device specified to block 3 of the same device. It also moves a copy of the first SAM (storage allocation map) block, block 200, of that device to block 4 of that device. If the user were to move a copy of the system file directory, the printout would appear as follows:

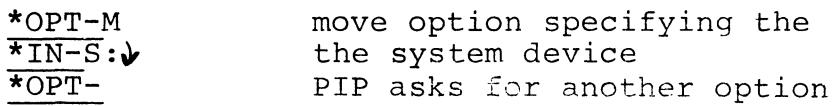

The P option searches the first SAM block, block 200, for free or unused blocks in the lower half of the first disk. All unused blocks are marked as being used by Monitor, thus the lower half of the disk appears to have no unused space--it is protected. The user may now activate the write-lock switch on

 $3 - 4b$ 

the disk control unit and Monitor will not attempt to write on the protected portion. If all blocks in the lower half of the first disk are already used, the P option does nothing. This option will function independently of the M option. However, unless the user has previously moved a copy of the true directory which he can later restore, there is no way (short of rebuilding the disk) to recover the space used by the P option. The printout would look as follows:

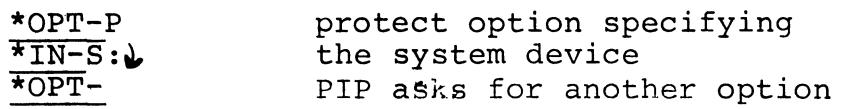

The R option restores the copy of the directory name block (DN block 1) from block 3 back onto block 177 and the copy of the SAM block from block 4 back onto block 200. It then zeros all SAM blocks above the first one (if any) as well as directory name blocks 2 and 3. The R option will do nothing until a Move has been done on the specified device, so that a system may not be destroyed by inadvertently requesting the R option. The printout would look as follows:

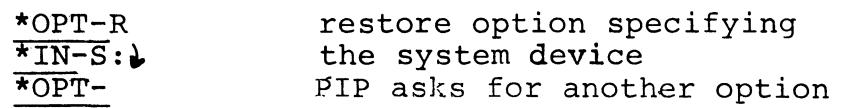

The directory which is Moved should be one which does not contain files likely to be deleted from the working directory after the move. Some typical uses for the M, P, and R options are:

1. M to save a specific disk (or DECtape) status and later R to effectively erase all scratch files created subsequent to the M, thus restoring the device to its status prior to the M.

 $3-4c$ 

2. M, P, set write-lock switch, and operate protected.

3. L to determine the number of unused blocks and for a report on the status of the system device.

Files .SYM and .DDT should not be in the protected area of the disk. They are scratch files used by DDT-D and PAL-D during their operation and require output to the disk. (See PAL-D DISK ASSEMBLER, DEC-D8-ASAA-D, and Section 3.5.1 of this manual.)

Options A, B, F, U, and S are used to transfer files from one device to another. When the user has requested any of these five options PIP responds with

#### \*OUT-

and waits for the user to specify the destination or output file, and if the destination is disk or DECtape, the name of the file. For example,

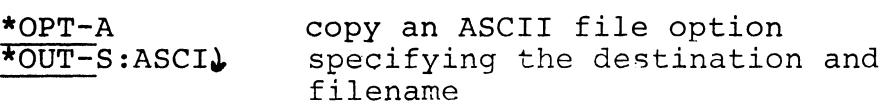

Only one destination is legal, and if the user specifies more than one, PIP will ignore the response, type the error message E, and return control to Monitor. For example,

> \*OPT-A copy an ASCII file option \*OUT-S:ASCI, E PIP recognizes the comma, which is used to separate file and device  $\Delta$ names; control returns to Monitor.

NOTE: The Land D options return to PIP's option request (\*OPT-) when the user responds illegally, and all other options return control to Monitor.
PIP indicates acceptance of the user's destination by responding with \*, carriage return/line feed, and \*IN-, and waits for the user to specify the input, that is, to state from where the input is to originate. An attempt to specify more than one input to any but the A option will cause PIP to ignore the response, type the error message E, and return control to Monitor. For example,

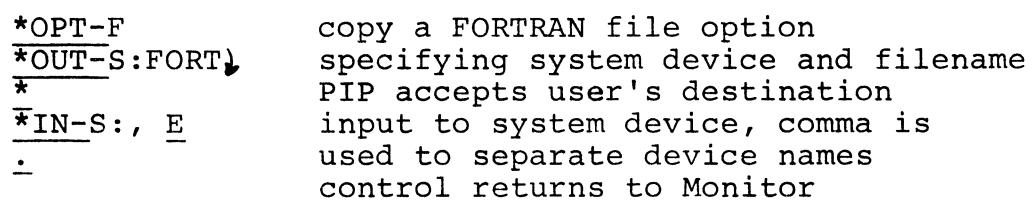

The A option will allow any combination of up to 11 ASCII input files to be merged into one output file in the order specified by the input list. Therefore, the user may write generalized subroutines as separate files to do his often repeated operations and then, by combining these with each specialized program before assembly, eliminate the need to rewrite such operations for each program. PIP acknowledges each legal input file by printing an  $*$ . If, however, the input file specified to any option is not found on the specified device, PIP prints I in place of the  $*$  and returns to the Monitor. For example,

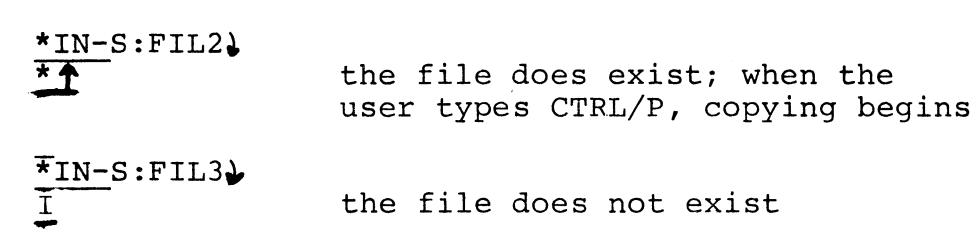

If the user requests the B option indicating he wishes to copy a binary file but the filename he has specified appears

 $\overline{\phantom{a}}$ 

 $3-4e$ 

as an ASCII file, it is not acceptable, therefore, PIP prints an I control returns to Monitor. The user can ascertain file types by usinq the L option and checking the file directory.

A summary of the copy features of PIP is presented in the following table.

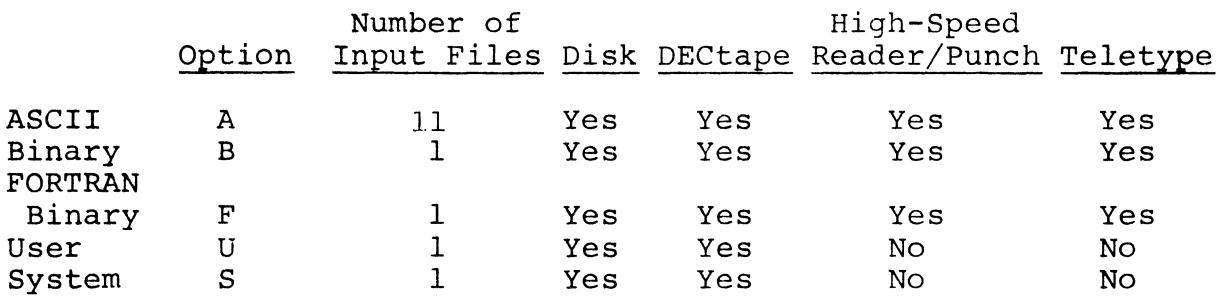

#### 3.1. 3 Examples

.PIP;

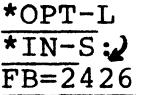

\*OPT-D

REALLY?Y.

 $*IN-S:BAR$ 

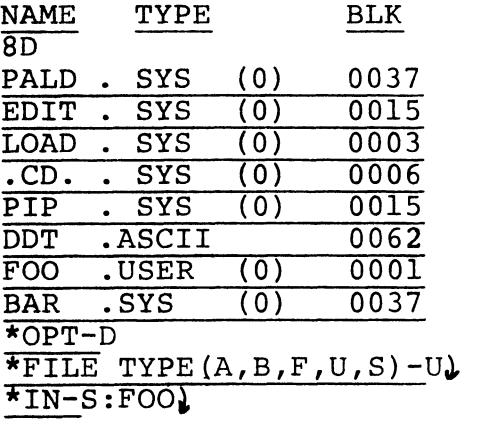

 $*$ FILE TYPE $(A, B, F, U, S) - S$ <sup>\*</sup>

User calls PIP and requests the list option

of the system device directory PIP types number of free (unused) blocks remaining on specified device

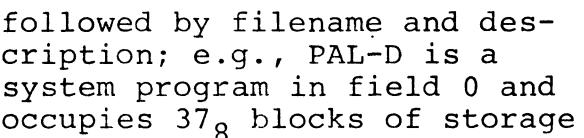

User requests the delete option and specifies type of file,U(user) and device and filename;file is deleted User requests the delete option and specifies type of file, S (system) (PIP double checks); Y is the only meaningful answer User specifies file and filename; file is deleted

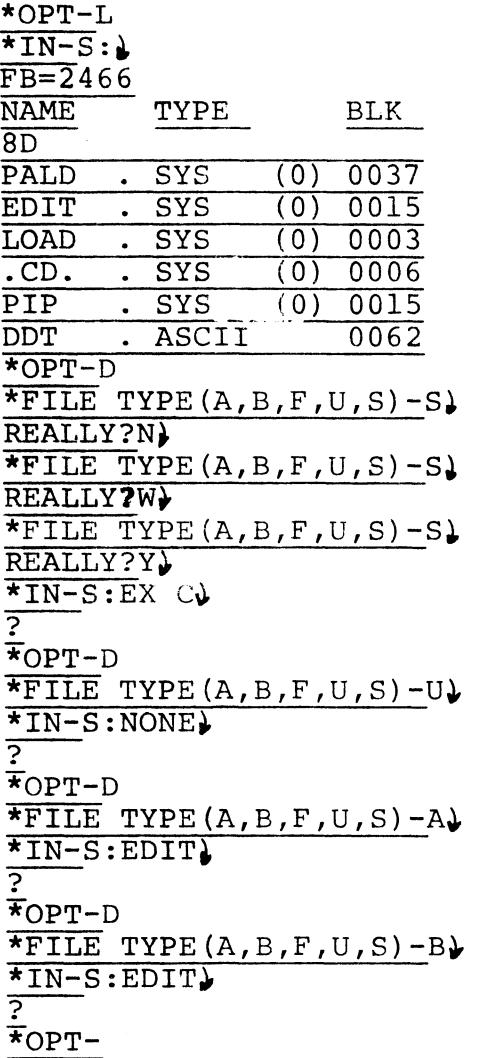

User requests list option and system device directory Note increase of  $40<sub>o</sub>$  free blocks (see above)

Note removal of two deleted files

User requests delete option

Y is only response for deletion of a system file; other responses cause PIP to repeat the file type request

Even if user responds to REALLY? with Y, PIP will not delete the Monitor file

PIP knows NONE is not an existing user filename on the system device and indicates by typing ? User requests ASCII file option PIP also knows when the filename and file type don't match; EDIT is a system program

Merge into an ASCII file on disk "ASCI", one tape from the reader, one tape from the Teletype, one file from disk called SRC, and one file from DECtape 7 called SRC1.

\*OPT-A  $*$ OUT-S:ASCI) \*<br>=- $\frac{\overline{*}}{\overline{*}}$ IN-R:,T:,S:SRC,D7:SRCl $\overline{\phantom{s}}$ \* \* \* **t ttf**   $\star$ OPT-(type CTRL/P after each file)

Copy the system file PIP from disk to DECtape 3 using filename PIPX.

$$
\begin{array}{l}\n * \text{OPT-S} \\
 * \text{OUT-D3:PIPX} \\
 * \text{TN-S:PIP} \\
 * \text{OPT} \\
 * \text{OPT} - \\
 \end{array}
$$
\n
$$
(type \text{CTRL/P})
$$

 $\hat{J}$ 

Try to merge two binary files onto disk called BIN from paper tape.

$$
\frac{\text{*OPT-B}}{\text{*OUT-S:BIN}}
$$
\n
$$
\frac{\text{*OUT-S:BIN}}{\text{*IN-R: E}}
$$
\n(list exceeded)

Try to copy an ASCII paper tape from high-speed reader, a non-existent file from DECtape 5, and a paper tape from Teletype to high-speed punch.

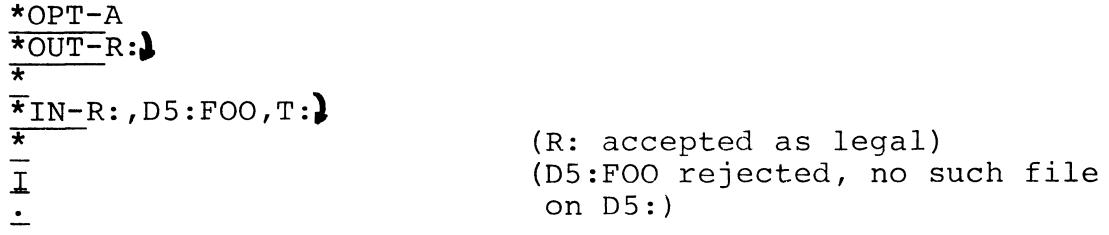

#### 3.2 EDITOR

Editor (Disk System Editor) enables the user to generate and edit symbolic programs on -line from the teleprinter keyboard. The symbolic program may be either printed on the teleprinter, punched on paper tape using the high-or low-speed punch, or saved on the system device as a user program.

Editor operates either in command or text mode. In command mode, all typed input is interpreted as a command instructing Editor to perform a certain operation or to allow the user to perform an operation on the text stored in the buffer. In text mode, all typed input is interpreted as text to replace, to be inserted into, or to be appended to the contents of the text buffer.

The command language of the Disk System Editor is identical to that of the PDP-8 Symbolic Editor (DEC-08-ESAB-D) but with the following exceptions.

a. Special characters:

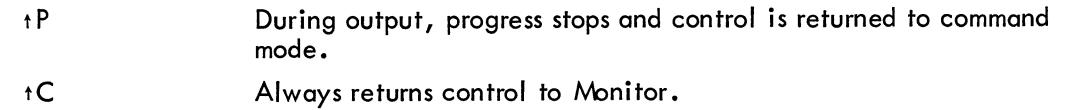

b. Commands: P nP m,nP F E Proceed, and output entire contents of the buffer followed by a form feed and return to command mode. Output line n, followed by a form feed, return to command mode. Output lines m through n, followed by a form feed, return to command mode. Illegal command Process entire file (perform enough NEXT commands to fill the file) and create an end -of -fi Ie indicator (legal only for output to the system device).

Certain keys have special operating functions. These keys and their associated functions are listed in Table 3-1.

| $\frac{1}{2}$             |                                                                                                    |  |
|---------------------------|----------------------------------------------------------------------------------------------------|--|
| Key                       | <b>Functions</b>                                                                                                    |  |
| $\ell$ (carriage return)  | Text mode: Enter the line in the text buffer.<br>Command mode: Execute the command.                                                                                |  |
| $\leftarrow$ (back arrow) | Text mode: Cancel the entire line of text and<br>continue typing on same line.<br>Command mode: cancel command.                                                    |  |
| $\backslash$ (rubout)     | Text mode: Delete from right to left one charac-<br>ter for each rubout typed (is not in effect during<br>a READ command).<br>Command mode: Delete entire command. |  |
| <b>FORM FEED</b>          | Text mode: End of input, return to command mode.                                                                                                    |  |

Table 3-1 Special Key Functions

| Key                            | <b>Functions</b>                                                                                                    |
|--------------------------------|----------------------------------------------------------------------------------------------------|
| . (period)                     | Command mode: Current line counter used as<br>argument alone or in combination with $+$ or $-$<br>and a number.                                              |
| $\angle$ (slash)               | Command mode: Value equal to number of last<br>line in buffer and used as argument.                                                                          |
| $\downarrow$ (line feed)       | Text mode: Used in SEARCH command to insert a<br>carriage return/line feed combination into the line<br>being searched.<br>Command mode: List the next line. |
| <b>ALT MODE</b>                | Command mode: List the next line.                                                                                                    |
| <b>ESCape</b>                  | Command mode: List the next line.                                                                                                    |
| $\langle$ (left angle bracket) | Command mode: List the previous line.                                                                                                    |
| $=$ (equal sign)               | Command mode: Used in conjunction with . and /<br>to obtain their value $(2 - 27)$ .                                                                         |
| $:(\mathsf{colon})$            | Command mode: Lower case character, same func-<br>tion as $=$ .                                                                                              |
| $\rightarrow$ (tabulation)     | Text mode: On output, is interpreted as spaces<br>or a tab/rubout combination.                                                                               |

Table 3-1 (Cont) Special Key Functions

Table 3-2 is a summary of Editor commands.

| Command        | $\mathsf{Format}(s)$         | Meaning                                                                                                    |
|----------------|------------------------------|----------------------------------------------------------------------------------------------------|
| <b>READ</b>    | $R$ $\lambda$                | Read incoming text and append to buffer until a<br>form feed is encountered.                                                                                                    |
| <b>APPEND</b>  | A                            | Append incoming text to any already in the buffer<br>until a form feed is encountered.                                                                                               |
| LIST           | $\overline{L}$<br>nL<br>m,nL | List the entire buffer.<br>List the line n.<br>List lines m through n.                                                                                                    |
| <b>PROCEED</b> | PJ<br>nPQ<br>$m,nP$ $\ell$   | Proceed and output the entire contents of the<br>buffer and return to command mode.<br>Output line n, followed by a form feed.<br>Output lines m through n, followed by a form feed. |
| <b>TRAILER</b> | $T_{\ell}$                   | Punch four inches of trailer.                                                                                                    |
| <b>NEXT</b>    | N2                           | Punch the entire buffer and a form feed; kill the<br>buffer and read next page.                                                                                                    |
|                | nN                           | Repeat the above sequence n times.                                                                                                    |
| KILL           | K J                          | Kill the buffer.                                                                                                    |
| <b>DELETE</b>  | nD √<br>m,nD $\ell$          | Delete line n.<br>Delete lines m through n.                                                                                                    |

Table 3-2 Summary of Editor Commands

| Command         | $\mathsf{Format}(s)$                                         | Meaning                                                                                                    |
|-----------------|--------------------------------------------------------------|----------------------------------------------------------------------------------------------------|
| <b>INSERT</b>   | $\mathsf{L}$                                                 | Insert before line one all text until a form feed is<br>encountered.                                                                                                    |
|                 | n!                                                           | Insert before line n until a form feed is encountered.                                                                                                    |
| <b>CHANGE</b>   | nC                                                           | Delete line n and replace it with any number of<br>lines from the keyboard until a form feed is en-<br>countered.                                                                                                    |
|                 | m,nC $\lambda$                                               | Delete lines m through n, replace from keyboard<br>as above until form feed is encountered.                                                                                                    |
| <b>MOVE</b>     | m,n\$kM $\sqrt{2}$                                           | Move and insert lines m through n before line k.                                                                                                    |
| <b>GET</b>      | G<br>$nG$ $\lambda$                                          | Get and list the next line beginning with a tag.<br>Get and list the next line after line n which begins<br>with a tag.                                                                                                    |
| <b>SEARCH</b>   | $S \downarrow$<br>$nS$ $\lambda$<br>m,nS $\boldsymbol{\ell}$ | Search the entire buffer for the character specified<br>(but not echoed) after the carriage return;<br>allow modification when found.<br>Search line n, as above, allow modification.<br>Search lines m through n, allow modification.                                                                                                    |
| <b>END FILE</b> | E <sub>2</sub>                                               | Process the entire file (perform enough NEXT<br>commands to pass over the entire file) and<br>create an end-of-file indication; legal only<br>for output to the system device. If the low-<br>speed paper tape reader is used for input while<br>performing an E command, the paper tape reader<br>will eventually run out ot tape, and at this point<br>typing a form feed will allow the command to be<br>completed. |

Table 3-2 (Cont) Summary of Editor Commands

Editor will print an error message consisting of a question mark whenever the user requests nonexistent information or uses an inconsistent or incorrect format in typing a command. The question mark will be followed by a carriage return/line feed and the command will be ignored.

# 3.2.1 Loading and Saving

Editor is loaded into core from punched paper tape in one pass using the Loader. When in core, it occupies locations shown in Appendix E.

To load Editor into core, the user calls LOAD, using Monitor, and replies to the system responses as explained at the beginning of this chapter and in Paragraph 2.5.

When in core, Editor may be saved on the system device as a system program by Monitor when the user types the command indicated in Appendix E.

(See Paragraph 2.6.1 for detained description of the SAVE format.)

When loading and saving Editor, the printout should appear approximately as follows.

$$
\frac{10AD \vee 1}{x^2 \cdot 1 \cdot 1} R: \vee
$$
\n
$$
\frac{10P1 - 1}{x^2 \cdot 1} = 7600 \vee 1
$$
\n
$$
\frac{11}{x^2 \cdot 1} = 7600 \vee 1
$$
\n
$$
\frac{11}{x^2 \cdot 1} = 5AVE EDIT!0-3177; 2600 \vee 1
$$
\n(See Appendix E.)

#### 3.2.2 Operating Procedures

Editor is transferred from the system device into core by Monitor when the user types

EDIT J

Editor is now in core and responds by typing

\*OUT-

The user selects one of the following output devices: (T:) for low-speed reader/punch; (R:) for high-speed reader/punch; (S:name) for output to the systems device on a file called name and types his choice immediately after OUT-. If the specified device is not valid, that is, not declared when building Monitor, Editor will respond with an error message (see Paragraph 2.8) and return control to Monitor. Thus the user must call EDIT and respond to \*OUT- with a valid device.

When Editor recognizes a valid device, it responds with  $*$   $\ell$  (asterisk, carriage return/line feed) and \*IN-, as shown below.

$$
\frac{\frac{1}{x}}{1 + \frac{1}{x}}
$$

The user now specifies the input device by typing T: *J*, R: *J*, or S:name *J* or *J* in the same manner as when replying to  $*$ OUT-, above.<sup>1</sup>

The Editor responds with

#### \*OPT-

asking the user to specify one of the following options.

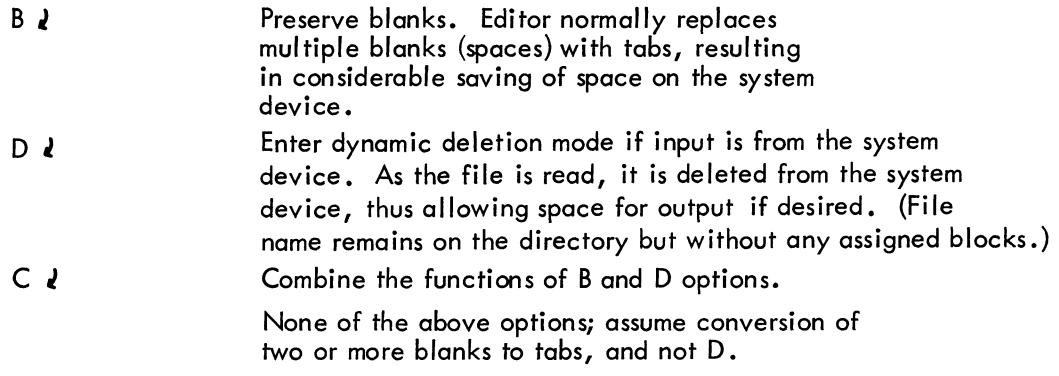

 $1$ With a System Device output, the user must type E  $\boldsymbol{J}$  to properly close the output file.

After the user has specified one of the options listed above, Editor responds with a carriage return/line feed and asterisk. The entire printout might appear as follows.

$$
\frac{.EDITJ}{*OUT-R:J}
$$
\n
$$
\frac{x}{*IN-T:J}
$$
\n
$$
\frac{x}{*OPT-BJ}
$$
\n
$$
\frac{x}{*OPT-BJ}
$$

The appearance of the last asterisk in the example above indicates that Editor is ready to accept and operate on the user's symbolic program.

The user may now load the symbolic program into core by using the procedures described in Paragraph 2.5.

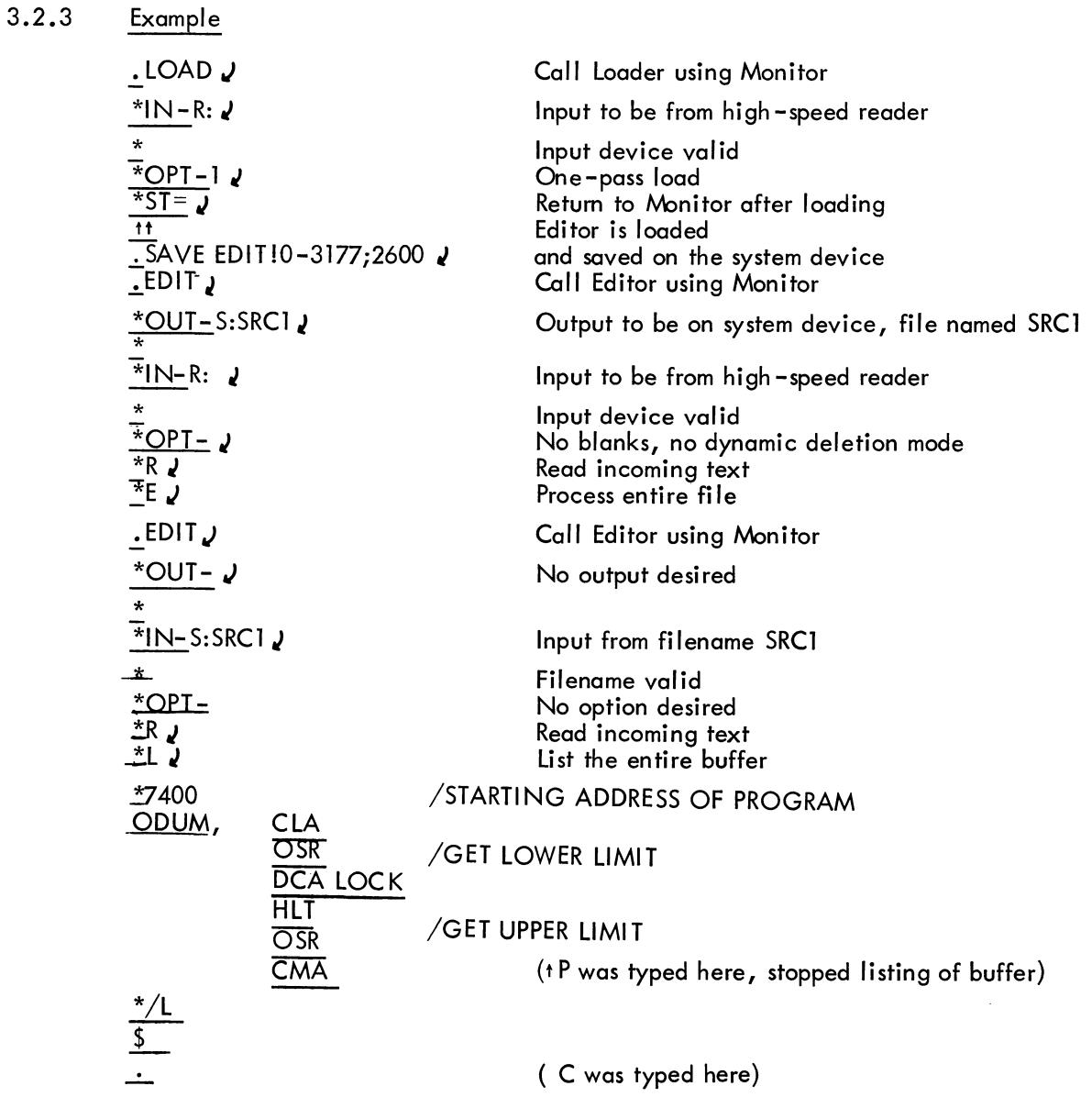

### 3.3 PAL-D DISK ASSEMBLER

PAL-D, the acronym for Program Assembly Language for the Disk system, is the symbolic assembly program designed primarily for the 4K PDP-8 family of computers with disk or DECtape.

The PAl-D Assembler performs many useful functions, making machine language programming easier, faster, and more efficient. Basically, the Assembler processes the user's source program statements by translating mnemonic operation codes into the binary codes needed in machine instructions, relating symbols to numeric values, assigning absolute core addresses for program instructions and data, and preparing an output listing of the program which includes notification of any errors detected during the assembly process.

The user may use pseudo -operators (pseudo -ops) to direct PA l-D to perform certain tasks or to interpret subsequent coding in a certain manner. Instead of generating instructions or data, pseudoops direct the Assembler on how to proceed with the assembly. Pseudo-ops are maintained in the Assembler's permanent symbol table.

The following is a summary of PAL-D's pseudo-ops.

| $Pseudo -$<br>Operator | Explanation                                                  |
|------------------------|--------------------------------------------------------------|
| <b>PAGE</b>            | Set current location counter to first location on next page. |
| PAGE <sub>n</sub>      | Set current location counter to first location on page n.    |
| FIELD n                | Load subsequent data in field n.                             |
| <b>DECIMAL</b>         | Interpret subsequent integers as decimal.                    |
| <b>OCTAL</b>           | Interpret subsequent integers as octal.                      |
| <b>XLIST</b>           | Data enclosed is not to appear on third pass listing.        |
| TEXT                   | Input text strings in USA SCII code trimmed to six bits.     |
| \$                     | End of program, terminate current pass.                      |
| <b>PAUSE</b>           | End of file, terminate processing, proceed to next file.     |
| <b>EXPUNGE</b>         | Erase symbol table, except pseudo-ops.                       |
| <b>FIXTAB</b>          | Append to symbol table.                                      |

Table 3-3 PAl-D Pseudo-Operators

The Assembler is thoroughly documented in PAl-D Disk Assembler Programming Manual (Doc. No. DEC-D8-ASAA-D).

# 3.3.1 loading and Saving

PAL-D is loaded into core from punched paper tape in two passes using Loader. When in core, it occupies locations, as shown in Appendix E.

To load PAl-D into core, the user calls lOAD using Monitor and replies to the system responses as explained at the beginning of this chapter.

When in core, PAL-D may be saved on the system device as a system program by Monitor as described in Appendix E. (See Paragraph 2.6.1 for a detailed description of the SAVE format.)

When loading and saving PAL-D, the printout should appear approximately as shown below. (See Paragraph 2.5.)

$$
\frac{\text{LOAD 2}}{\text{*IN-R:2}}
$$
\n
$$
\frac{\text{LOPL-2 2}}{\text{S}T = 7600}
$$
\n
$$
\frac{1111}{1111}
$$
\n.SAVE PALD 10-7577; 62002

#### 3.3.2 Operating Procedures

typing PAL-D is transferred from the system device to core using Monitor. The user begins by

# • PALO *J*

PAL-D responds with a request for the output device by typing

## \*OUT-

The user selects the output device by specifying one of the following.

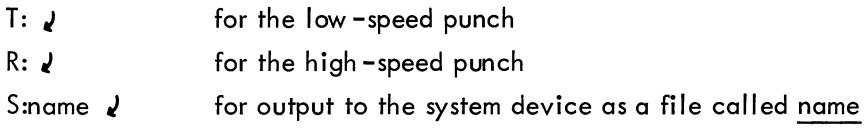

PAL-D then responds with

 $*IN -$ 

and waits for the user to select the input device(s). Up to five input devices may be specified (for example, R:, T:, R:, R:, T: $Q$ ), but in this example the user selected

R:  $\sqrt{ }$  input from the high-speed reader

If the user had specified the devices in the parenthetical example above, PAL-D would have typed an asterisk for each input device that it found valid.

When PAL-D is satisfied that the input device is valid (i.e., the device does exist or the file is present on the file-structured device), it will request the third-pass listing option by typing

#### \*OPT-

The user types one of the following.

- T *J*  meaning listing and symbols are to be produced on the teleprinter
- $R$   $\overline{v}$ J meaning listing and symbols are to be produced on the high-speed reader/punch

meaning no third pass desired

(any other character means no third pass desired)

The entire printout might appear as follows.

$$
\frac{PALD \cancel{1}}{\cancel{1}}\cdot\frac{PALD \cancel{1}}{\cancel{1}}\cdot\frac{1}{\cancel{1}}\cdot\frac{1
$$

PAL-D is now ready to proceed with the assembly, pausing only when user intervention is required (i.e., placing a new paper tape in the reader, turning off the punch, etc.). On these occasions, PAL-D will type an up-arrow (t) on the teleprinter and wait for the user to type tP, indicating that the user is ready to continue with the assembly.

Assembly may be terminated and control may be returned to Monitor at any time by typing tC. When assembly is complete, control is automatically returned to Monitor.

PAL-D makes many error checks as it processes source language statements. When an error is detected the Assembler prints an error message. The format of the error messages is

# ERROR CODE ADDRESS

where ERROR CODE is a two-letter code which specifies the type of error, and ADDRESS is either the absolute octal address where the error occurred or the address of the error relative to the last symbolic tag (if there was one) on the current page.

PAL-D's error messages are listed and explained below.

| PAL-D Error Messages |                                            |  |
|----------------------|--------------------------------------------|--|
| Error Code           | Explanation                                |  |
| ВE                   | Two PAL-D internal tables have overlapped. |  |
| DE                   | System device error                        |  |
| DF                   | System device full                         |  |
| łС                   | Illegal character                          |  |
| ID                   | Illegal redefinition of a symbol           |  |
| IE                   | Illegal equal sign                         |  |
| 11.                  | Illegal indirect address                   |  |
| PE                   | Current nonzero page exceeded              |  |
| PH                   | Phase error                                |  |
| SE.                  | Symbol table exceeded                      |  |
| US                   | Undefined symbol.                          |  |
| ΖE                   | Page zero exceeded                         |  |
|                      |                                            |  |

Table 3-4

# 3.3.3 Examples

The following example shows the entire process covered in this section.

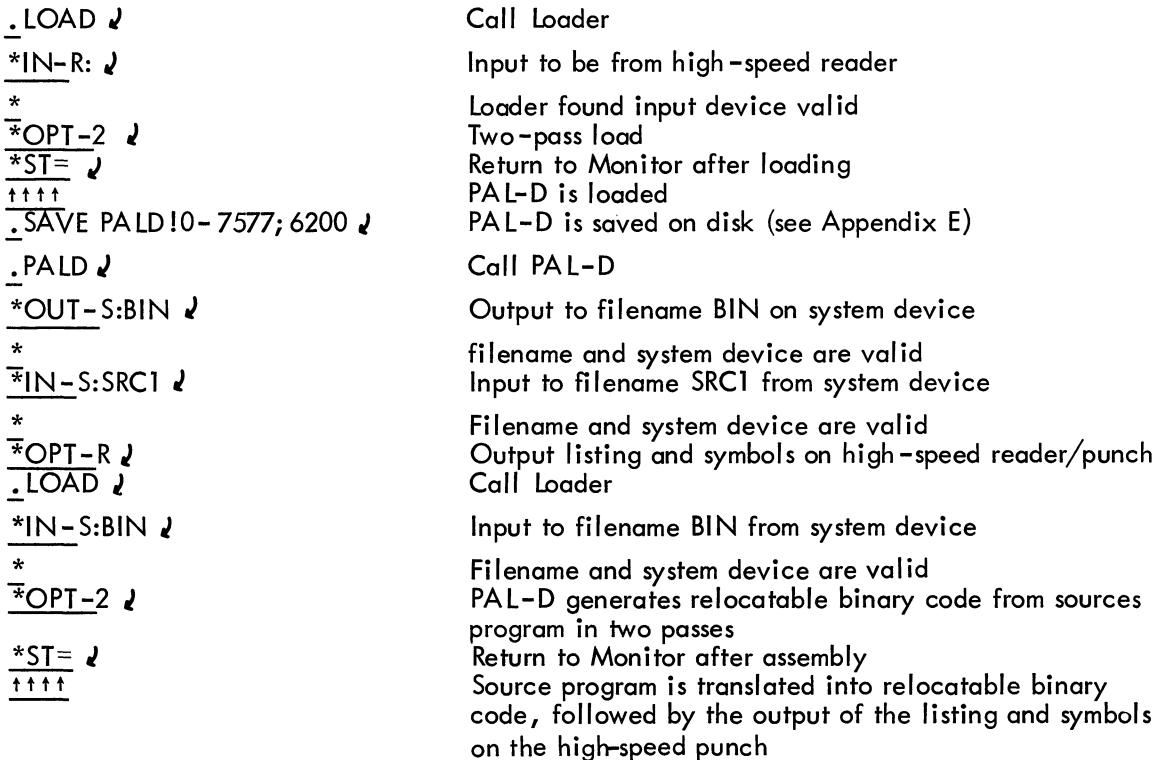

## 3.4 FORTRAN-D

FORTRAN-D (FORmula TRANslation for the Disk System), is an expanded version of standard PDP-8 FORTRAN designed for PDP-8 computers with disk or DECtape units.

FORTRAN-D contains a compiler and an operating system. The FORTRAN compiler is used to convert a source program into an object program. The FORTRAN operating system is used to execute the object program.

This version of FORTRAN is designed to facilitate user/system communication by typing appropriate commands from the teleprinter keyboard, eliminating the need to toggle input using the switch registers.

FORTRAN statements specify the computations required to carry out the processes of the FORTRAN program. There are four types of statements provided for by the FORTRAN language:

a. Arithmetic statements define a numerical calculation.

b. Control statements determine the sequence of operation in the program.

c. Specification statements define the properties of variables, functions, and arrays appearing in the source program. They also enable the user to control storage allocation.

d. Input-output statements are used to transmit information between the computer and related input-output devices.

A summary of the FORTRAN statements is given in Table 3-5.

| Statement and form                          | Explanation                                                                                                    |
|---------------------------------------------|----------------------------------------------------------------------------------------------------|
| 1. Arithmetic Statements                    |                                                                                                    |
| $v = e$                                     | v is a variable (possibly subscripted); e is<br>an expression.                                                                                                    |
| 2. Control Statements                       |                                                                                                    |
| GO TO n                                     | n is a statement number.                                                                                                    |
| GO TO $(n_1, n_2, \ldots n_n)$ , i          | n <sub>1</sub> ,n <sub>n</sub> are statement numbers; i is a non-<br>subscripted integer variable.                                                                      |
| IF (e) $n_1, n_2, n_3$                      | e is an expression; $n_1, n_2, n_3$ are statement<br>numbers.                                                                                                    |
| DO n $i = k_1, k_2, k_3$                    | n is a statement number of a CONTINUE;<br>i is an integer variable; k <sub>1</sub> ,k <sub>2</sub> ,k <sub>3</sub> are<br>integers or nonsubscripted integer variables. |
| <b>CONTINUE</b>                             | Proceed                                                                                                    |
| <b>PAUSE</b>                                | Temporarily suspend execution.                                                                                                    |
| PAUSE <sub>n</sub>                          | n is an address; subroutine execution will<br>commence at n.                                                                                                    |
| <b>STOP</b>                                 | Terminate execution.                                                                                                    |
| <b>END</b>                                  | Terminate compilation; last statement in<br>program.                                                                                                    |
| 3. Specification statements                 |                                                                                                    |
| DIMENSION $v_1(n_1), v_2(n_2, \ldots, n_n)$ | v <sub>1</sub> ,v <sub>n</sub> are variable names; n <sub>1</sub> ,n <sub>n</sub> are<br>integers.                                                                      |
| DEFINE device                               | Device is DISK or TAPE, system I/O device.                                                                                                    |
| FORMAT $(s_1, s_2, \ldots s_n)$             | s is a data field specification.                                                                                                    |
| <b>COMMENT</b>                              | Designated by C as first character on line.                                                                                                    |
| 4. Input-Output Statements                  |                                                                                                    |
| <b>ACCEPT f, list</b>                       | f is a FORMAT statement number; list is a<br>list of variables.                                                                                                    |
| TYPE f, list                                | f is a FORMAT statement number; list is a<br>list of variables.                                                                                                    |
| $READ \cup f$ , list                        | u is an integer, representing device from<br>which data is to be read.<br>f is a FORMAT statement number; list is a<br>list of variables.                               |
| WRITE u, f, list                            | u is an integer, representing device onto<br>which data will be written.<br>f is a FORMAT statement number; list is a<br>list of variables.                             |

Table 3-5 Summary of FORTRAN Statements

The following functions are allowed:

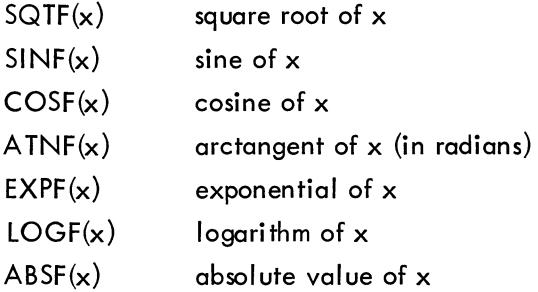

Certain input-output statements have special characteristics when used with disk or DECtape

units.

a. The READ and WRITE statements disable the user from performing sequential input and output either on paper tape or on the system device.

b. A DEFINE statement must precede the first executable statement in any program by using the system device to input or output data.

c. When the operating system is called, the input or output filename must be specified by using the S option if data is to be read from or written on the system device.

d. When a READ statement is used with the teleprinter, the statement differs from the ACCEPT statement in that the data be ing read is not echoed on the printer.

e. A WRITE statement used with the teleprinter differs from a TYPE statement in that it always terminates by typing a carrige return-line feed.

f. The READ and WRITE statements allow the user to input and output data on either the teleprinter, the high-speed reader/punch, or the system device.

g. When the ACCEPT statement is used, the rubout character deletes the previous number as shown in the following examples.

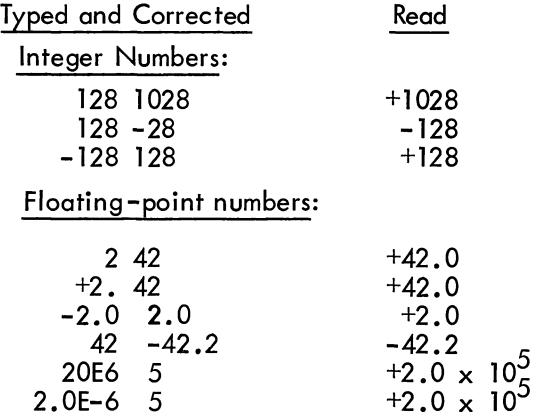

h. When the READ statement is used, the rubout character is completely ignored.

The following examples show how the READ and WRITE statements might be used in a typical FORTRAN program.

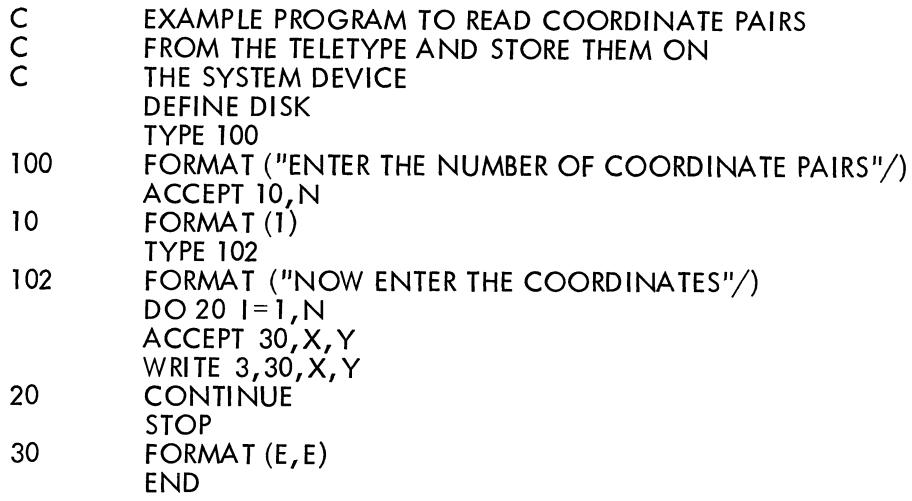

Several READ and WRITE statements may occur within a single DO loop and may refer to different devices. The data is written in USA SCII format regardless of the device used. The following program demonstrates how information previously stored on the disk might be read, processed, and punched using the high-speed punch.

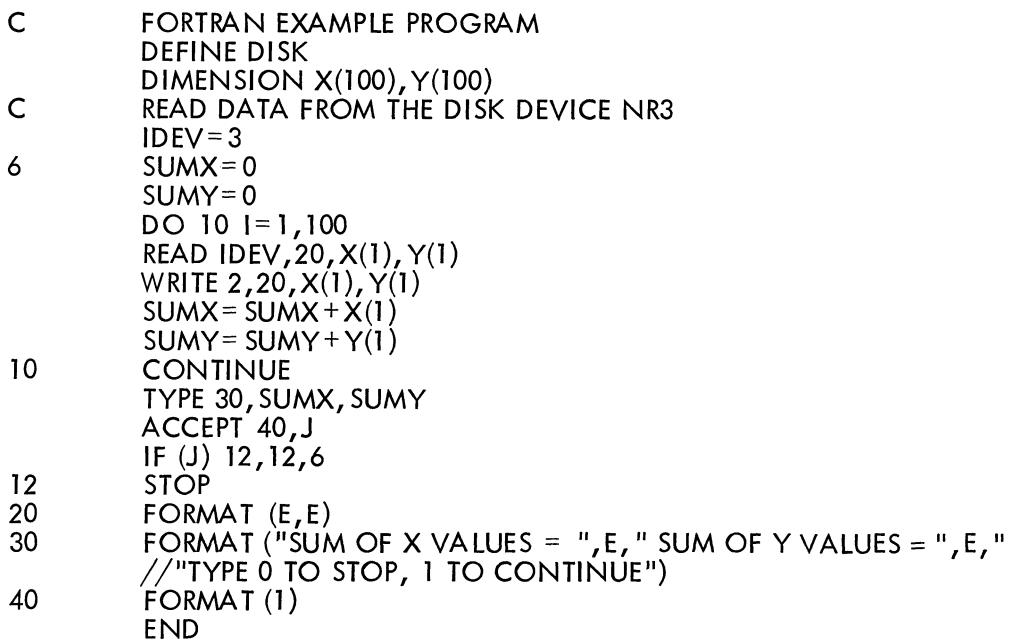

# 3.4.1 Compiler

The compiler consists of a loader (FORT) and the main portion of the compiler (.FT.). This version of the compiler differs from the standard PDP-8 4K FORTRAN compiler in the following ways.

a. It uses the disk or DECtape unit during its operation.

b. It will compile programs which have been stored on the system devices or programs which have been prepared on punched paper tape.

c. It will generate a FORTRAN binary output file either on the system devices or on punched paper tape.

d. Significant improvements have been employed with the READ and WRITE statements.

e. Input and output devices are determined using the Command Decoder

f. It is possible to terminate compilation at any time by typing tC, thus returning control to Monitor.

g. Within certain restrictions, a program compiled on a system device may be executed immediately when the user types tP after compilation of the program.

h. Statement numbers need not be delimited by a semicolon, unless the user wishes them to be employed for appearance.

i. Statements without preceding numbers must be preceded by a space, a tab, or a semicolon.

3.4.1.1 Loading the FORTRAN Compiler -- To load the compiler, the following steps must be performed.

a. Load the compiler loader (FORT) into core using Loader in one pass and save it on the system device as shown in Appendix E. .

b. Load the compiler (.FT.) into core using Loader in two passes and save it on the sys tem device as shown in Appendix E. The compiler is now loaded and saved on the system device and is ready for use. The entire procedure will generate the following printout.

• LOAD *J*  \*IN -R: ,) \* \*OPT -1 ,) \*ST=7600J rr- ..t,.SAVE FORTlO-1m; 200J (See Appendix E.) ..!,.LOAD *,J*  \*IN -R: *,J* -\*-- \*OPT -2 J \*ST=7600,J ITfT ..t,.SAVE .FT.1200-7377; J (See Appendix E.) .!.

The loader occupies core locations 0-1777 with a starting address at 200. The compiler occupies core locations 200-7377, its starting address is not specified since the loader (not the user) calls .FT. when needed.

3.4.1.2 Operating Procedures -- The FORTRAN compiler is transferred from the system device into core when the user responds to Monitor's period with FORT, as shown below.

### • FORT J

Command Decoder then types

# \*OUT-

and waits for the user to specify one of the following:

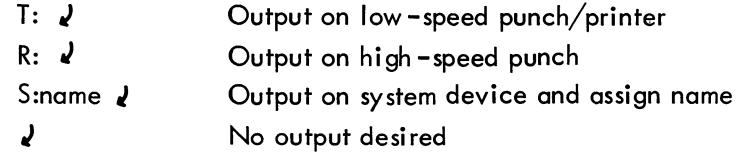

Command Decoder will respond with an \* when it recognizes a valid output device, and then types

 $*IN-$ 

and waits for the user to specify one of the following:

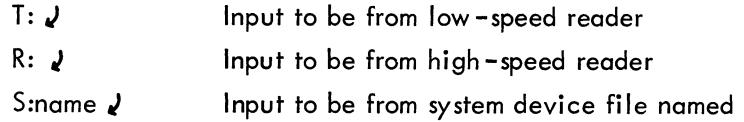

Command Decoder will type an \* when it recognizes a valid input device.

The compiler now assumes control, and if the program to be compiled is on paper tape, the compiler types t when it is ready to receive the tape for compilation.

When the user is ready to read in his program he should type  $t$  P, which initiates compilation. At the end of compilation the compiler will type any error diagnostics necessary, a carriage return/line feed, and t.

The process described above would produce the following printout.

$$
\frac{1}{\frac{1}{x}}
$$
OPT<sub>-</sub>*R*: 2  
\n
$$
\frac{1}{x}
$$
1N<sub>-</sub>*R*: 2  
\n
$$
\frac{1}{1}
$$
 (tC typed here; compilation finished)

3.4.1.3 Compiler Diagnostics -- Certain errors can make it impossible for the compiler to proceed in the normal manner. These are referred to as system errors. They may be caused by improperly loading the compiler, by not having an END statement on a source file, by a machine malfunction, or for various other reasons.

There are two types of system errors: those which occur before the compiler has been loaded into core, and those which occur after the compiler has been loaded into core. In the first case, the compiler will type a four-digit error code and return control to the Monitor. In the second case, the compiler will type SYS followed by a four-digit error code. At this point the operator must type tC to return control to the Monitor.

Table 3-6 lists the system error messages.

| Error<br>Code | Explanation                                                                                                |
|---------------|----------------------------------------------------------------------------------------------------|
| 0227          | Could not find Command Decoder on system device                                                            |
| 0231          | Same as above                                                                                              |
| 0326          | Could not find .FT. on system device                                                                       |
| 0330          | Same as above                                                                                              |
| 1425          | READ error during directory or SAM block search                                                            |
| 1521          | Same as above                                                                                              |
| 1626          | Same as above                                                                                              |
| 1726          | WRITE error during SAM block search                                                                        |
| 3100          | Illegal operator on compiler stack                                                                         |
| 3417          | Pre-precedence error                                                                                       |
| 4737          | No input device or invalid input device specified                                                          |
| 6141          | Attempt to execute a program not compiled onto the system device                                           |
| 6145          | Could not find FOSL on system device; if the error occurs, it may<br>be necessary to reload FORT and FOSL. |
| 6207          | READ error while loading FOSL                                                                              |
| 6211          | Error while doing SAM block manipulation                                                                   |
| 6223          | Error while loading . FT.                                                                                  |
| 6226          | Same as above                                                                                              |
| 6257          | Same as above                                                                                              |
| 6407          | Illegal overlay request                                                                                    |
| 6416          | Same as above                                                                                              |
| 6467          | System device READ error                                                                                   |
| 6724          | No END statement on source device                                                                          |
| 6746          | Same as above                                                                                              |
| 7114          | Same as above                                                                                              |
| 7136          | READ error on system device source file                                                                    |
| 7150          | System device full                                                                                         |
| 7173          | WRITE error on system device output file                                                                   |

Table 3-6 Compiler Systems Diagnostics

1 Error may be due to a compiler error or a machine malfunction.

The example below illustrates the appearance of the error codes.

• FORT ,J 0227 • FORT ,J \*OUT- J \* \*1 N - S:name ,) "'S"YS6141 < t C > Command Decoder not on system device No output file specified

Error messages for errors which occur during compilation of a program are typed out upon completion of the compilation. These errors are referred to as compilation errors and take the form:

 $\begin{array}{ccc}\n\begin{array}{ccc}\n\text{XXX} & & & & \\
\text{XX} & & & & \\
\hline\n\end{array}\n\end{array}\n\begin{array}{ccc}\n\text{XX} & & & \\
\hline\n\end{array}\n\end{array}\n\begin{array}{ccc}\n\text{EX} & & & \\
\hline\n\end{array}\n\begin{array}{ccc}\n\text{The error code} \\
\text{of last numbered statements}\n\end{array}$ The number of statements since the appearance of last numbered statement (octal)

The statement number of the last numbered statement

For example, during compilation of the statements

$$
\begin{array}{ll}\n & \vdots \\
A = I (J + 1) \\
B = A * (B + SINF(THTA) \\
 & \vdots\n\end{array}
$$

the error message

$$
10 \quad 11 \quad 11
$$

would be printed, indicating that an error exists in a statement which occurs 11 statements (octal) after the appearance of statement 10. The message corresponding to error code 11 shows that the number of left and right parentheses in the statement is not equal. The statement is examined and corrected, then compilation is resumed.

Table 3-7 lists the compilation error

| Error<br>Code | Explanation                                           |  |
|---------------|-------------------------------------------------------|--|
| 00            | Mixed mode arithmetic expression                      |  |
| 01            | Missing variable or constant in arithmetic expression |  |
| 03            | Comma was found in an arithmetic expression           |  |
| 04            | Too many operators in this expression                 |  |
| 05            | Function argument is in fixed-point mode              |  |
| 06            | Floating-point variable used as a subscript           |  |
| 07            | Too many variable names in this program               |  |
| 10            | Program too large, core storage exceeded              |  |

Table 3-7 Compiler Compilation Diagnostics

| Error<br>Code   | Explanation                                                                   |
|-----------------|-------------------------------------------------------------------------------|
| 11              | Unbalanced right and left parentheses                                         |
| 12 <sup>2</sup> | Illegal character found in this statement                                     |
| 13              | Compiler could not identify this statement                                    |
| 14              | More than one statement with same statement number                            |
| 15              | Subscripted variable did not appear in a DIMENSION statement                  |
| 16              | Statement too long to process                                                 |
| 17              | Floating-point operand should have been fixed-point                           |
| 20              | Undefined statement number                                                    |
| 21              | Too many numbered statements in this program                                  |
| 22              | Too many parentheses in this statement                                        |
| 23              | Too many statements have been referenced before they appear in<br>the program |
| 25              | DEFINE statement was proceeded by some executable statement                   |
| 26              | Statement does not begin with a space, tab, C, or number                      |

Table 3-7 (Cont) Compiler Compilation Diagnostics

3.4.1.4 Debugging Aid (Symbolprint) **--** Symbolprint is a program which may be used with the FORTRAN compiler. Its purpose is to help the user create and debug his FORTRAN programs by providing certain information about the compiler-generated interpretive code. Symbolprint may be used only immediately after a program has been compiled by using the Disk/DECtape FORTRAN compiler.

Symbolprint provides the following information:

a. The limits of the interpretive code.

600.

- b. A list of variable names and their corresponding locations (the symbol table).
- c. A list of statement numbers and their corresponding locations (the statement number table).

Symbol print is loaded into core from punched paper tape and may be saved on the system device approximately as shown below (see Paragraph 2.5) •

$$
\frac{\text{LOAD}}{\frac{x}{x} \ln - R: 2}
$$
\n
$$
\frac{x}{\sqrt{CPI} - 1} = 1
$$
\n
$$
\frac{x \cdot ST}{\sqrt{1 - R}} = 2
$$
\n
$$
\frac{x \cdot ST}{\sqrt{1 - R}}
$$
\n
$$
\frac{x \cdot ST}{\sqrt{1 - R}}
$$
\n
$$
\frac{x \cdot ST}{\sqrt{1 - R}}
$$
\n(See Appendix E.)

When in core, Symbolprint occupies locations 600-777 with its starting address at location

When symbolprint is called into core, it types the interpretive code limits, symbol table, statement number table, carriage return/line feed, and t. At this point the user may execute his program by typing  $f$ P, or he may return to Monitor by typing  $f$ C.

In the following example, a program named SRC is compiled with no output specified. Symbolprint is then used as shown above.

| $^{\cdot}$ FORT                                           |
|-----------------------------------------------------------|
| $\frac{^{\cdot}}$ OUT-<br>\n $\frac{^{\cdot}}$ (1N-S:SRC) |
| $\frac{^{\cdot}}$ IN-S:SRC                                |
| $\frac{1}{\cdot}$ STBL                                    |
| $\frac{1}{1}$ 7576                                        |
| $\frac{1}{1}$ 7575                                        |
| $\frac{1}{1}$ 7575                                        |
| $\frac{1}{1}$ 7575                                        |
| $\frac{1}{1}$ 7571                                        |
| $\frac{1}{1}$ 7566                                        |
| $\frac{1}{1}$ 7566                                        |
| $\frac{1}{1}$ 7566                                        |
| $\frac{1}{1}$ 7566                                        |
| $\frac{1}{1}$ 7566                                        |
| $\frac{1}{1}$ 7566                                        |
| $\frac{1}{1}$ 7566                                        |
| $\frac{1}{1}$ 7566                                        |
| $\frac{1}{1}$ 7566                                        |
| $\frac{1}{1}$ 7566                                        |
| $\frac{1}{1}$ 7566                                        |
| $\frac{1}{1}$ 7566                                        |
| $\frac{1}{1}$ 7566                                        |
| $\frac{1}{1}$ 7566                                        |
| $\frac{1}{1}$ 7566                                        |
| $\frac{1}{1}$ 7566                                        |
| $\frac{1}{1}$ 7566                                        |
| $\frac{1}{1}$ 75                                          |

In the example above, location 6154 is the highest location used for interpretive code and location 7565 *"tt-*is the lowest location used for data, indicating that the part of core between 6145 and 7565 is unused. Interpretive code starts at location 600 if a DEFINE statement appears in the program; otherwise, the code starts at location 5200.

# 3.4.2 Operating System

The FORTRAN operating system consists of a loader (FOSl) and the interpreter and arithmetic subroutine package (. OS.). This version of FOSl differs from the paper tape FORTRAN operating system in the following ways.

a. It will load and execute programs which have been compiled and saved on the system device or programs which have been compiled on paper tape.

b. FOSl may be called directly by the compiler when a program has been compiled and saved on the system device. This is referred to as compile-and-go mode.

c. FOSL is able to recognize READ and WRITE statements which may read and write data in USA SCII format on either the low-speed paper tape reader/punch, the high-speed paper tape reader/ punch, or the system device.

d. The execution of a FORTRAN program may be interrupted by the user at any time by typing  ${f}C_i$  control will be returned to Monitor.

3.4.2.1 Loading the FORTRAN Operating System **--** To load the operating system, the following steps are performed.

a. Load the operating system loader (FOSL) using Loader in one pass and save it on the system device as shown in Appendix E.

b. Load the operating system interpretive and arithmetic package (.OS.) by using Loader in one pass and save it on the system device as shown in Appendix E. The FORTRAN operating system is now loaded and ready for use. The loading process will generate the following printout.

$$
\frac{1}{x} \cdot \frac{10AD}{x} \cdot \frac{1}{x}
$$
\n
$$
\frac{x}{x} \cdot \frac{OPT-1}{x} \cdot \frac{1}{x}
$$
\n
$$
\frac{x}{11} \cdot \frac{1}{11} \cdot \frac{1}{11} \cdot \frac
$$

The loader occupies core locations 0-1577 with its starting address at 200. The arithmetic and subroutine package occupies core locations  $0-5177$ ; its starting address is not specified since the loader (not the user) calls . OS. when needed.

3.4.2.2 Operating Procedures -- The FORTRAN operating system may be transferred from the system device into core in one of two ways: by typing tP immediately after compiling a FORTRAN program onto the system device, or by typing FOSL immediately after Monitor types a period.

If the operating system is called from Monitor, specify the desired input device by typing T: *I* for low-speed reader, R: *I* for high-speed reader, or S: name *I* for system device input. FOSL will type \* when it recognizes a valid input device.

FOSL will type \*OPT-. If input or output is to be to or from the system device, type S. Any other character indicates that the system device is not to be used. However, if the S option is used, FOSL will type  $*$ OUT-. The user should now specify the desired output filename (if any) by typing S:name  $J$  (name is the name of the file). FOSL will ask for the input filename by typing \*IN-. The user should respond with S: and the name of the file, followed by a carriage return.

If the FORTRAN program is on paper tape, Loader will type  $<sub>t</sub>$  when it is ready to begin</sub> loading. When the user is ready to load his program, he types <sup>+</sup>P and the tape will begin loading.

When the FORTRAN program or file is loaded, FOSL will type \*READY, followed by a carriage return/line feed and  $t$ . Place data tapes in the appropriate reader and type  $t$ P to begin executing the program. (If the low-speed reader is used, turn the reader ON after typing tP.)

When a STOP or END statement is executed, or when an end-of-file is read on the system device, the operating system will type 1 and return control to the Monitor.

The following examples show how the FORTRAN operating system may be used.

Example 1

$$
\frac{1}{x} \frac{1}{1} \cdot \frac{1}{1} \cdot \frac{1}{1} \cdot \frac{1}{1} \cdot \frac{1}{1}
$$
\n
$$
\frac{1}{x} \cdot \frac{1}{1} \cdot \frac{1}{1}
$$
\n
$$
\frac{1}{1} \cdot \frac{1}{1} \cdot \frac{
$$

Example 2

$$
\frac{1}{1}
$$
\n
$$
\frac{1}{1} \cdot \frac{1}{1} \cdot \frac{1}{1} \cdot \frac{1}{1} \cdot \frac{1}{1} \cdot \frac{1}{1} \cdot \frac{1}{1}
$$
\n
$$
\frac{1}{1} \cdot \frac{1}{1} \cdot \frac{1}{1}
$$
\n
$$
\frac{1}{1} \cdot \frac{1}{1}
$$
\n(Program execution begins here)

Example 3

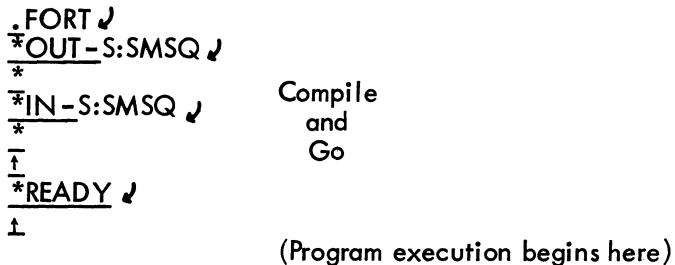

Example 4

$$
\frac{FOSL}{*} \frac{V}{N-S:BIN} \frac{V}{*}
$$
\n
$$
\frac{FOPI-S}{*} \frac{S}{N-1} \frac{VOT}{*} \frac{V}{*} \frac{VOTI}{*} \frac{V}{*} \frac{VOTI}{*} \frac{V}{*} \frac{VOTI}{*} \frac{V}{*}
$$

(Program execution begins here)

In example 2 a checksum error was detected on the second input tape. In this case the operator decided to attempt to execute the program in spite of the checksum error.

3.4.2.3 Operating System Diagnostics -- When an error occurs during program execution, the operating system will type ERROR followed by a two-digit error code number which will indicate the cause of the error. Depending on the nature of the error, it may be possible to continue program execution by typing  $t$ P or it may be necessary to return to the Monitor by typing  $tC$ .

The following is a list of the operating system error messages.

| Error<br>Code | Explanation                                              |
|---------------|----------------------------------------------------------|
| 01            | Checksum error on FORTRAN binary input                   |
| 02            | Illegal origin or data address on FORTRAN binary input   |
| 04            | System device input-output error                         |
| 05            | High-speed reader error                                  |
| 06            | Illegal FORTRAN binary input device                      |
| 11            | Zero divide error                                        |
| 12            | Floating-point input data conversion error               |
| 13            | Illegal op code                                          |
| 14            | System device input-output error                         |
| 15            | Non-FORMAT statement used as a FORMAT                    |
| 16            | Illegal FORMAT specification                             |
| 17            | Floating-point number larger than 2048                   |
| 20            | Square root of a negative number                         |
| 21            | Exponential negative number                              |
| 22            | Logarithm of a number less than or equal to zero         |
| 40            | Illegal device code used in READ or WRITE statement      |
| 41            | System device full, could not complete a WRITE statement |
| 76            | Stack underflow error                                    |
| 77            | Stack overflow error                                     |
|               |                                                          |

Table 3-8 Operating System Diagnostics

1 May be caused by machine malfunction or operating system error.

 $2$  May be caused by source program or loading error; to correct, do the following in descending order.

a. Use Diagnose to determine where the error occurred.<br>b. Recompile the source program.

- Recompile the source program.
- c. Examine source program (in particular the arithmetic statements and subscripted variables).

When an error occurs, execution will stop and the operating system will wait for the user to type <sup>t P</sup> or tC.

3.4.2.4 Debugging Aid (Diagnose) -- Diagnose is a basic system program whose purpose is to help the user debug his FORTRAN program. It is intended to be used in conjunction with the PDP-B 4K FORTRAN Operating System and revised FORTRAN Symbolprint. Diagnose provides the following information.

a. If stack overflow or underflow has occurred, it will type a message indicating which of the five run-time stacks caused the error.

b. It will type a message indicating the contents of the current location counter (CLC).

c. If the counter stack is nonempty, it will type the contents of that stack.

d. If location zero is nonzero, it will type the contents of that location (minus one), indicating the point at which some FORTRAN systems error occurred.

Diagnose is loaded into core from punched paper tape and may be saved on the system device as shown in Appendix E.

$$
\frac{\text{LOAD}}{\frac{1}{x} \text{IN}-\text{R}: \nu}
$$
\n
$$
\frac{\frac{1}{x} \text{OPT}-1 \nu}{\frac{x \text{ST}}{\text{L}} \sqrt{\frac{1}{x}}}
$$
\n
$$
\frac{1}{x} \text{SAVE D IAG} = 177;200 \nu \text{ (See Appendix E.)}
$$

When in core, Diagnose occupies locations 200-1177 with its starting address at location 200.

Diagnose is called by typing the letters DIAG to the Monitor. It may be used any time the FORTRAN 4K Operating system is in core. (If it is called any other time, the information typed will be meaningless. )

The use of Diagnose is demonstrated by the example of the following test program which contains a large amount of arithmetic calculations.

Program 1:

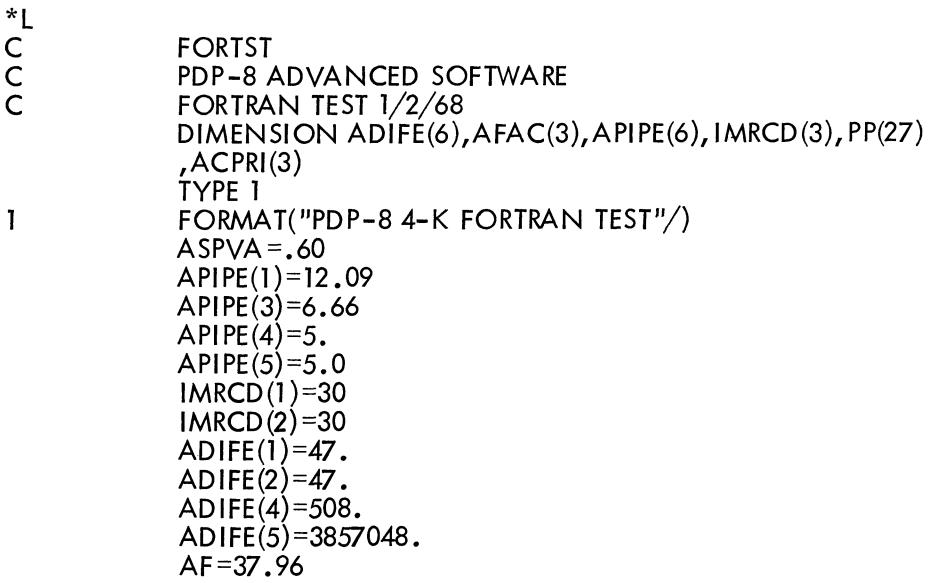

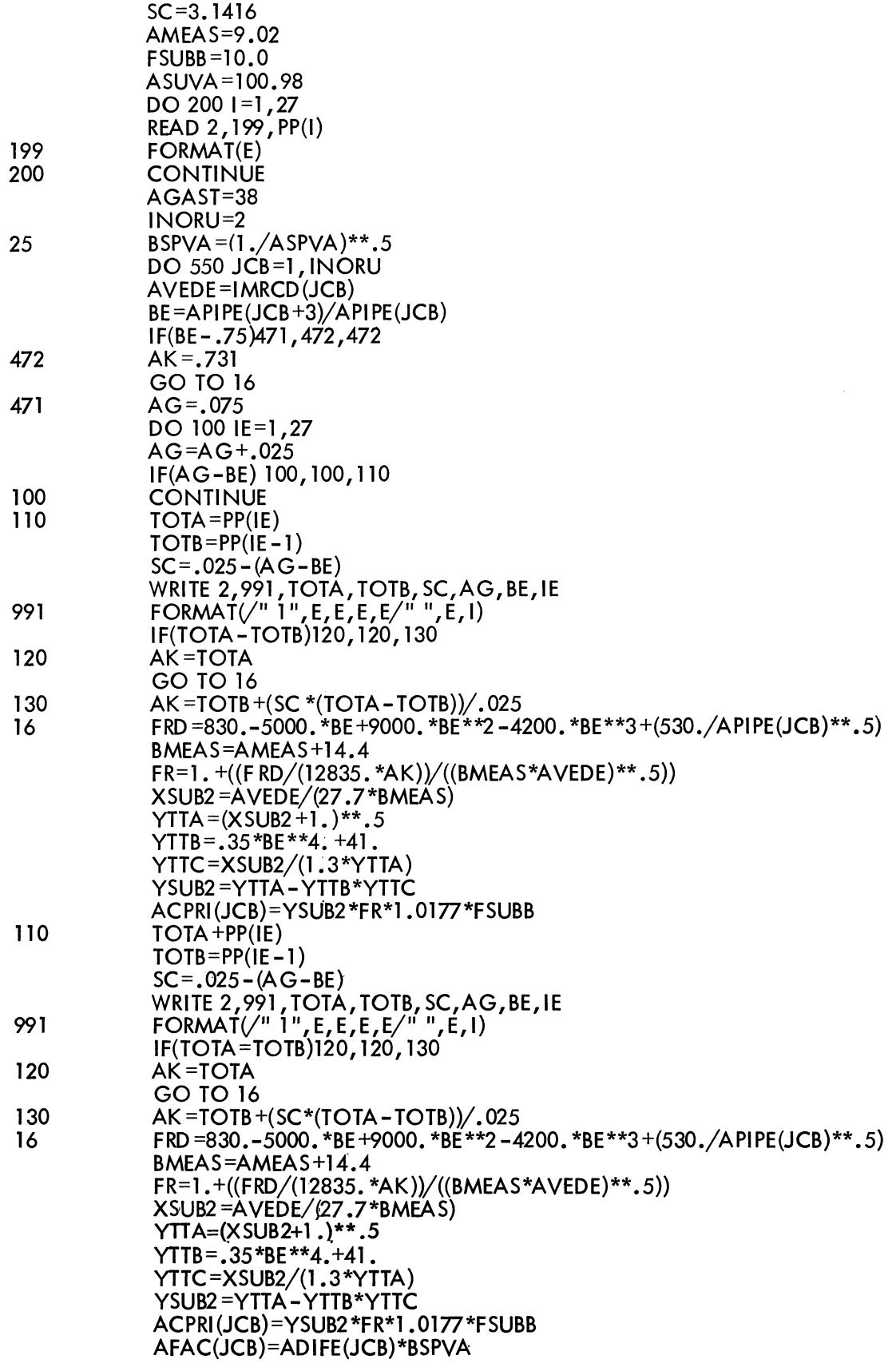

 $\sim$   $\sim$ 

 $\sim$ 

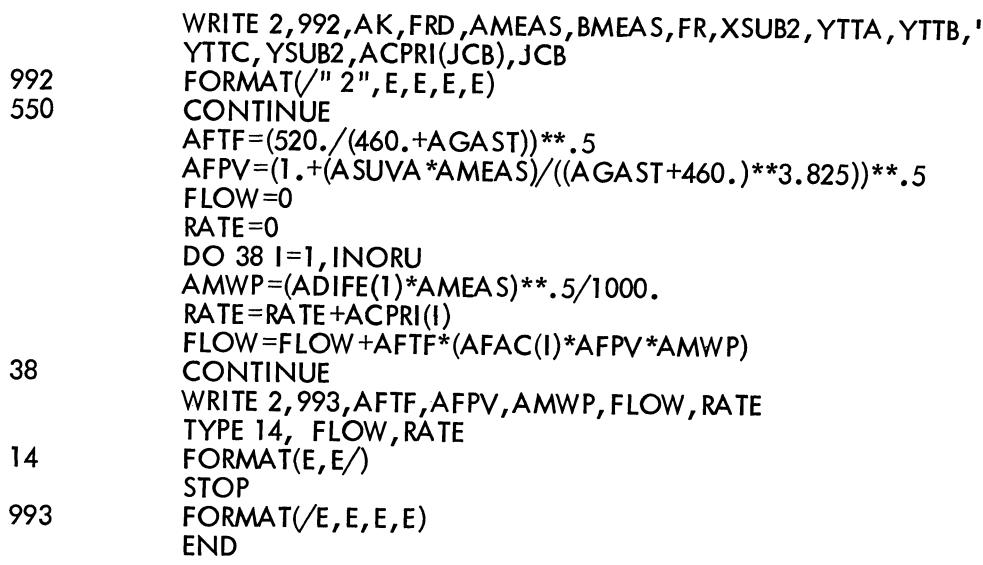

• STBL

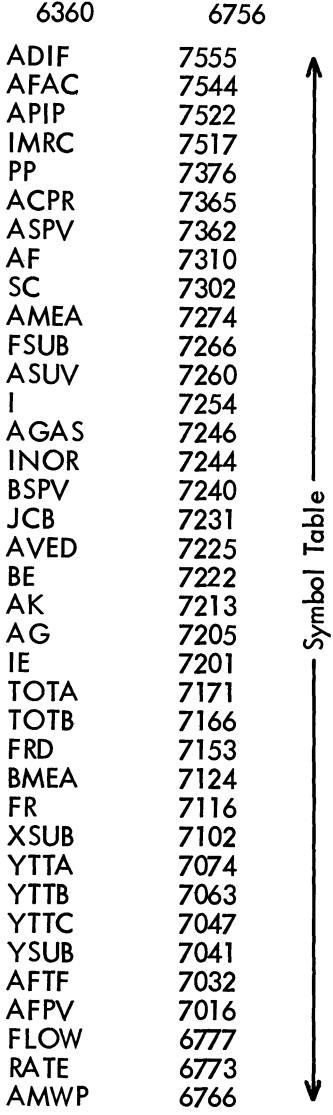

0001 5203 A<br>0199 5411 D<br>0200 5414 0200 5414<br>0025 5426 0025<br>0472 0472 5507<br>0471 5515 0471 5515<br>0100 5547 0100 5547<br>0110 5550 <u>م</u>ـ 0110 5550<br>0991 5615 0991 5615<br>0120 5650 Z 0120 5650<br>0130 5656 0130 5656<br>0016 5676  $\mathbf 0$ 0016 5676<br>0992 6147  $\bm{\omega}$ 0992 6147<br>0550 6162 .E 0550 6162<br>0038 6323 0038 6323 ! 0014 6342 0993 6350 Example  $1(a)$ t \*READY t PDP-8 4-K FORTRAN TEST<br>0.255323E+1 -0.82557  $-0.825572E+1$ ! .DIAG CURRENT LOCATION COUNTER AT 6347 Example 1(b) .FOSL \*IN-S:BIN \* \*READY t PDP-8 4-K FORTRAN TEST ERROR 05 (tC typed here) .DIAG CURRENT LOCATION COUNTER AT 5407 Example 1(c) .FOSL \*IN-S:BIN \* \*READY t PDP-8 4-K FORTRAN TEST .DIAG (tC typed here) CURRENT LOCATION COUNTER AT 4404 COUNTER STACK... 4733 4716 4673 6024

In example  $I(a)$ , the program was run to completion after which Diagnose was called. Diagnose indicated that the current location counter contained 6347. By referring to the statement number table (top of page 3-29, we can see that the CLC was pointing to an address just above statement 993 (address 6350), verifying that the program terminated normally at that point.

In example  $1(b)$ , program execution was attempted without paper tape in the high-speed reader. After observing the error diagnostic 05, Diagnose was called, indicating that CLC=5407. Again referring to the statement number table, we note that the address 5407 must refer to a statement just before statement number 199 which is indeed the READ statement at which the error occurred.

In example  $I(c)$ , program execution was arbitrarily stopped when the user typed  $tC$ . It should be noted that in this case the CLC contained a 4404 which is outside the user's interpretive code area. In such cases it is necessary to refer to the counter stack in order to determine where the program interruption occurred. The last address on the counter stack points to location 6024, and by again referring to the statement number table we can determine that the program was interrupted at some point between statements 16 and 992.

Program 2 is a FORTRAN program in which a missing operator appears on the 6th line. When program execution is attempted a stack overflow (error 77) occurs. Diagnose indicates that the operand stack has overflowed, which suggests some noncompiler detected error in the source program. By referring to the statement number table, which is typed afterwards, we note that the CLC points just before statement 10, which happens to be the source of the error. It should be pointed out, however, that when stack overflow or underflow occurs the CLC will not always point to the source of the error. It may be necessary to examine the entire program for errors of this type.

#### Program 2:

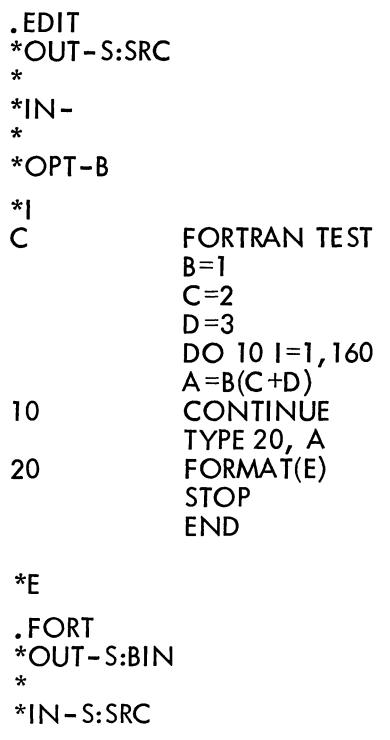

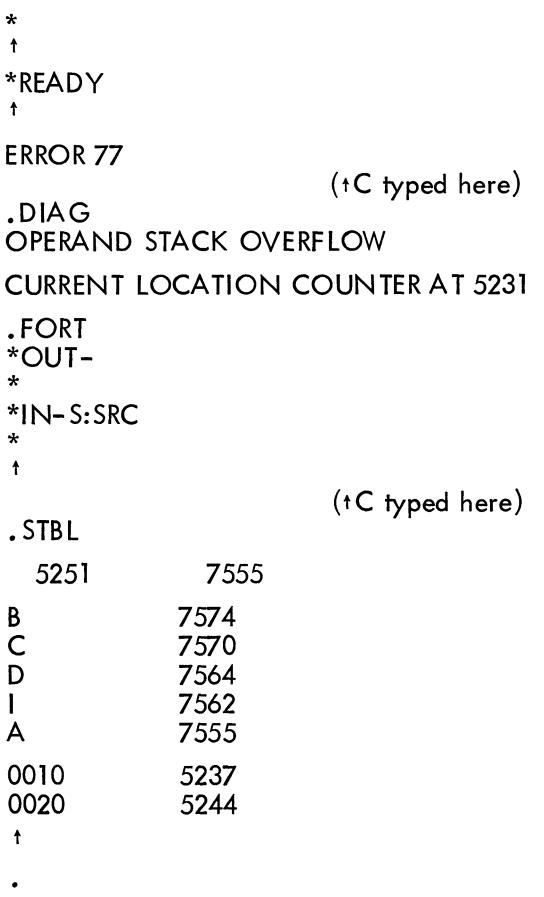

When Diagnose finishes typing the appropriate information control returns to the Monitor since it is impossible to resume FORTRAN program execution.

 $\ddot{\phantom{a}}$ 

# 3.4.3 Examples

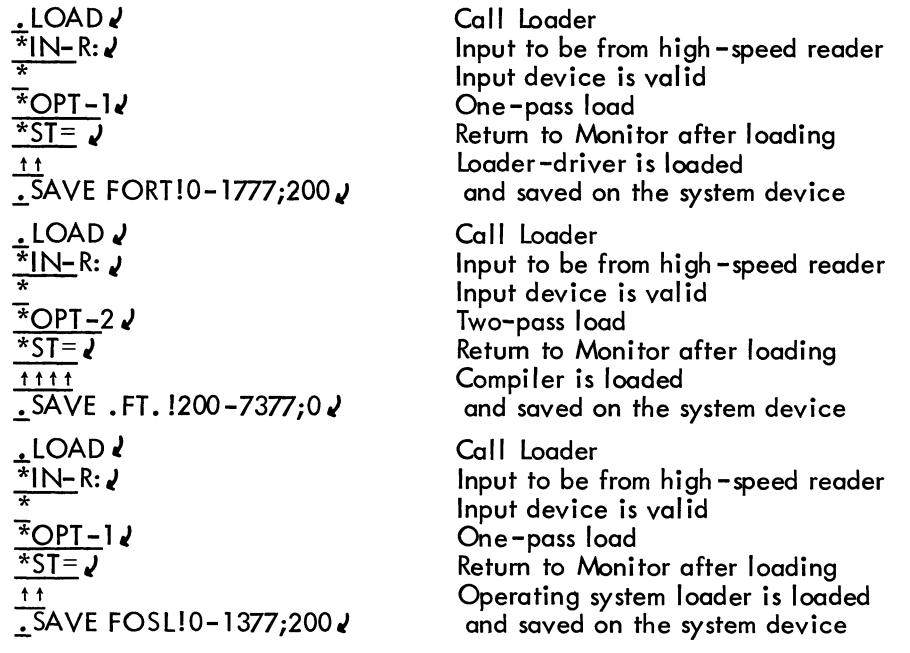

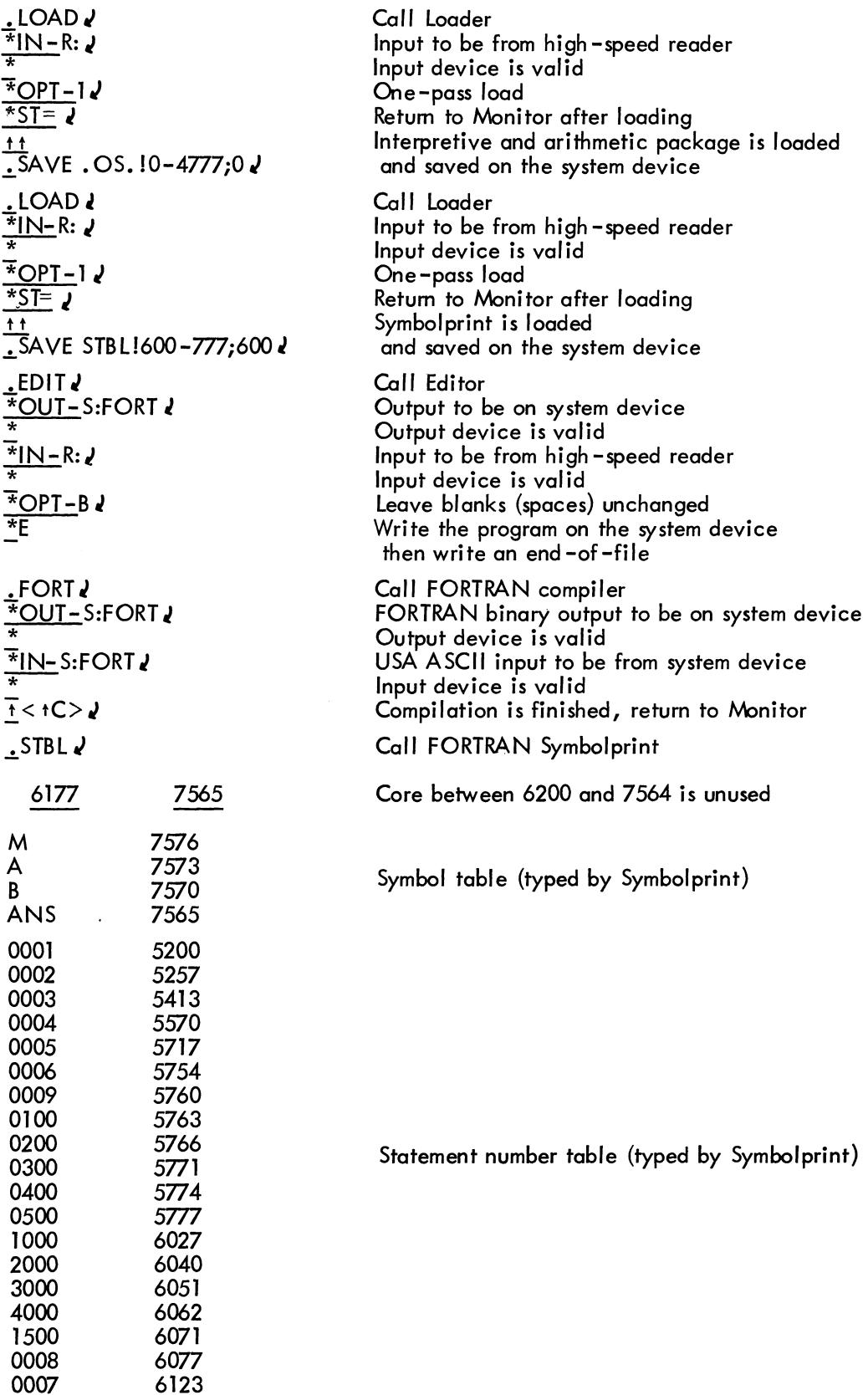

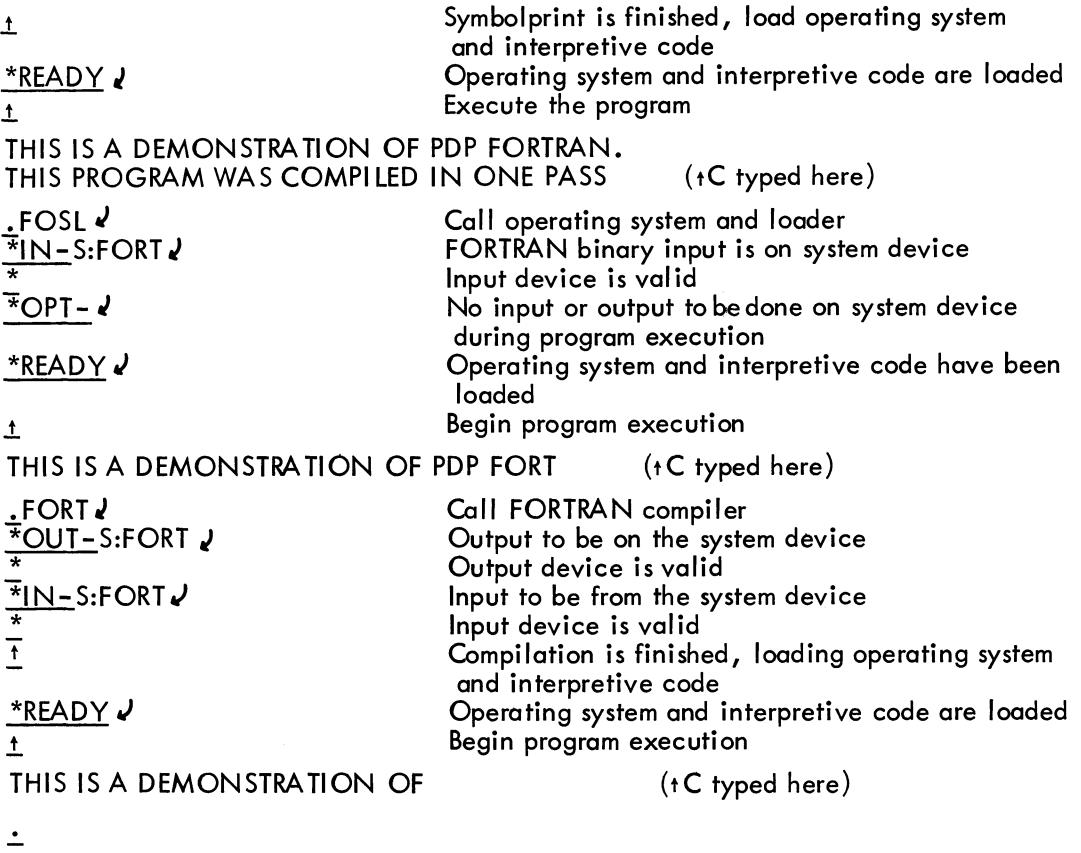

# 3.5 DDT -D

DDT-D (Dynamic Debugging Technique for the Disk/DECtape System) is used for on-line checking, testing, and altering object programs by typing from the teleprinter keyboard. When debugging on-line, the user checks his program at the computer, controlling its execution, and making corrections or changes to his program while it is running on the computer.

When using DDT-D, the user should have a listing of his program and its symbols so that he can update the program listing as corrections and changes are made to his program. The user may refer to variables and tags by their symbolic names or by their octal values.

DDT-D operates as described in DDT Programming Manual, DDT-8 (Doc. No. DEC-08-CDDA-D), except where that manual differs from this one, in which case this manual has precedence. DDT -D can be considered as being in three sections.

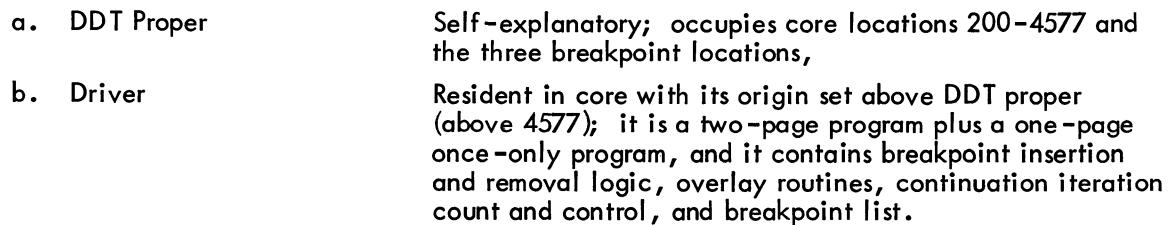

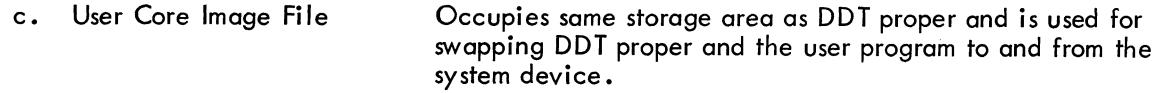

DDT -D is an expanded version of DDT -8 with the following exceptions.

- a. Three breakpoints (as opposed to only one in DDT -8)
- b. No punching (program may be output on the system device)
- c. No switch options (user direction is via keyboard)
- d. No halts (continues when user types  $f(P)$

Variations in commands 1 follows.

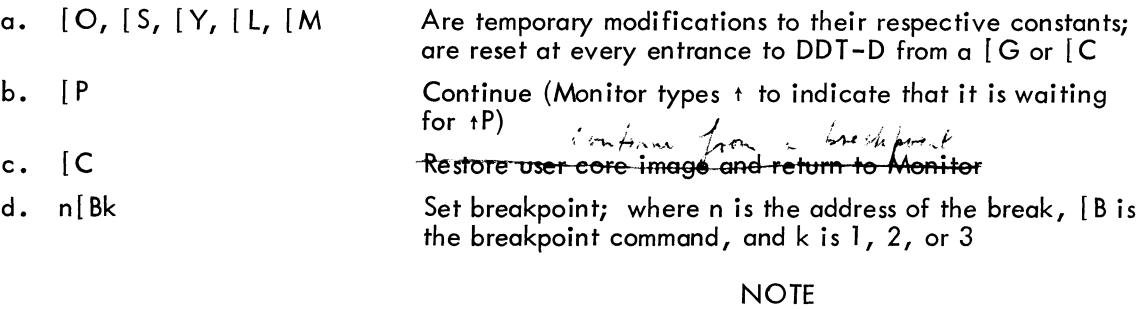

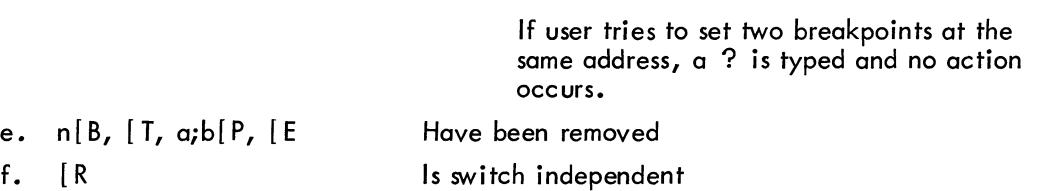

The following subroutines have been added.

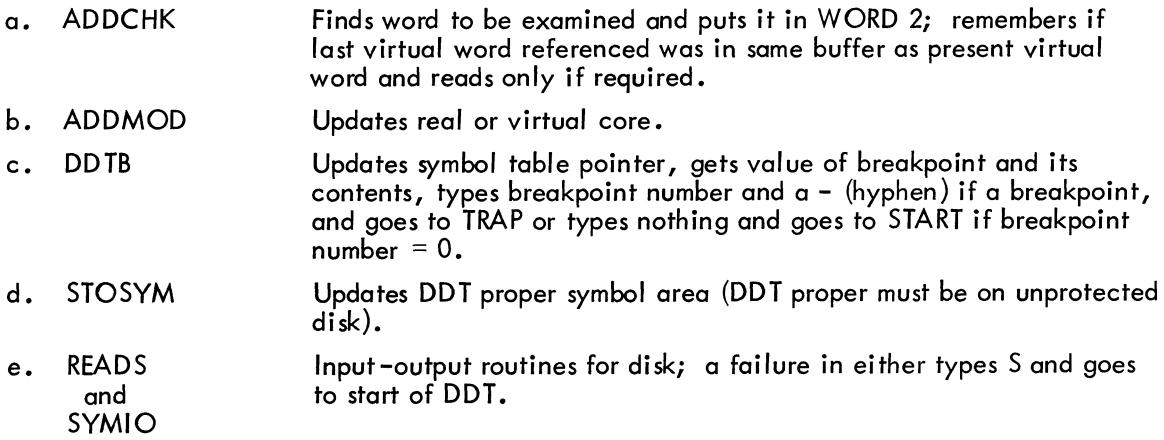

<sup>1</sup> The ALT MODE key precedes each command character and is echoed as [.

The following subroutines have been modified as indicated.

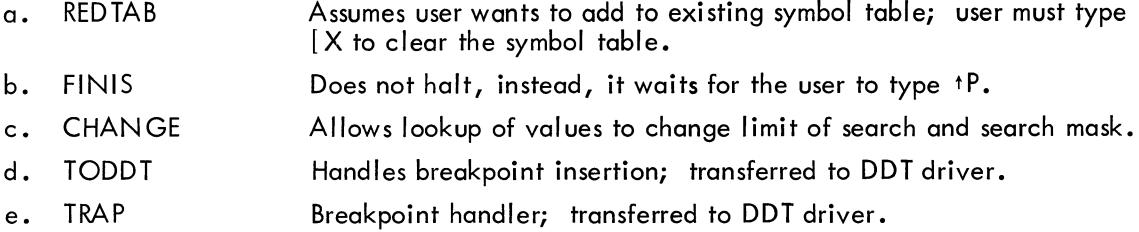

The following subroutines have been removed.

a. PUNWOR

 $R = R + R$ 

- b. FSTPUN
- c. FUN
- d. PUNCHK
- e. PUNLDR
- f. WHICH
- g. CHKSUM

From the teleprinter keyboard, the user can automatically stop his program at up to three strategic points by setting breakpoints, which may be set before the debugging run is started or during another breakpoint stop. To set a breakpoint, the user types the absolute address or symbolic tag of the location where he wants his program to stop, the ALT MODE key, the B key, and then the breakpoint number. For example,

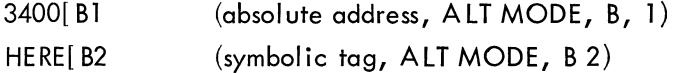

Locations 3, 4, and 5 on page zero are used as the breakpoint locations. The user may, however, reset the breakpoint locations to any three contiguous locations on page zero by setting BRKCEL=n, where n is the lowest of the three locations desired. When the user sets his breakpoints, DDT-D remembers the locations set with BRKCEL=n.

The following symbols are the address tags of certain regi sters in DDT -D whose contents are available to the user.

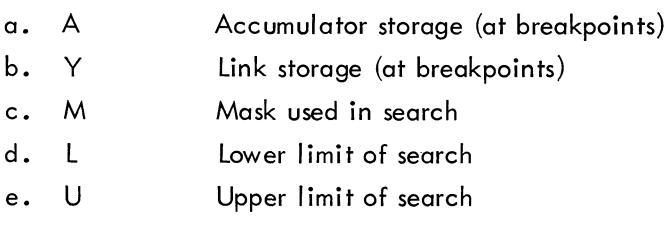

Table 3-9 lists the DDT-D commands available to the user.

#### Table 3-9 DDT -0 Commands

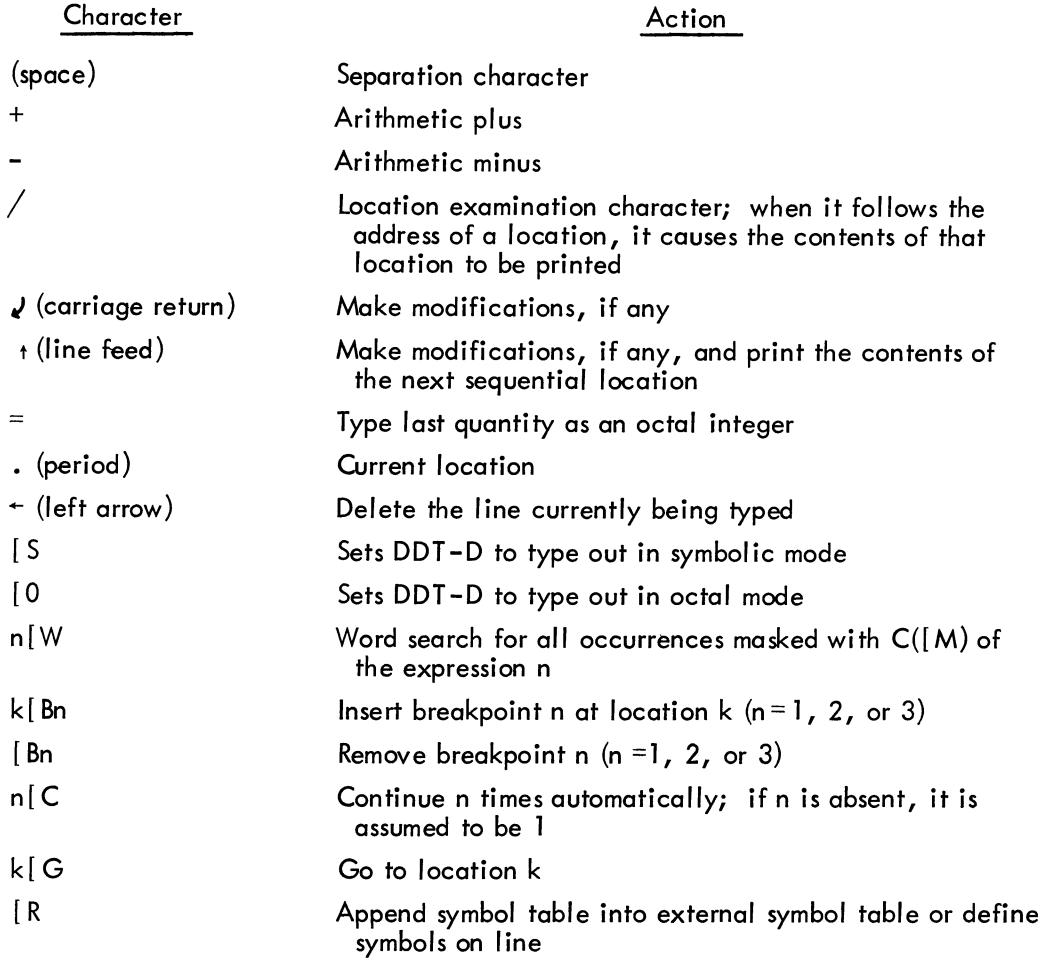

#### 3.5.1 Loading and Saving

DDT-D is loaded into core from punched paper tape. The tape is in two sections. The first section contains DDT proper which loads in one pass, occupies core locations 200-4577 (Appendix E) and uses locations 3, 4, and 5 (page 0) as the breakpoint locations. After loading DDT proper, the user should reserve on the system device a user core image file name. SYM, which should also be assigned to core locations 200-4577.<sup>1</sup>

The next section of DDT (the driver) loads in two passes and occupies two pages in core with its origin anywhere above DDT proper, that is, anywhere above location 4577. The driver is resident in core. For setup, it uses five more pages: one for once-only code plus four for Command Decoder. Command Decoder expects two inputs to be assigned as files to be used by the driver. These files are assigned only once unless the system is changed or destroyed, in which case the user must reassign these two files.

 $^{-1}$  . SYM is used also by PAL-D to store additional symbol table entries.
The sections of DDT are loaded and saved as described below.

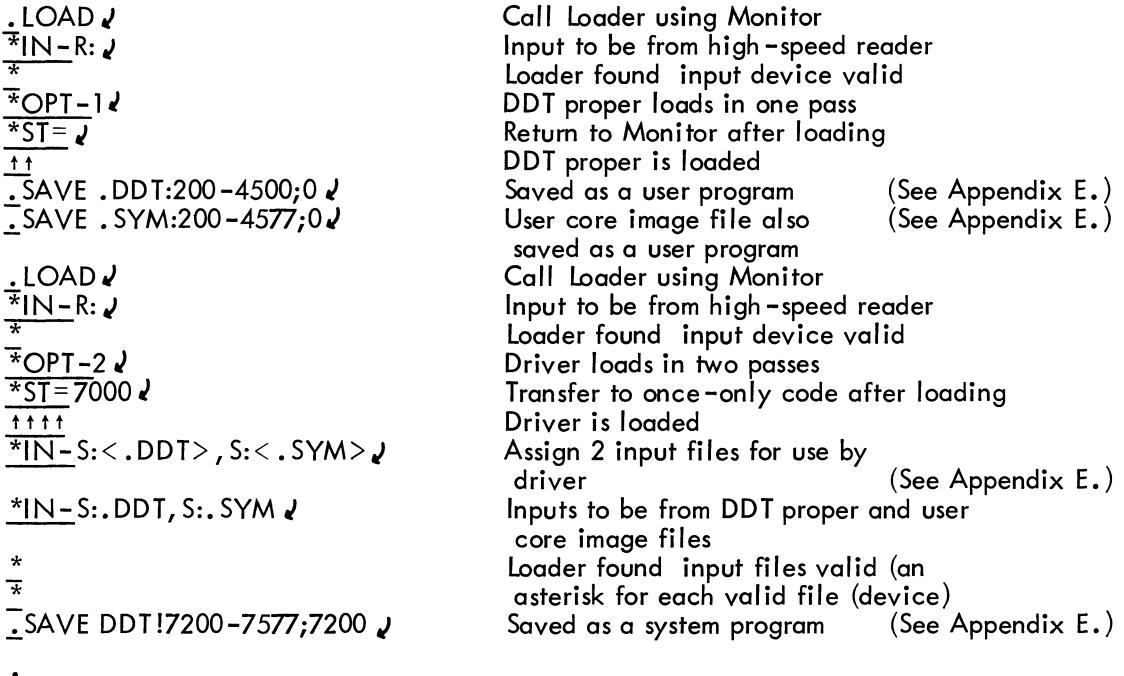

The error message DDT? is typed whenever an error is encountered while loading DDT -D. Errors may be caused by the following.

- a. User file too large
- b. System device read error
- c. No Command Decoder

# 3.5.2 Operating Procedures

DDT -D is now saved on the system device. The user must now load into core the program to be debugged. This is done as described in Paragraph 2.5.

When the program to be debugged is in core the user types DDTD in response to Monitor's period as shown below.

### .DDT

The user may now use DDT -D in debugging this program, directing execution and making modifications to his program as described above and in the DDT -8 programming manual.

A brief example of using DDT -D is shown in Paragraph 3.5.3.

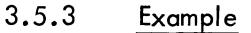

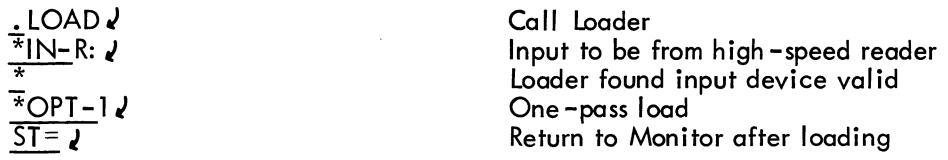

tt  $\cdot$ SAVE .DDT:200-4577; 0 J <u>0,</u>SAVE .SYM:200-4577;0.  $\cdot$ LOAD J \*IN-R: ,} \*<br>\*  $*$ OPT -2 $\prime$  $ST = 7000$ <u>t t t t</u><br>5:< .DDT>, S:< . SYM>*J*  $*IN-S::DDT,S::SYM$  $\overline{\mathbf{r}}$ \* .!..SAVE DDT !7200-7577;7200,}  $\overline{.}$ DDT $\overline{v}$  $\overline{3}400$ /AND 0007 IAC $\overline{4}$ 3401/AND JMP 3400 $\overline{v}$ 3400[ B1 $\bar{v}$ 3400 G 1 - 3400 )0000  $[$  C  $\sqrt{ }$  $1 - 3400)0001$ 700[ C'} 1 - 3400 )0701

DDT proper is loaded DDT proper is saved on disk (See Appendix E.) User code image file also saved Call loader Input to be from high -speed reader loader found input device valid Two-pass load Transfer to once-only code after loading Driver is loaded Loader expects 2 input files for use by driver Inputs from DDT proper and user code image file Loader found both input files valid<br>Driver is saved on disk (See Appendix E.) Driver is saved on disk Call DDT using Monitor Examine contents of location 3400 and 3401 Set breakpoint No. 1 at location 3400 Start execution at location 3400 location 3400 contains 0000 **Continue** location 3400 now contains 0001 Pass through location 3400 700 times

location 3400 now contains 0701

t C was typed here

 $\cdot$ 

### APPENDIX A SYSTEM GENERATION

This appendix describes the creation of a Disk/DECtape System (Disk/DECtape Monitor and system programs) on an empty disk or DECtape (if DECtape, it must have timing and mark tracks previously written on it).

The steps involved in system generation are as follows.

- a. Toggling in the Readin Mode (RIM) Loader.
- b. Loading the Binary (BIN) loader
- c. loading and executing Disk/DECtape System Builder to create Monitor.
- d. loading and saving any system programs •.

# A.1 TOGGLING IN THE READIN MODE (RIM) LOADER

The Readin Mode (RIM) loader is a short program which loads any program in RIM format on paper tape into core. Although the RIM loader has various uses, its sole purpose in the System Building process is to load the Binary loader.

There are two versions of the RIM Loader, one for loading programs from the high-speed paper tape reader and the other for loading from the Teletype paper tape reader.

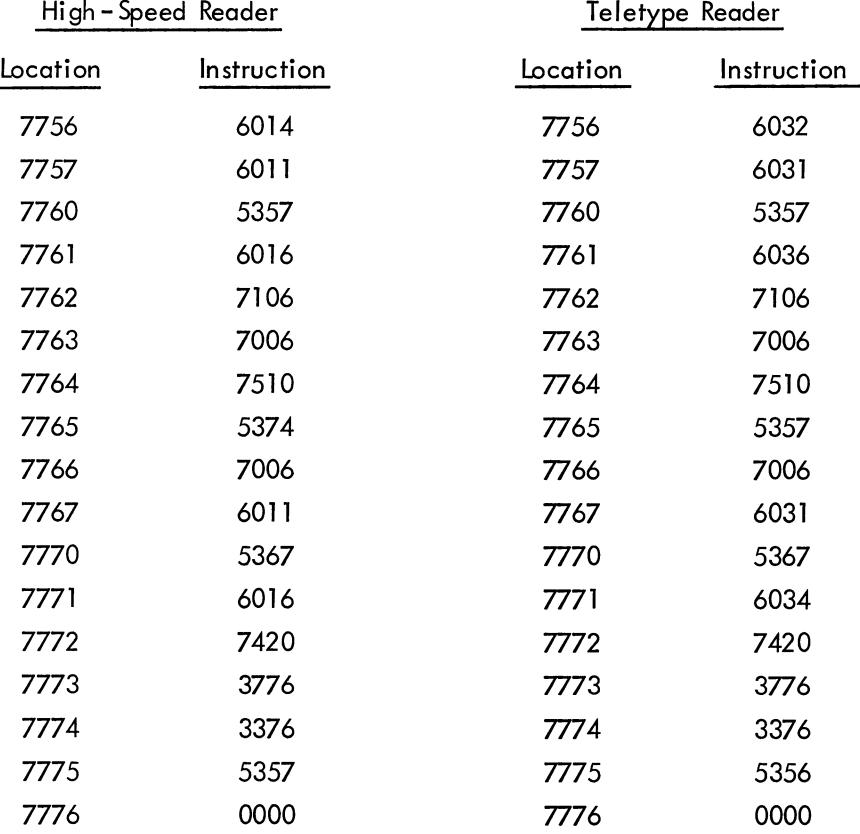

A detailed description of the toggling and checking procedures for the RIM Loader can be found in the PDP-8 Console Manual (Doc. No. DEC-08-NGCA-D). Acomplete discussion of the RIM Loader is contained in the PDP-8 Readin Mode Loader Program writeup (Doc. No. Digital-8-1-U).

# A.2 LOADING THE BINARY (BIN) LOADER

The Binary (BIN) Loader loads any program in binary format on paper tape into core. Its purpose in the System Building process is to load the Disk/DECtape System Builder. The procedure for loading BIN is as follows.

a. Check that the RIM Loader is in core.

b. Place the paper tape containing BIN in the paper tape reader (high-speed or Teletype, according to version of RIM).

c. If Teletype reader is to be used, turn it on.

d. Place the address 7756 into the SWITCH REGISTER and press LOAD ADD.

e. Press START. Tape should begin reading (if it does not, check that the SING INST and SING STEP switches are down and that the reader is on line). (Note: The Teletype reader is always on line.) If the Teletype begins to print, flip Teletype switch from LOCAL to LINE and back up the tape to the leader/trailer.

f. After paper tape reads in, wait until only bit 0 of the accumulator is on. Press STOP on console. If the high-speed reader is used, a 7402 (HLT) appears in the accumulator, and the tape stops over the leader/trailer (200 code).

A detailed description of BIN and its use can be found in the PDP-8 Console Manual and PDP-8 Richt Cron The Tedder, namel (200 0000).<br>A detailed description of BIN and its use can be found in the PDP–8 Console Manual and PDP–8<br>Binary Loader Program writeup (Doc. No. Digital–8–2–U).

# A.3 LOADING AND EXECUTING DISK/DECTAPE SYSTEM BUILDER

Next, the Disk/DECtape System Builder program, in binary format on paper tape, is loaded

by the Binary Loader. Loading procedures are as follows.

a. Place the address 7777 (starting address of BIN) into the SWITCH REGISTER. Press LOAD ADD.

b. If the high-speed paper tape reader is to be used, put down (or set to 0) bit 0 of the SWITCH REGISTER, place the System Builder tape in the reader, and turn the reader on.

If the Teletype reader is to be used, leave up bit 0 of the SWITCH REGISTER, place the

System Builder tape in the reader, put the reader on line, and press reader START.

c. Press START on the console. Tape should read in.

d. When tape has been read, the accumulator should contain all zeroes (if not, the program has loaded incorrectly; begin the loading procedure from the beginning).

e. Turn off WRITE PROTECT on the disk (if present). Otherwise, mount a DECtape reel on one of your DECtape units, set the unit selector to 8, and set the WRITE switch to WRITE.

f. To begin System Builder execution, place the address 0200 into the SWITCH REGISTER, press LOAD ADD, and then START.

g. As the following questions are typed out, answer them according to your machine configuration.

\*YES J \*TYPE SIZE OF CORE (IN K) \*8J \*HIGH SPEED PAPER TAPE? \*YESJ \*PSP-8/S? \*NOJ \*DISC? \*YESJ \*TYPE NUMBER OF DISC UNITS *\*1* J \*TAPE? \*YES J

User enters core size of his machine (4,8, 12, 16, 20,24,28, or 32).

User answers YES or NO.

User answers YES or NO.

User answers YES or NO.

User types number of disk units on his machine.

User types YES if he has DECtape, NO if he does not

A maximum delay of one minute occurs here while Monitor creation is being completed, the resident portion is moved to the appropriate core area (7600 through 7777), and the nonresident portions are written on the system device.

#### NOTE

If specified as present, the disk is automatically selected as the system device; if not, DECtape unit 8 is selected.

Monitor is loaded and ready. If the response

#### WRITE ERROR

occurs:

- a. If disk, start over at Step  $(a)$ ; there may be a hardware problem.
- b. If DECtape, try a new DECtape and start at Step (e). Or, rewrite the timing and mark tracks and start at Step (e).

### A.4 LOADING AND SAVING SYSTEM PROGRAMS

Binary Loader is one of the nonresident portions of Monitor and is used to load system and user programs into core. It is fully described in Chapter 2. An example follows.

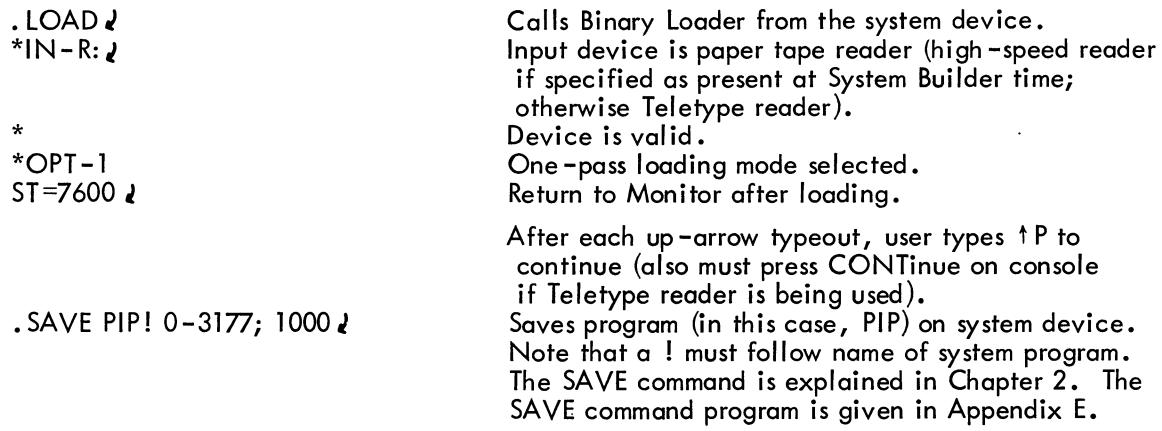

Repeat the procedure above for each system program to be saved.

 $\mathcal{L}_{\mathcal{A}}$  $\mathcal{A}^{\mathcal{A}}$  $\sim 10^{-1}$ 

#### APPENDIX B SYSTEM FORMA TS

This appendix contains the following information.

a. System Device Layouts

Di sk Storage Layout DECtape Storage Layout Directory Name (DN) Block Format Storage Allocation Map (SAM) Block Format Table of System Device and Core Capacities

b. Data Structure

Source File (ASCII) Binary File (BINARY, FTC BIN) Saved Files (SYS, USER)

- c. PIP Listing of System Device Map (for Disk)
- d. Monitor Core Usage Diagrams

### B.1 SYSTEM DEVICE LAYOUTS

Figures B-1 and B-2 illustrate the layout of the system device for both disk and DECtape. Note that, although the layouts differ in arrangement, they are logically equivalent.

A relatively sophisticated file structure is used for all automatic retrieval of storage by the system. Two special types of blocks are required: Directory Name (DN) Blocks, and Storage Allocation Map (SAM) Blocks.

#### B.1.1 Directory Name (DN) Blocks

The format of a Directory Name Block is illustrated in Figure B-3. Each file has an entry in one of the three DN blocks on the system device.

- DN<sub>1</sub> Contains entries for internal file numbers 01 through 31<sub>8</sub> (25<sub>10</sub>) and a link to DN<sub>2</sub>.
- DN<sub>2</sub> Contains entries for internal file numbers 32 through 62<sub>8</sub> (50<sub>10</sub>) and a link to DN<sub>3</sub>
- DN<sub>3</sub>  $-$  Contains entries for internal file numbers 63 through 77<sub>8</sub> (63<sub>10</sub>) and an end–of–chain  $^{\sf link}$  of 0.

Thus, the system device can contain up to 63 files. Each file entry contains the filename, start address, entry point address, file type, and an internal file number (1 through  $77<sub>8</sub>$ ). When a file is to be added on the system device, an entry for the file is created in the first open entry slot found in the DN blocks. When a file is deleted, its DN entry is cleared and the slot is made available for some other file.

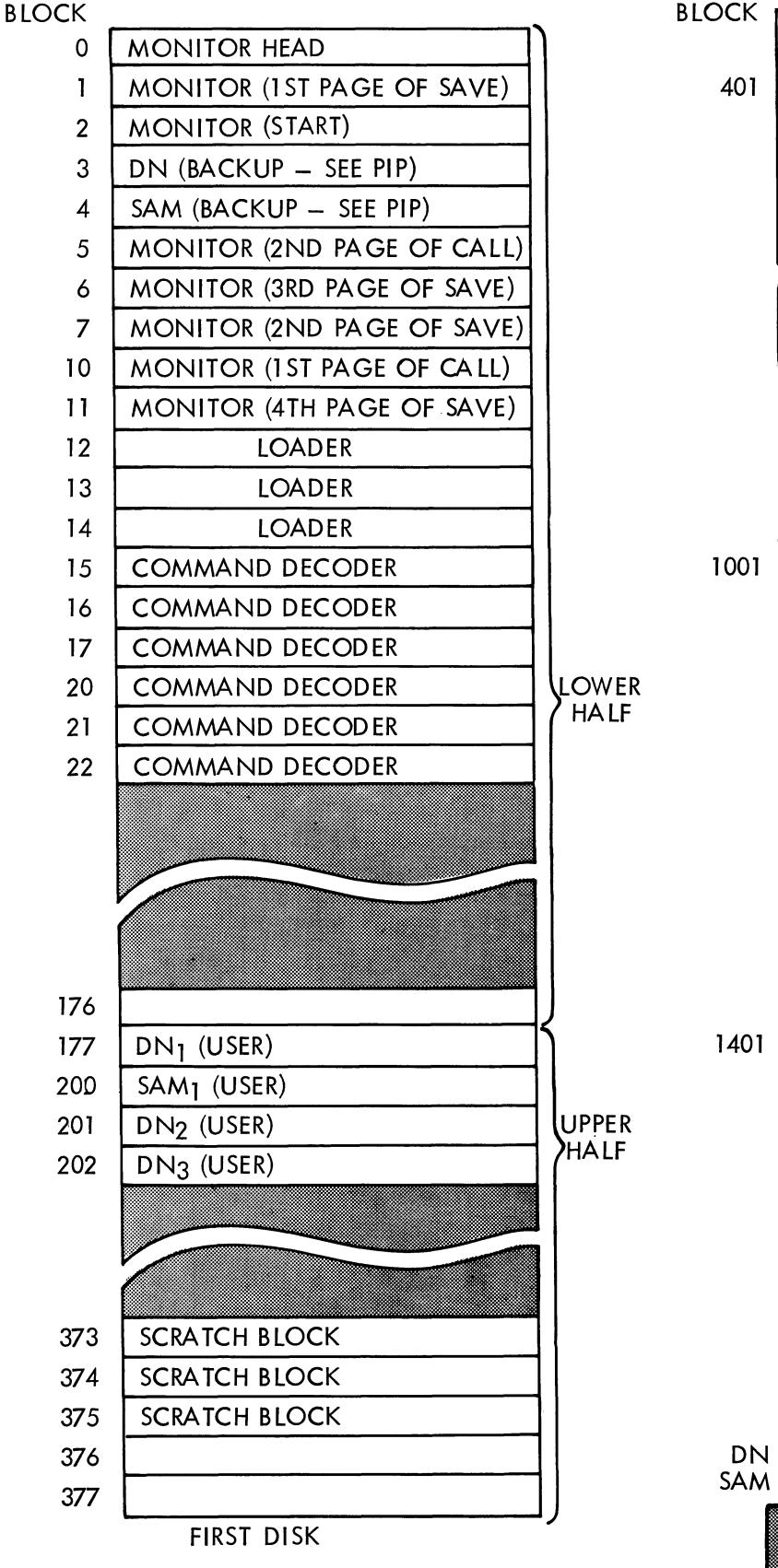

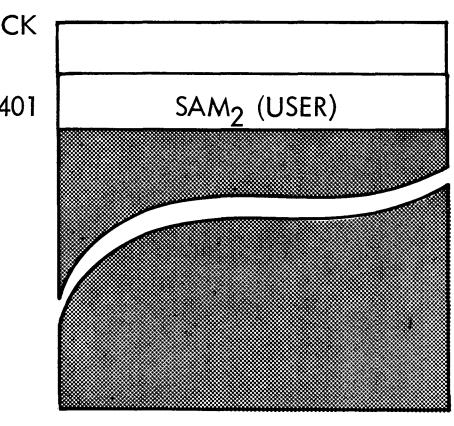

SECOND DISK (OPTIONAL)

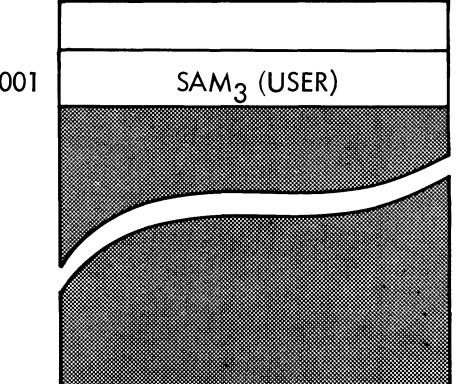

THIRD DISK (OPTIONAL)

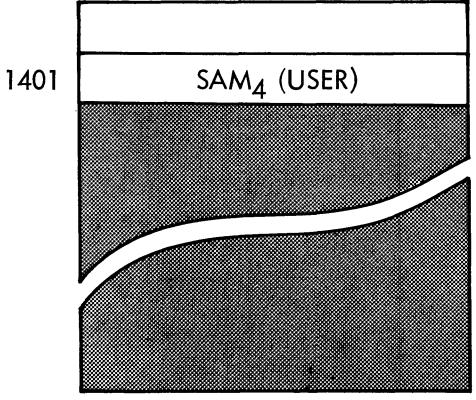

FOURTH DISK (OPTIONAL)

DN = Directory Name Block SAM = Storage Allocation Map Block

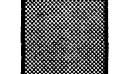

AREA AVAILABLE FOR SAVING CORE IMAGES BLOCK

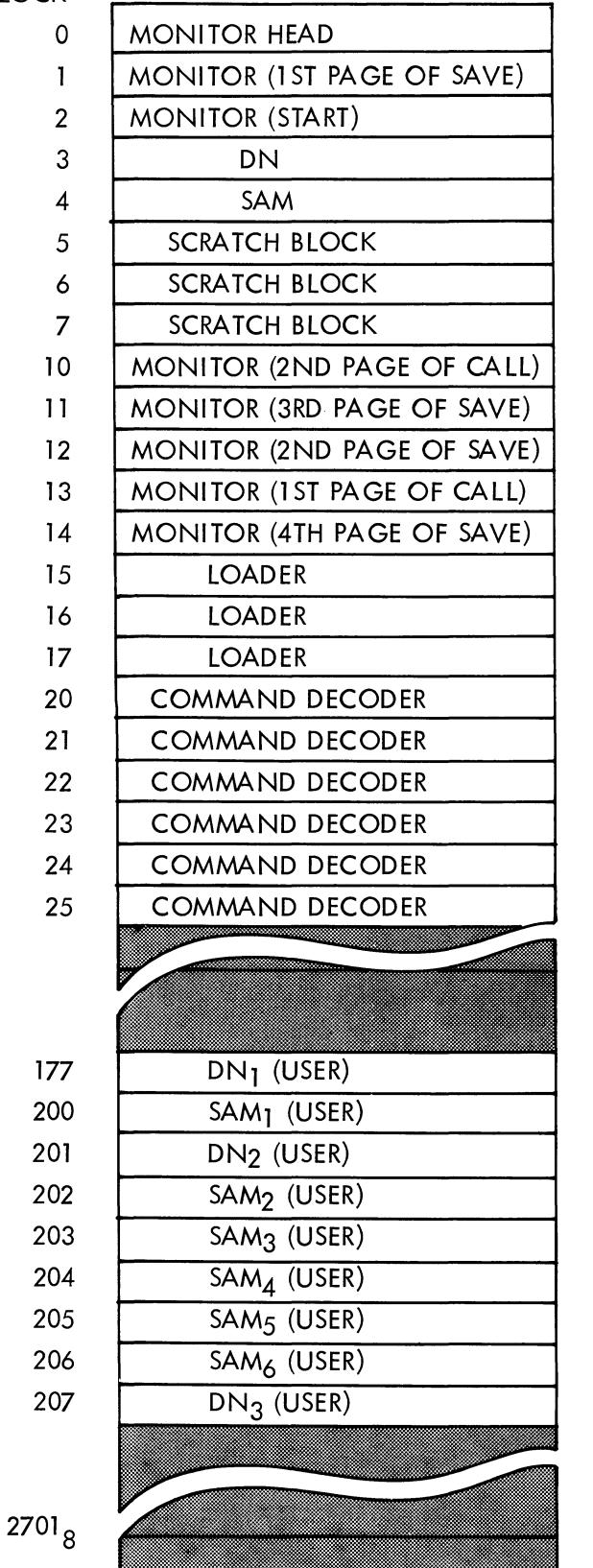

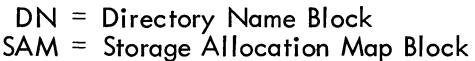

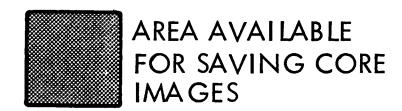

Figure B-2 DECtape Storage Layout

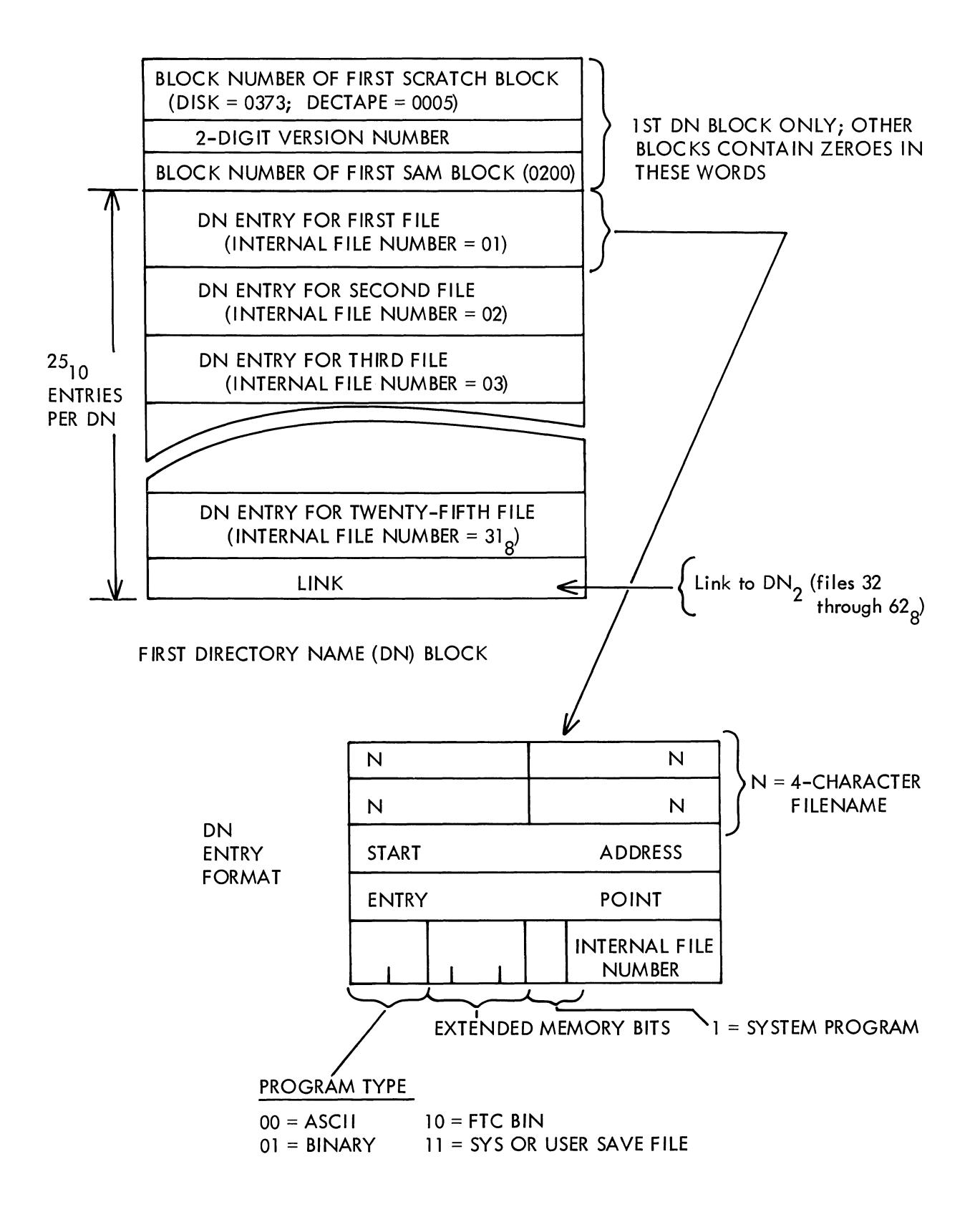

Figure B-3 Directory Name (DN) Block Format

### B. 1 .2 Storage Allocation Map (SAM) Blocks

SAM blocks contain a record of which files are occupying which blocks on the system device. Each SAM block contains a record of a  $377<sub>g</sub>$ -block area. (See Figure B-4.)

SAM<sub>1</sub> contains the map for blocks 0 through 377<sub>8</sub> and a link to SAM<sub>2</sub>.

SAM<sub>2</sub> contains the map for blocks 400 through 777<sub>8</sub> and a link to SAM<sub>3</sub>.

SAM<sub>3</sub> contains the map for blocks 1000 through 1377<sub>8</sub> and a link to SAM<sub>4</sub>.

SAM<sub>4</sub> contains the map for blocks 1400 through 1777<sub>8</sub> and either an end-of-chain link of 0 (if disk) or a link to SAM<sub>5</sub> (if DECtape).

The next two SAM blocks are present only if a DECtape is the system device.

SAM<sub>5</sub> contains the map for blocks 2000 through 2377<sub>8</sub> and a link to SAM<sub>6</sub>.

SAM<sub>6</sub> contains the map for blocks 2400 through 2701<sub>8</sub> and an end-of-chain link of 0.

On disk, one SAM block is present for each disk unit (up to four allowed) and each SAM block resides on the disk which it maps (SAM<sub>1</sub> on the first disk, SAM<sub>2</sub> on the second disk, etc.). When a file is to be added, a search is made through the SAM blocks for an entry containing 0 (block is unoccupied), the internal file number of the file is placed in that entry (and in as many other unoccupied entries as are needed for the file), and the storage block linking is adjusted. When a file is deleted, all SAM block entries containing the file's intemal file number are set to O. The block number of the beginning block of the SAM chain (200) is stored in the third word of the first DN block.

SPECIAL INTERNAL FILE NUMBERS: 01 = ALL MONITOR, DN, SAM,

FILE  $#$ 

AND SCRATCH BLOCKS

04 = LOADER BLOCKS

05 = COMMAND DECODER BLOCKS

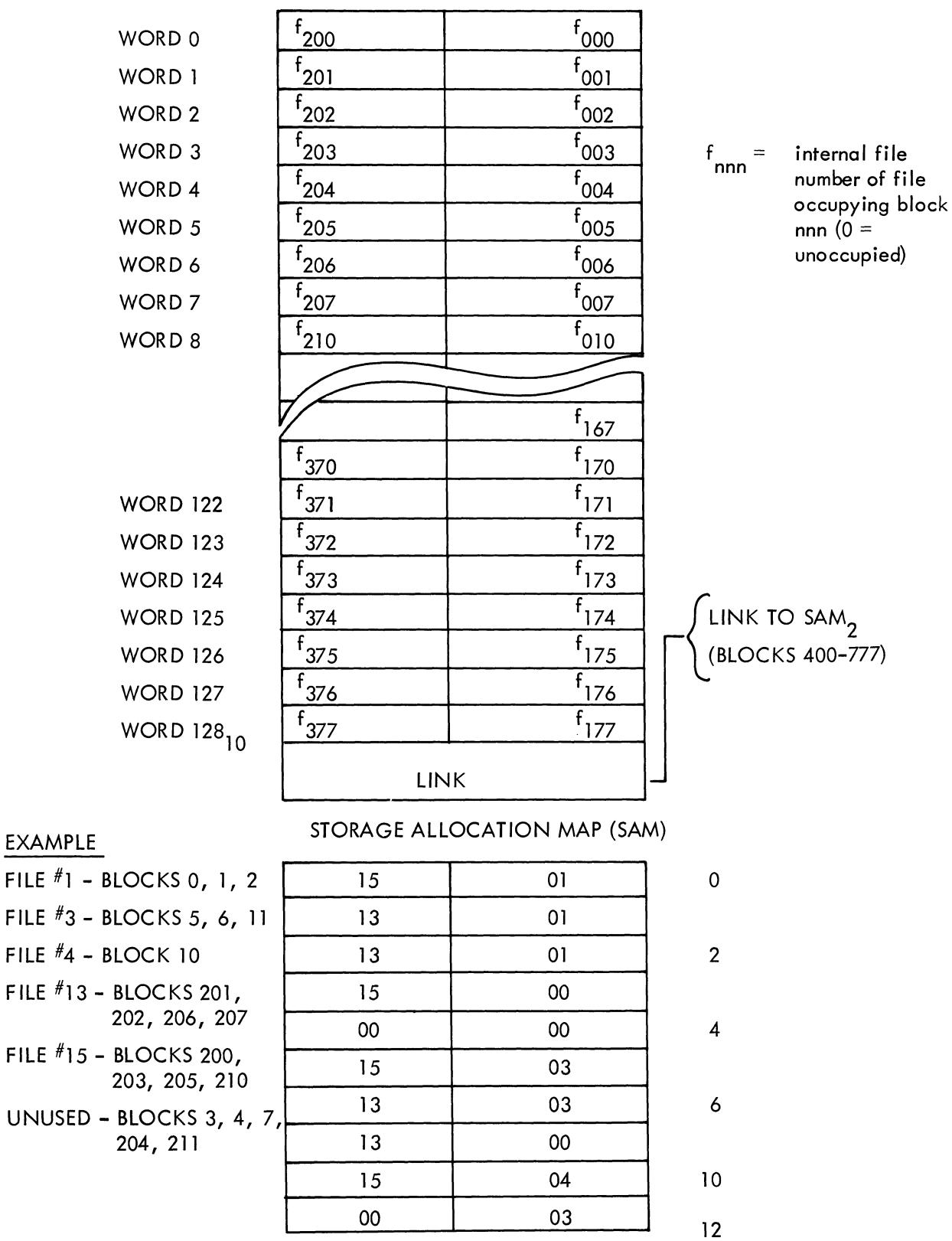

Figure B-4 Storage Allocation Map (SAM) Block Format

| Unit            | Words   | Highest Page (Block)<br>Number (1st Page $= 0$ ) |
|-----------------|---------|--------------------------------------------------|
| 1 DISK          | 32,768  | (375 <sub>g</sub> )<br>$255_{10}$                |
| 2 DISKS         | 65,536  | (773 <sub>g</sub> )<br>$511_{10}$                |
| 3 DISKS         | 98,304  | (1377 <sub>8</sub> )<br><sup>767</sup> 10        |
| 4 DISKS         | 131,072 | $(1777_{\rm g})$<br>$1023_{10}$                  |
| 1 DECTAPE       | 667,520 | $5215_{10}$<br>(2701 <sub>g</sub> )              |
| <b>4K CORE</b>  | 4,096   | $(37)_{\rm g}$ )<br>$31_{10}$                    |
| <b>8K CORE</b>  | 8,192   | (77)<br>$63_{10}$                                |
| <b>12K CORE</b> | 12,288  | (137 <sub>g</sub> )<br>$95_{10}$                 |
| 16K CORE        | 16,384  | (177 <sub>8</sub> )<br>$127_{10}$                |
| 20K CORE        | 20,480  | (237 <sub>g</sub> )<br>$^{159}$ 10               |
| 24K CORE        | 24,576  | (277 <sub>8</sub> )<br>$^{191}$ <sub>10</sub>    |
| 28K CORE        | 28,672  | (337 <sub>g</sub> )<br>$233_{10}$                |
| 32K CORE        | 32,768  | $(377)_{\rm g}$<br>$255_{10}$                    |
|                 |         |                                                  |

Table B-1 System Device and Core Capacities

### B.2 DATA STRUCTURE

The data structure of each type of program file is described in the following paragraphs.

### B.2.1 Source File (ASCII) Data Structure

All characters are stored in 6-bit ASCII code, two words per three paper tape frames as described below. All nonprinting characters (200 through 237 and 340 through 377) have their two most significant bits dropped and a 77 prefixed to them. (The one exception to this rule is RUBOUT, 377, which is nonexistent.) All printing characters are trimmed to six bits, except for? (277), which is packed as 7777.

#### B.2.2 Binary File (BINARY, FTC BIN) Data Structure

All binary (BINARY) and FORTRAN binary (FTC BIN) files are stored as two words per three paper tape frames. Frame 1 contains the rightmost eight bits of word 1, frame 2 contains the rightmost eight bits of word 2, and frame 3 contains the leftmost four bits of words 1 and 2 (the most significant bits of frame 3 are those of word 2).

Example:

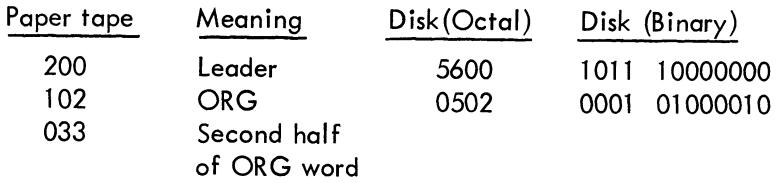

This procedure is repeated until a trailer code is found.

# B.2.3 Saved File (SYS, USER) Data Structure

Saved files are stored on the system device as an integral number of pages and each page occupies one disk or DECtape block. Storage conventions differ between saved files of contiguous pages of core and those of noncontiguous pages.

### Contiguous Pages

All system device blocks contain core images (Figure B-5). The Start Address word in the Directory Name (DN) entry for the file is set to the starting page address.

#### SAVE FILC:200-600;433

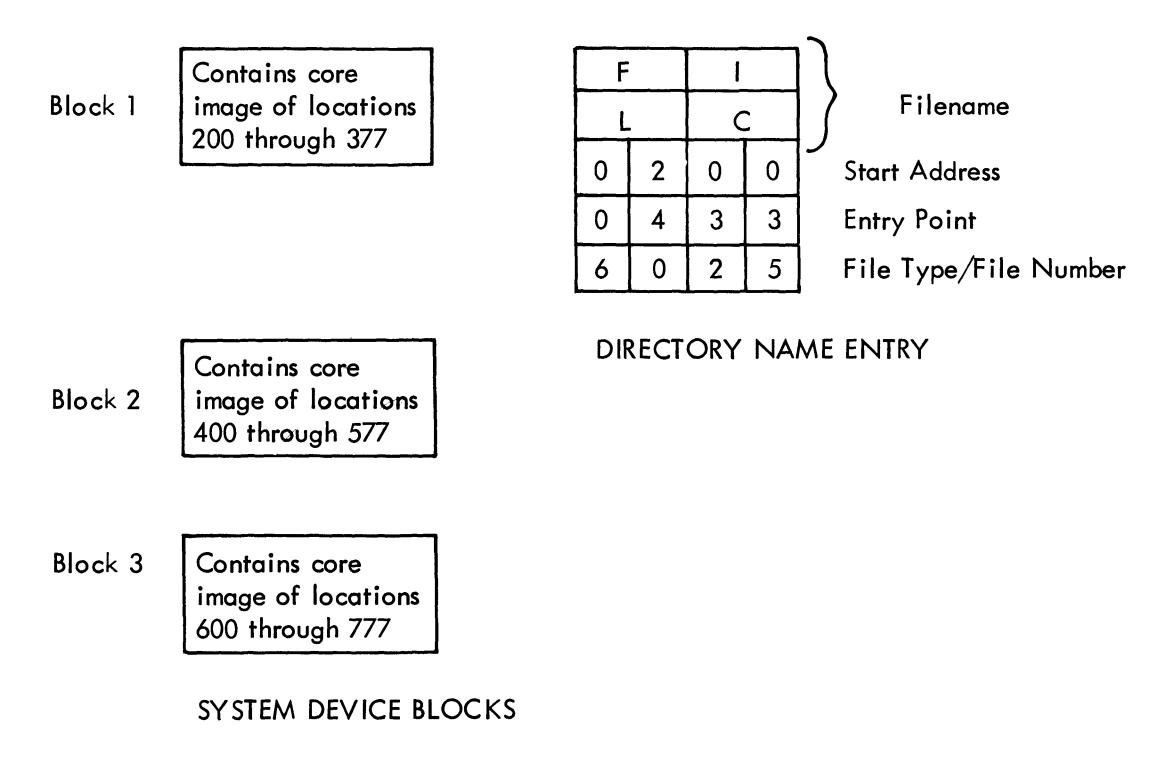

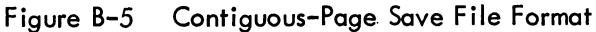

#### Noncontiguous Pages

The first system device block of a saved file composed of noncontiguous pages of core contains a list of core page assignments and the core images sotred in subsequent blocks. The last entry in this list is set to 7777 (Figure B-6). The Start Address word in the Directory Name entry for the file is set to 7777 to indicate that the first block does not contain a core image but a page assignment listing.

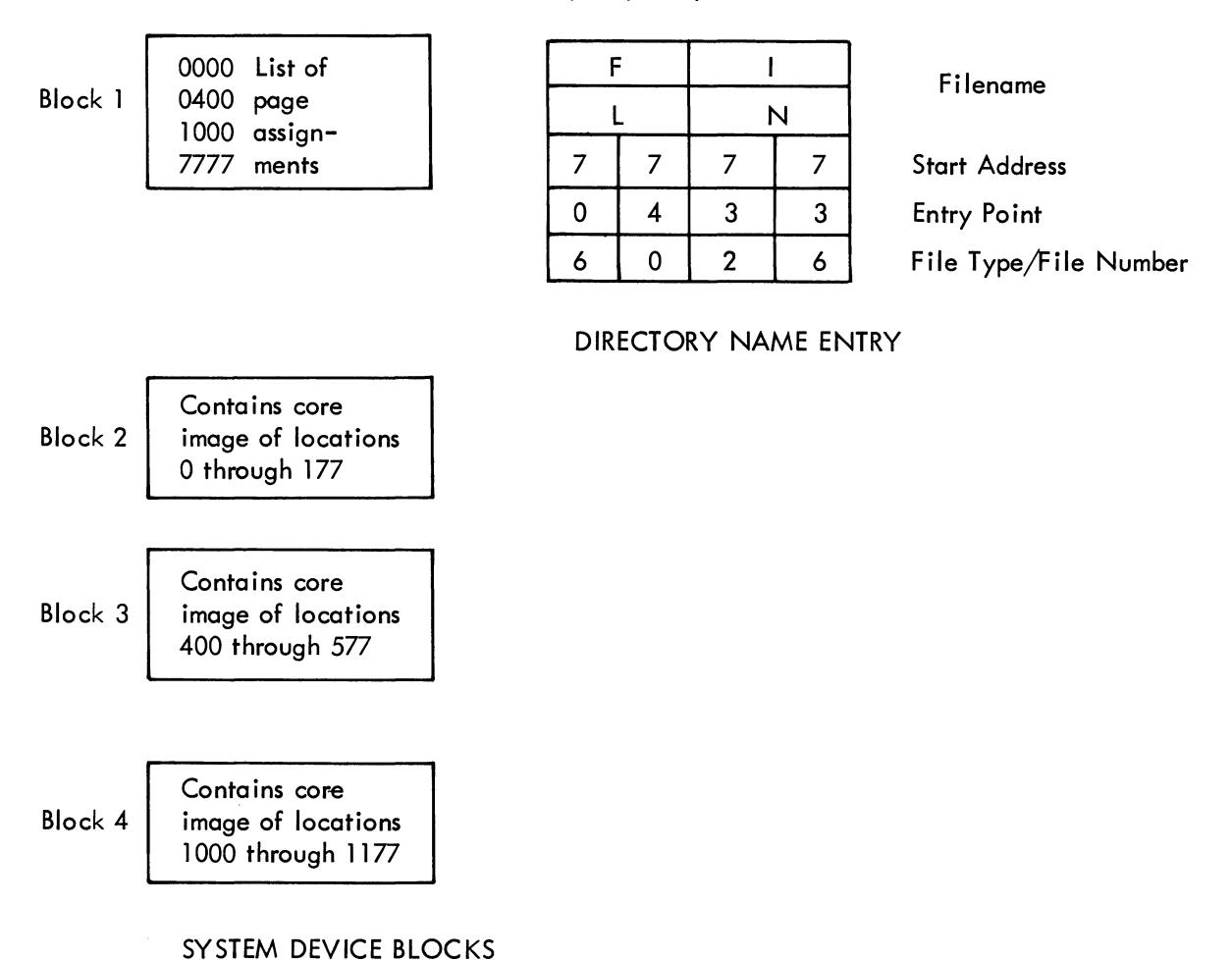

SAVE FILN: 0,400,1000;433

Figure B-6 Noncontiguous-Page Save File Format

# B.3 PIP DIRECTORY LISTING

A directory listing of the system device can be obtained by running PIP (Figure B-7). A sample output is given below .

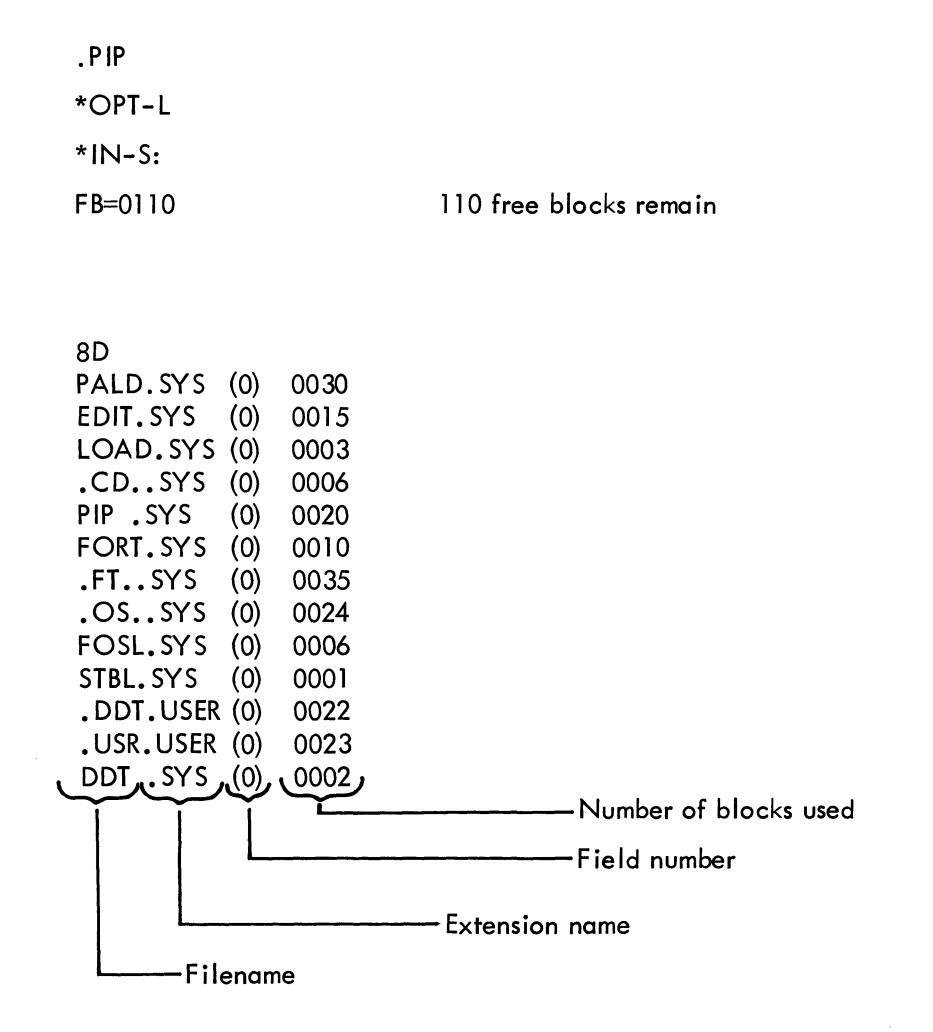

Figure B-7 Sample PIP Directory Listing

### B.4 MONITOR CORE USAGE DIAGRAMS

The following illustrations show Monitor usage of locations 7000 through 7777 at

- a. Monitor Time and User Time (F igure B-8)
- b. SAVE Command Processing (Figure B-9)
- c. CALL Command Processing (F igure B-10)

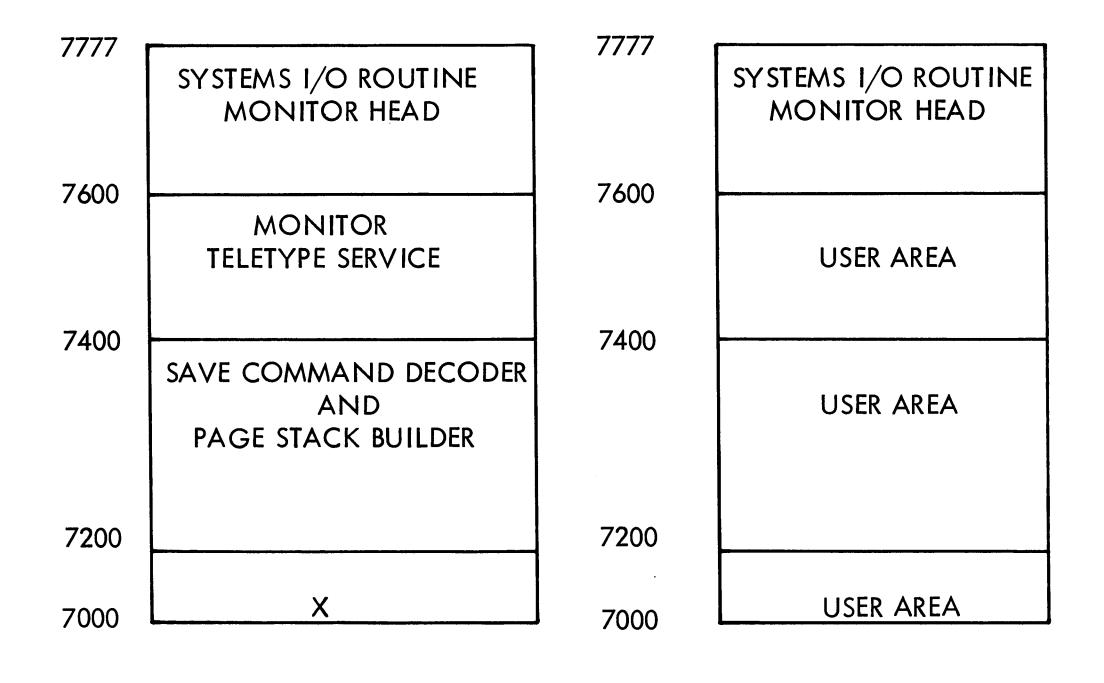

(a) Monitor-Time Core Usage (b) User-Time Core Usage

Figure B-8 Monitor-Time vs User-Time Core Usage

#### . SAVE filename:core-specifications, ... ;entry-point

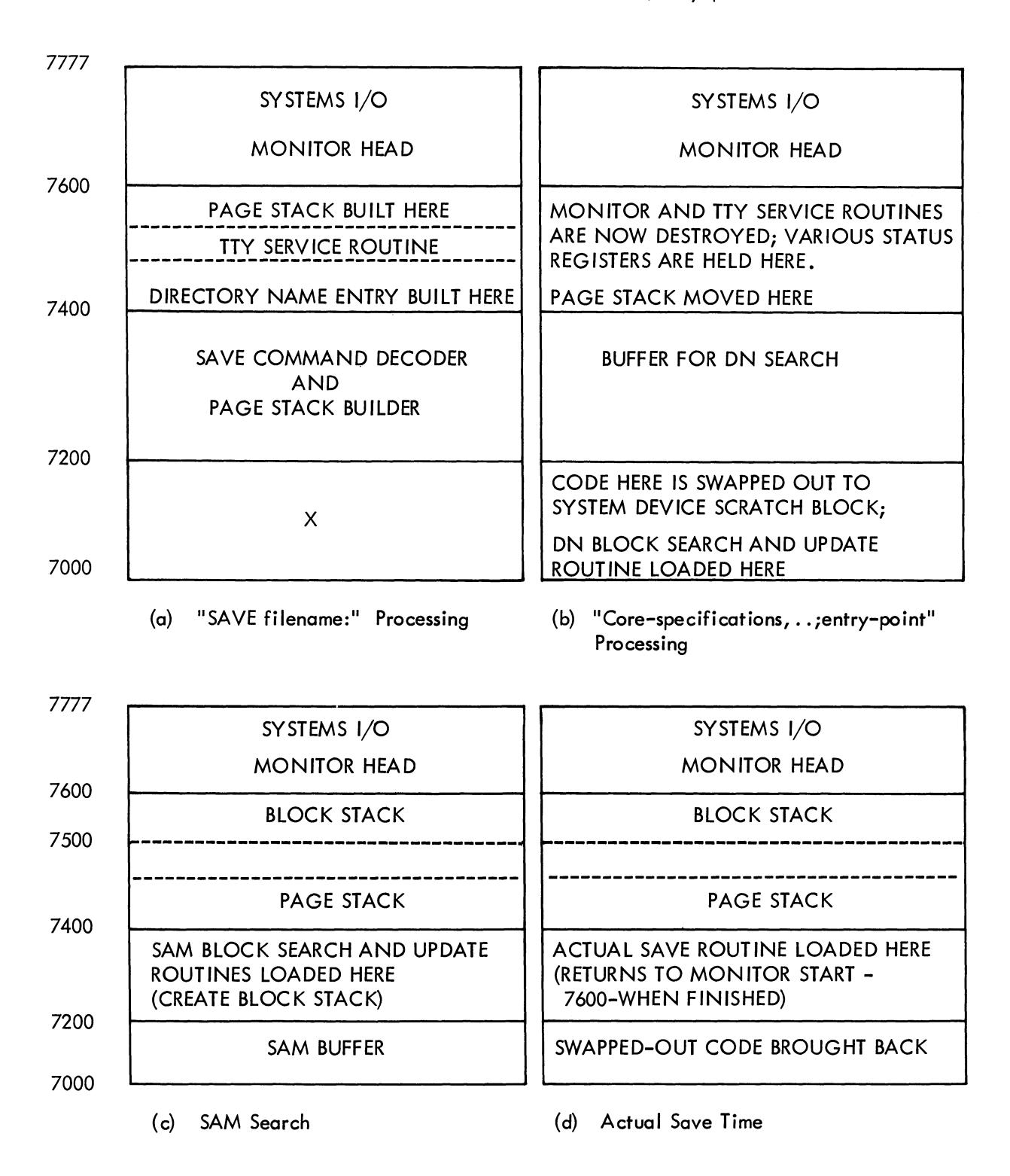

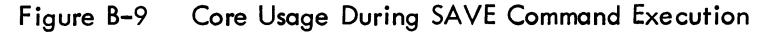

. CALL filename  $\ell$  or . filename  $\ell$ 

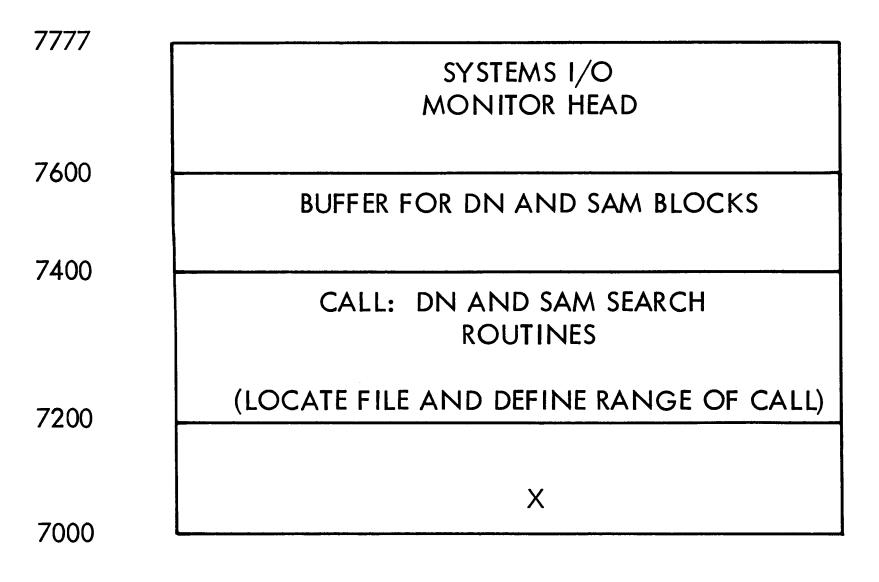

(a) "CALL filename" Processing

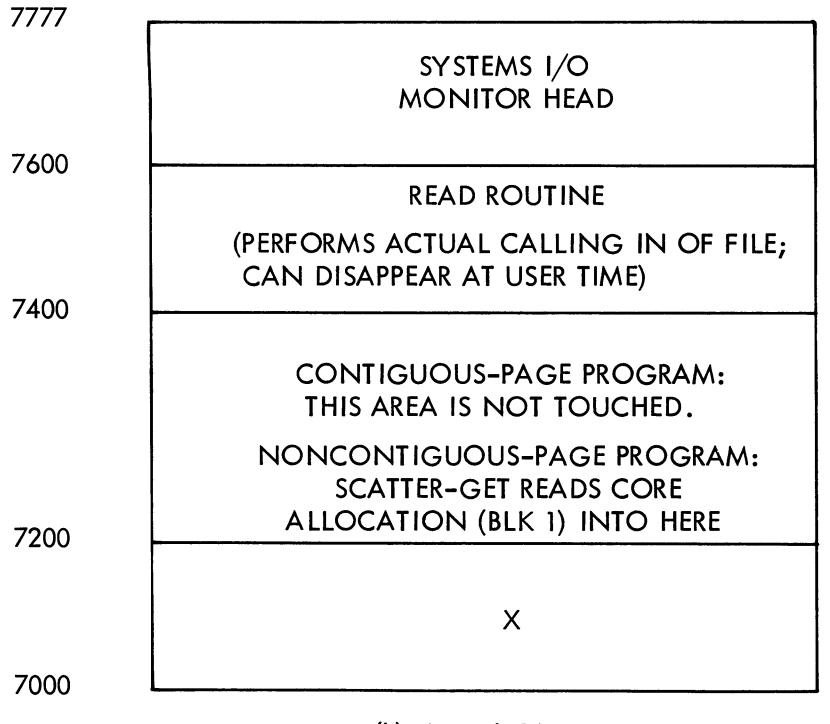

(b) Actual CALL Time

Figure B-10 Core Usage During CALL Command Execution

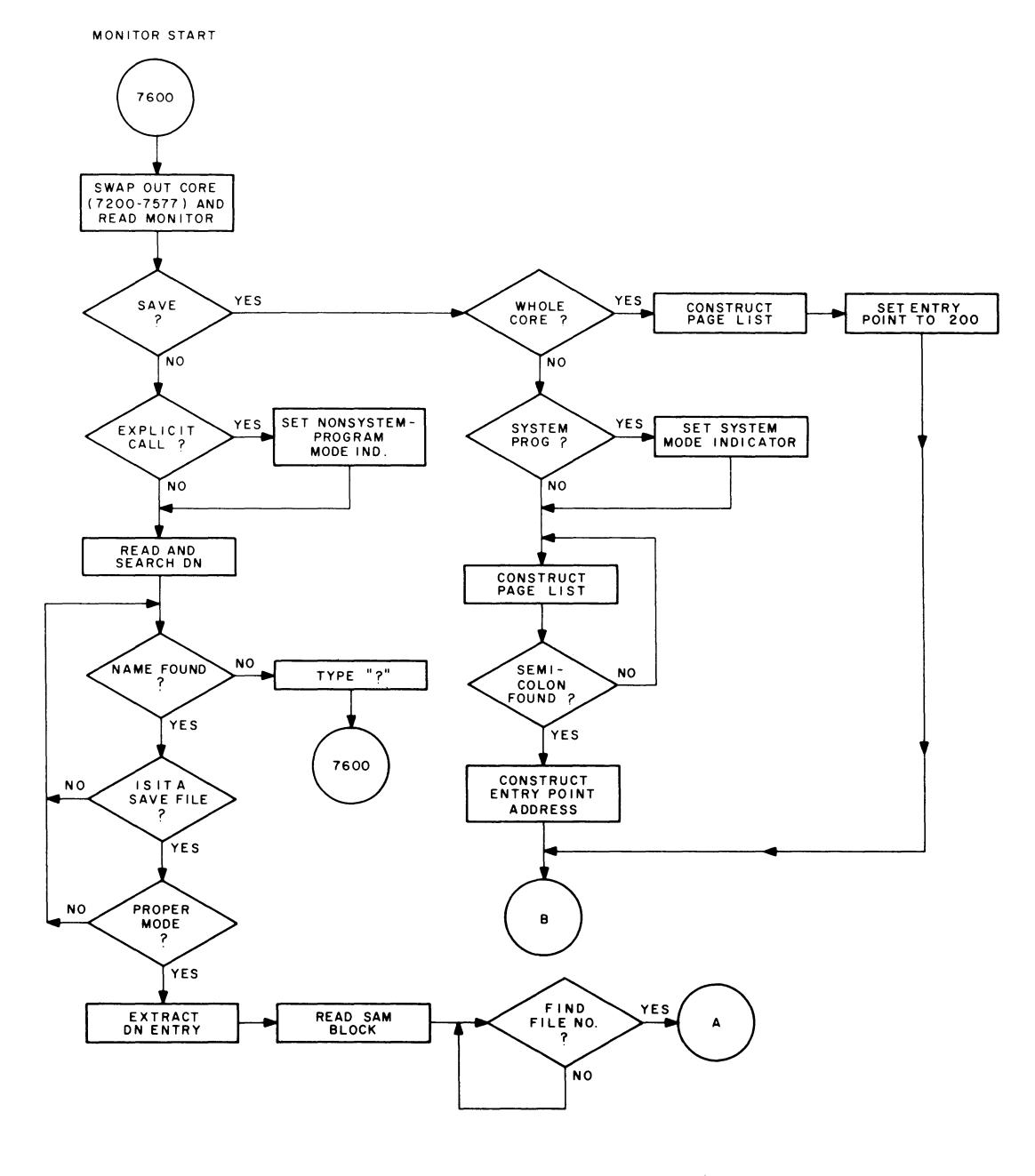

**Figure B-11 Monitor Flow Chart (Part 1)** 

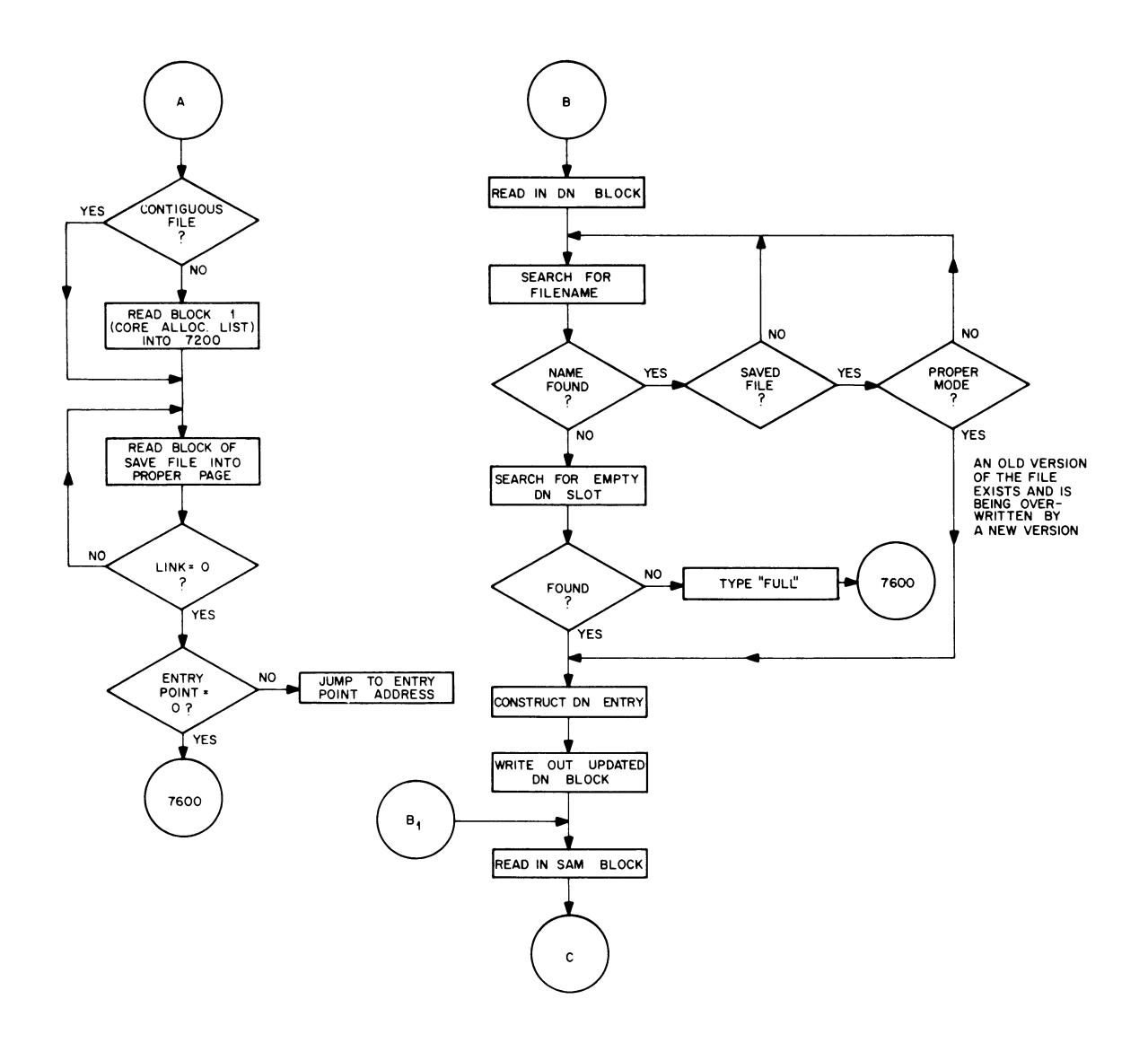

**Figure B-11 Monitor Flow Chart (Part 2)** 

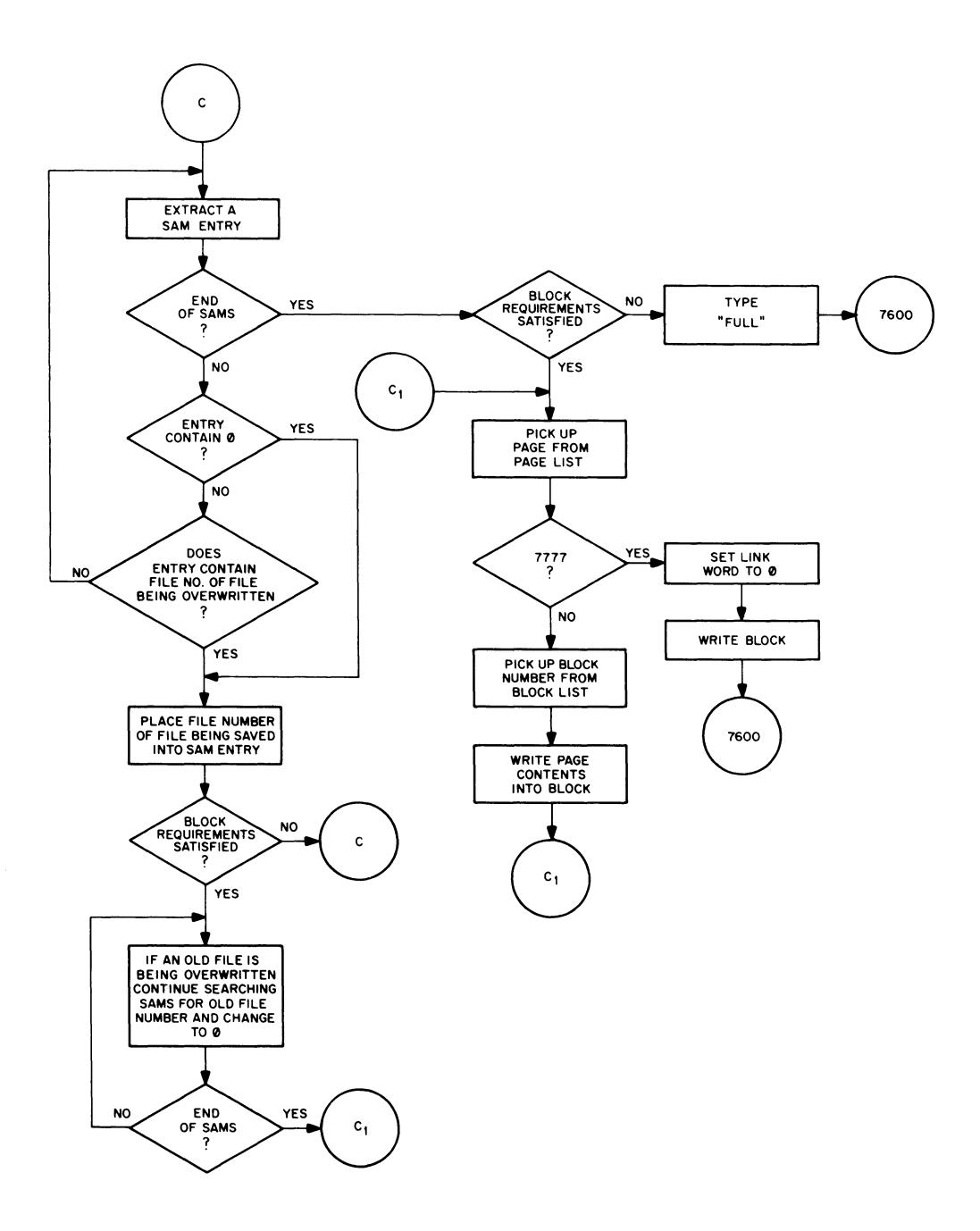

 $\sim$ 

 $\overline{\phantom{a}}$ 

 $\bar{z}$  $\ddot{\phantom{a}}$ 

 $\ddot{\phantom{a}}$ 

Figure B-11 Monitor Flow Chart (Part 3)

# APPENDIX C COMMAND DECODER

Command Decoder is a general-purpose program used by all system programs to read in and interpret command strings entered by the user via his Teletype keyboard. Command Decoder is generated and stored on the system device by System Builder.

Command Decoder uses four pages of core (see Figure C-2) and is called in by a system program in the following way.

- a. The internal file number of Command Decoder (filename = . CD.) is obtained.
- b. The starting block of the Command Decoder file is obtained.

c. This block is then read into the second of the four pages to be used by Command Decoder. Command Decoder is position-independent and can be read into any four contiguous pages of core between locations 200 and 7577 inclusive.

d. Command Decoder is then entered by jumping to the second location of page 2 (the first location is an error return) .

# C.1 LOCATIONS USED BY COMMAND DECODER

Locations 167 through 177, page 0, are used as follows.

| Location | Purpose                                                                                                    |
|----------|----------------------------------------------------------------------------------------------------|
| 167      | Preloaded with 7777 if input and output filenames and extension names<br>are different.                             |
| 170      | Scratch location.                                                                                                   |
| 171      | Scratch location.                                                                                                   |
| 172      | Points to the first block of Command Decoder.                                                                       |
| 173      | Scratch location.                                                                                                   |
| 174      | Points to the output list. Information concerning each device request<br>is placed in this list by Command Decoder. |
| 175      | Contains the option bits. This location is not left in its original state<br>upon exit from Command Decoder         |
| 176      | Scratch location.                                                                                                   |
| 177      | Contains the address of the return from Command Decoder.                                                            |
|          |                                                                                                    |

Table C-1 Page 0 Locations Used by Command Decoder

#### C.2 INPUT AND OUTPUT REQUIREMENTS FOR COMMAND DECODER

Location 174 (CDPTRP), the output list pointer, must point to a block of code, the length of which must be  $3<sup>*</sup>$ n+1, where n is the total number of device requests expected. For example, a program with one output file plus three input files requires 13 locations. (See Figure C-1.)

The option bit location (175) is constructed as follows.

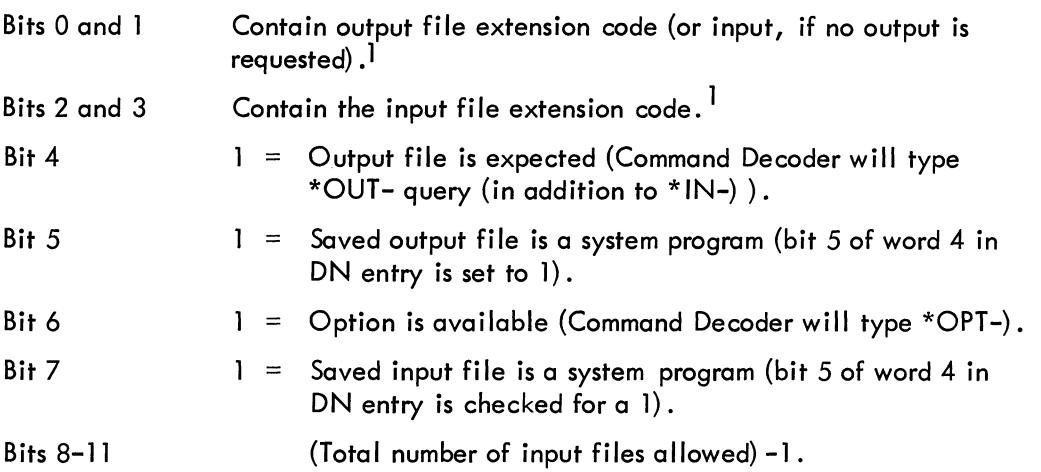

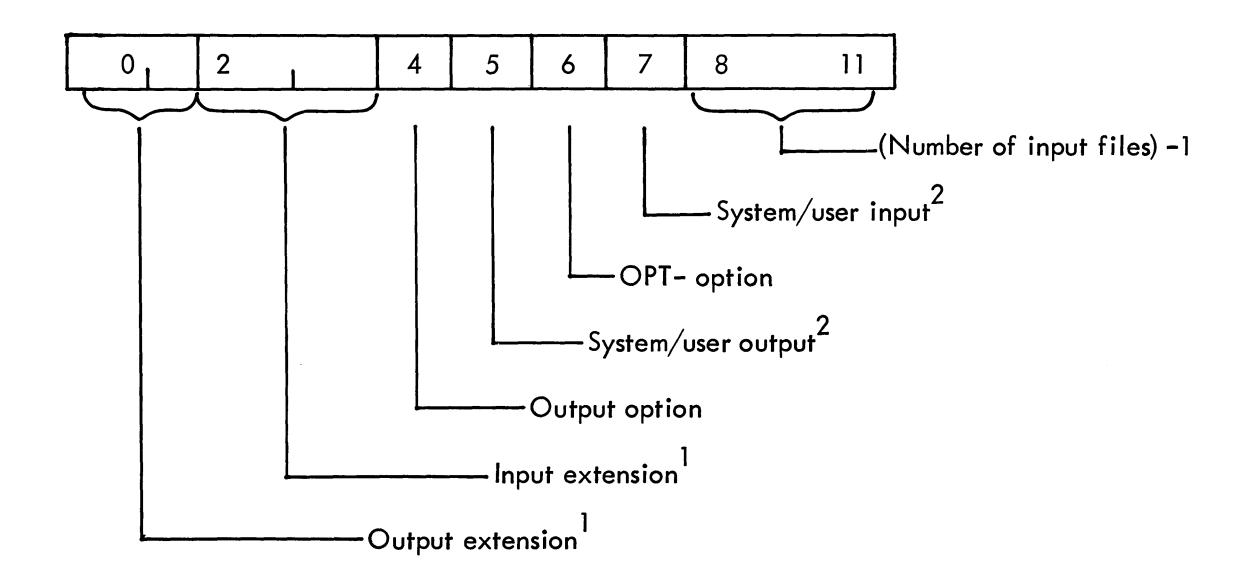

This option word must be set up by the system program before calling Command Decoder.

 $1$ <sub>Extension codes:  $00 = ASCII$ </sub>  $01 = BINARY$  $10 = FTC BIN$  $11 =$  Saved file (USER, SYS)  $2\overline{2}$  = System, 0 = User

C-2

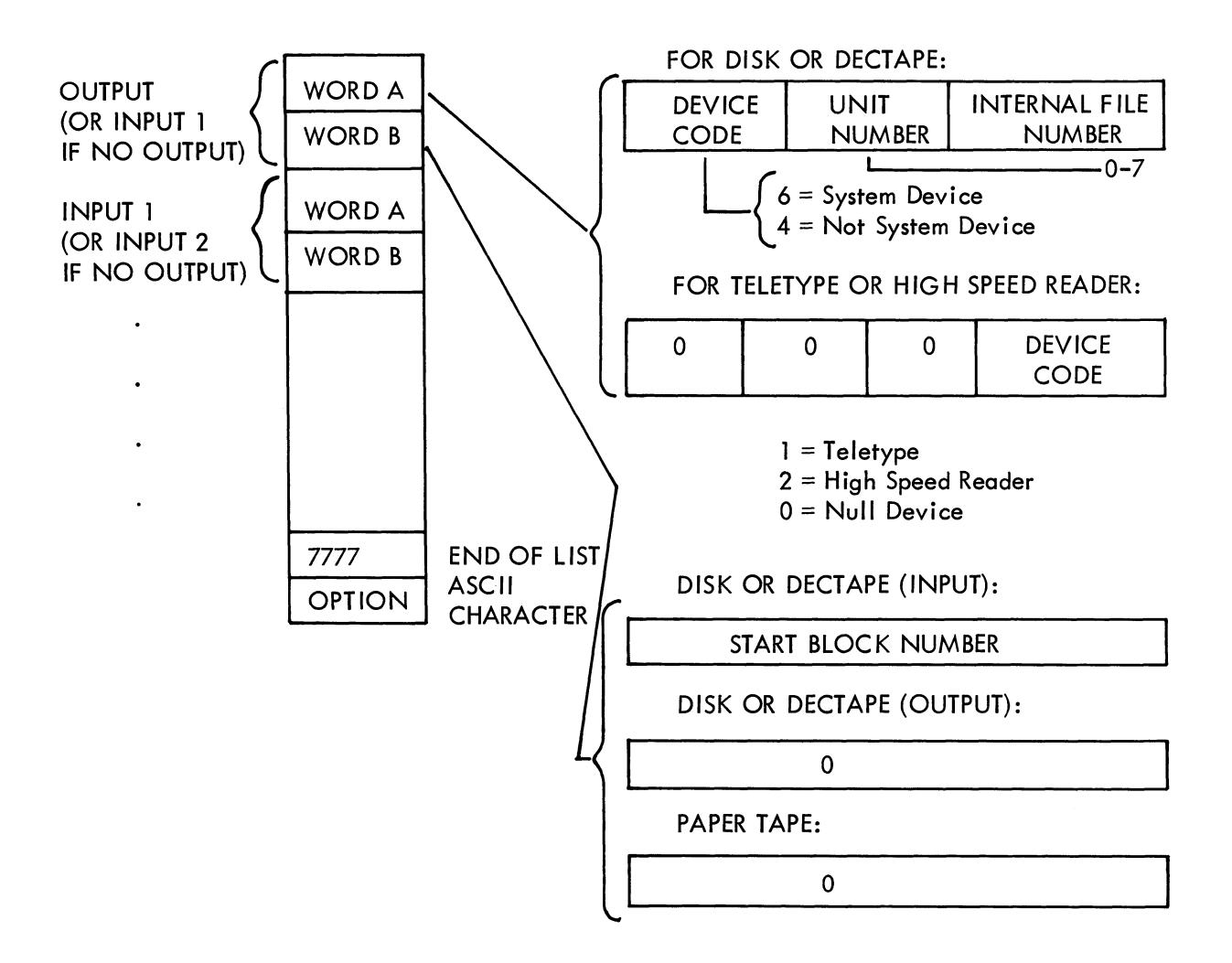

 $\mathcal{A}$ 

Figure C-1 Output List Produced by Command Decoder

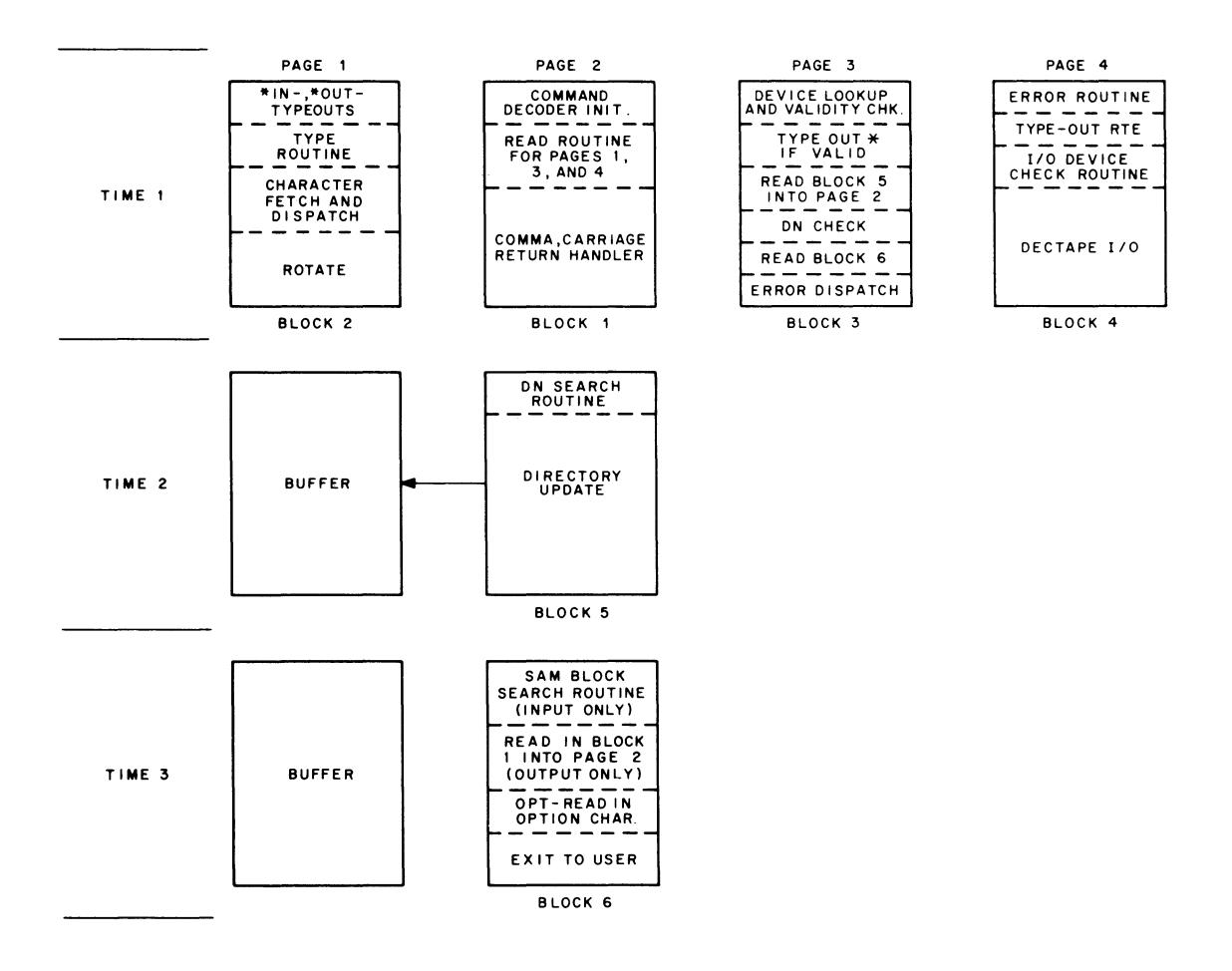

Figure C-2 Command Decoder Core Usage

L.

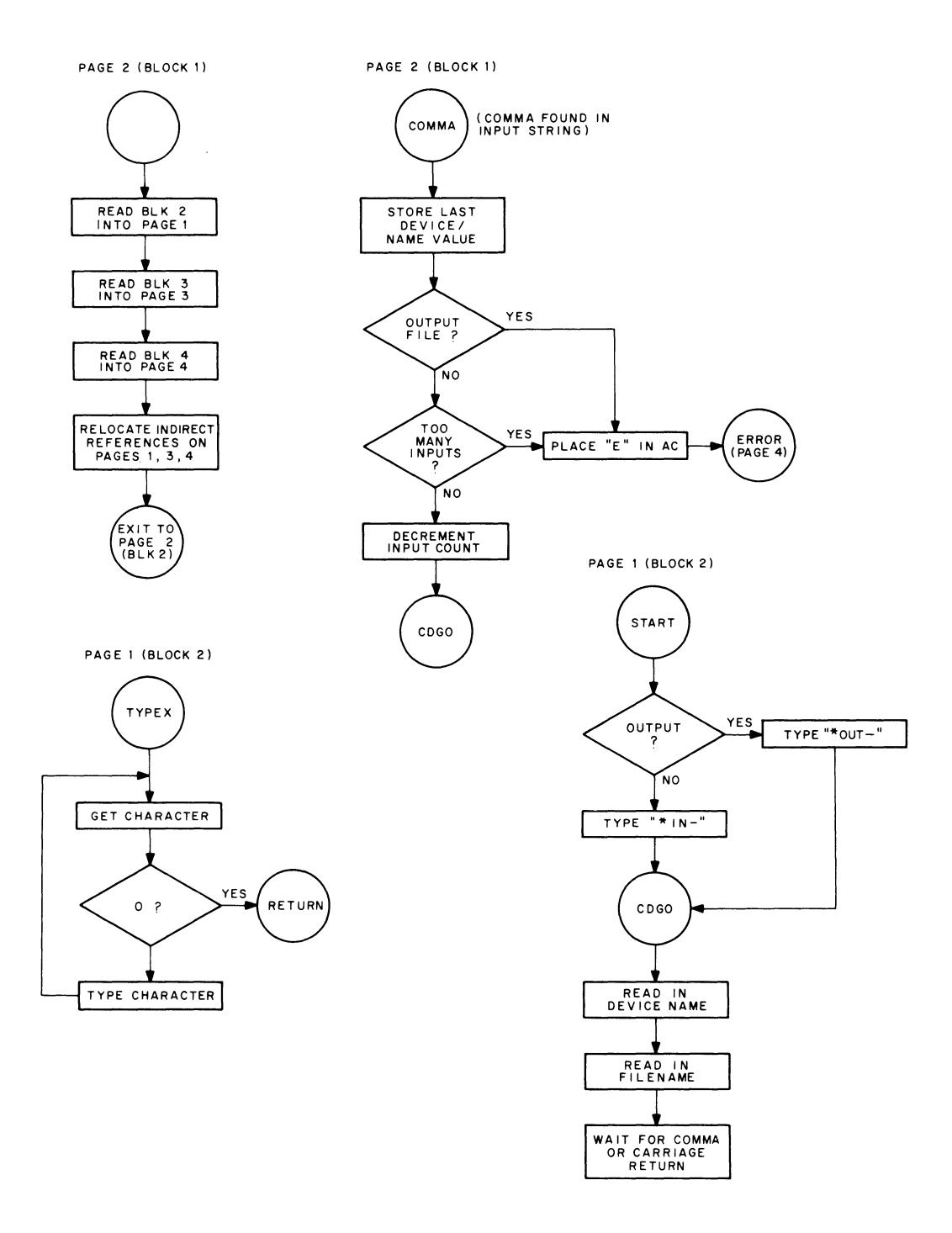

**Figure C-3 Command Decoder Flow Chart (Part 1)** 

 $\overline{\phantom{a}}$ 

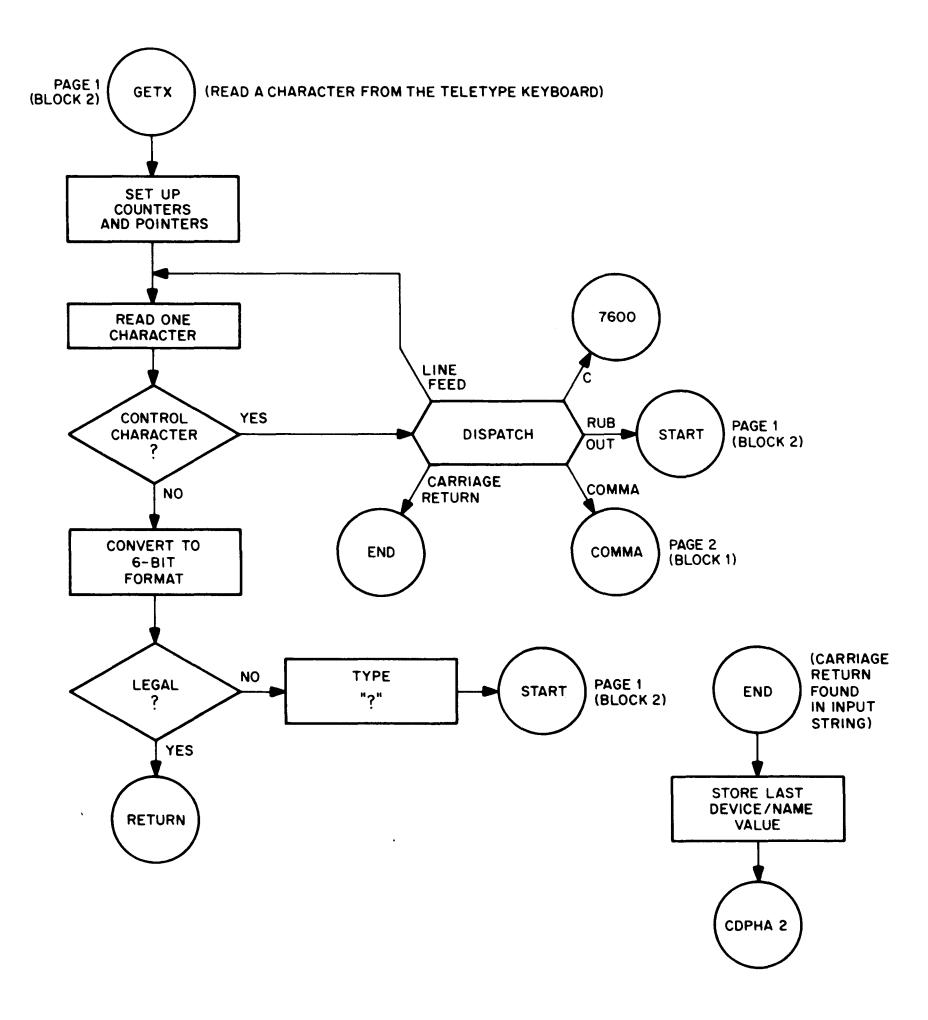

 $\bar{\mathcal{A}}$ 

**Figure C-3 Command Decoder Flow Chart (Part 2)** 

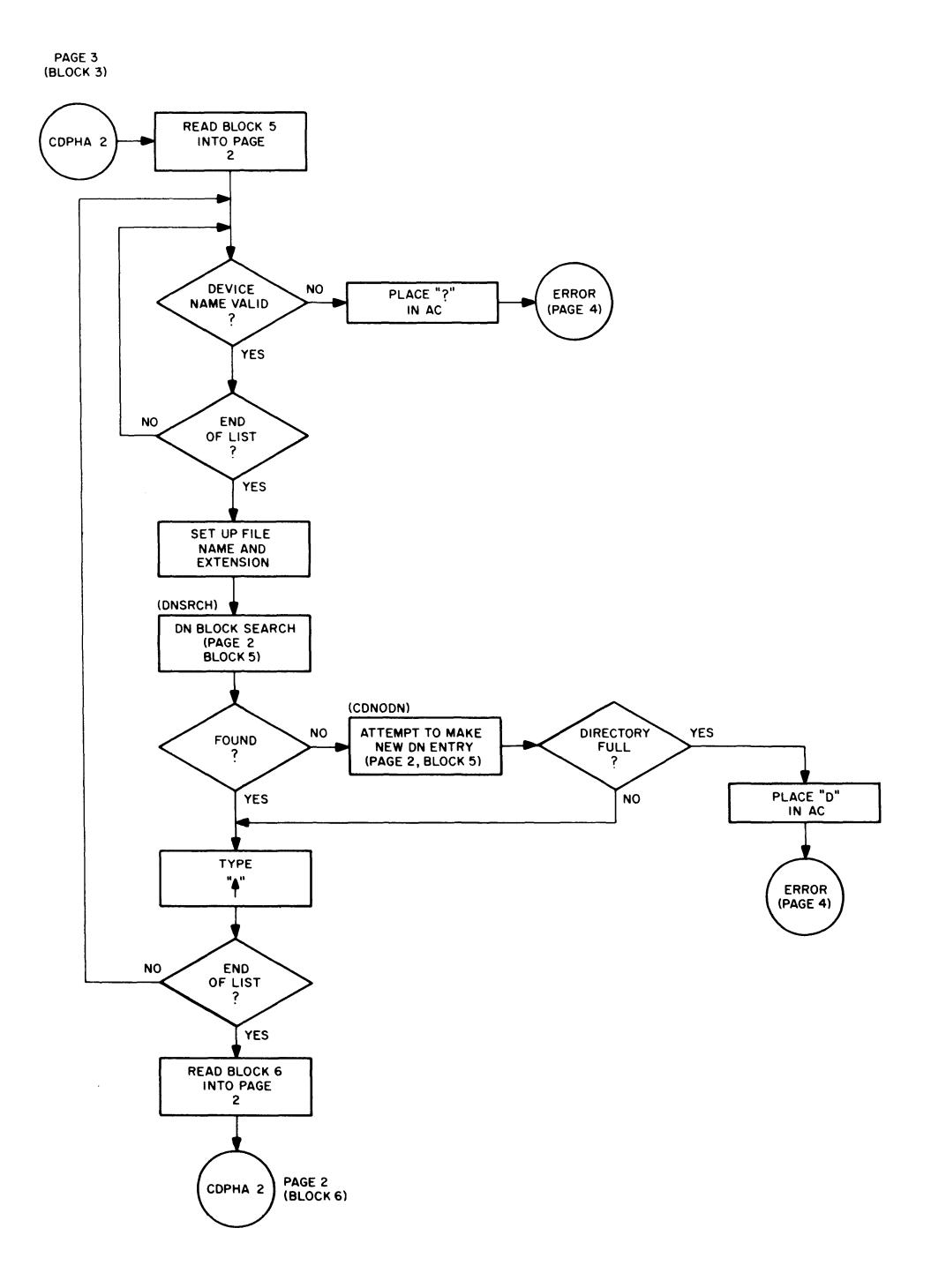

 $\hat{\mathcal{A}}$ 

 $\sim$ 

**Figure C-3 Command Decoder Flow Chart (Part 3)** 

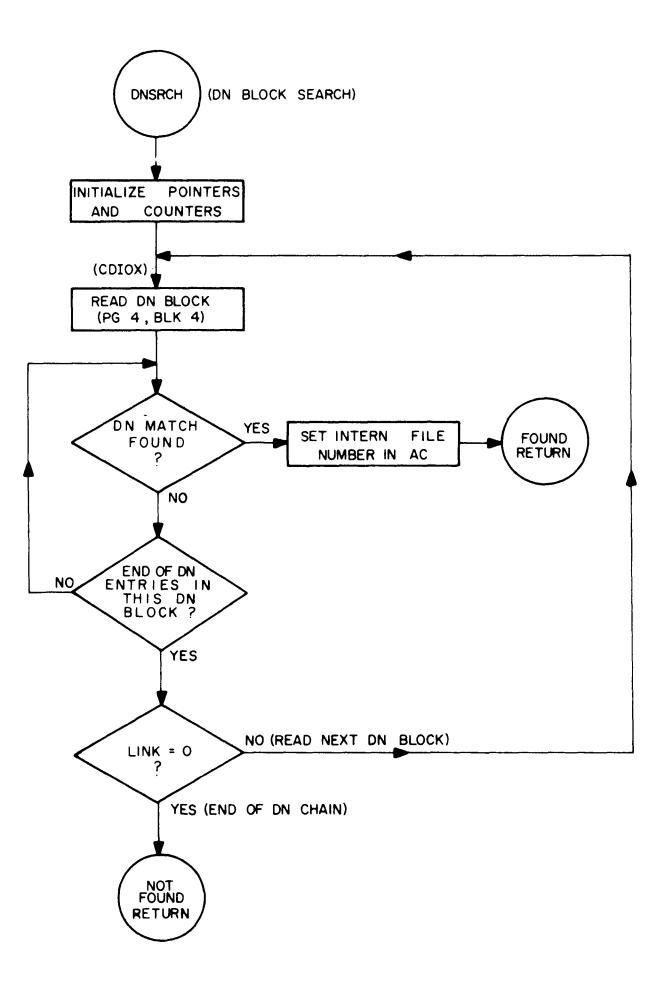

**Figure C-3 Command Decoder Flow Chart (Part 4)** 

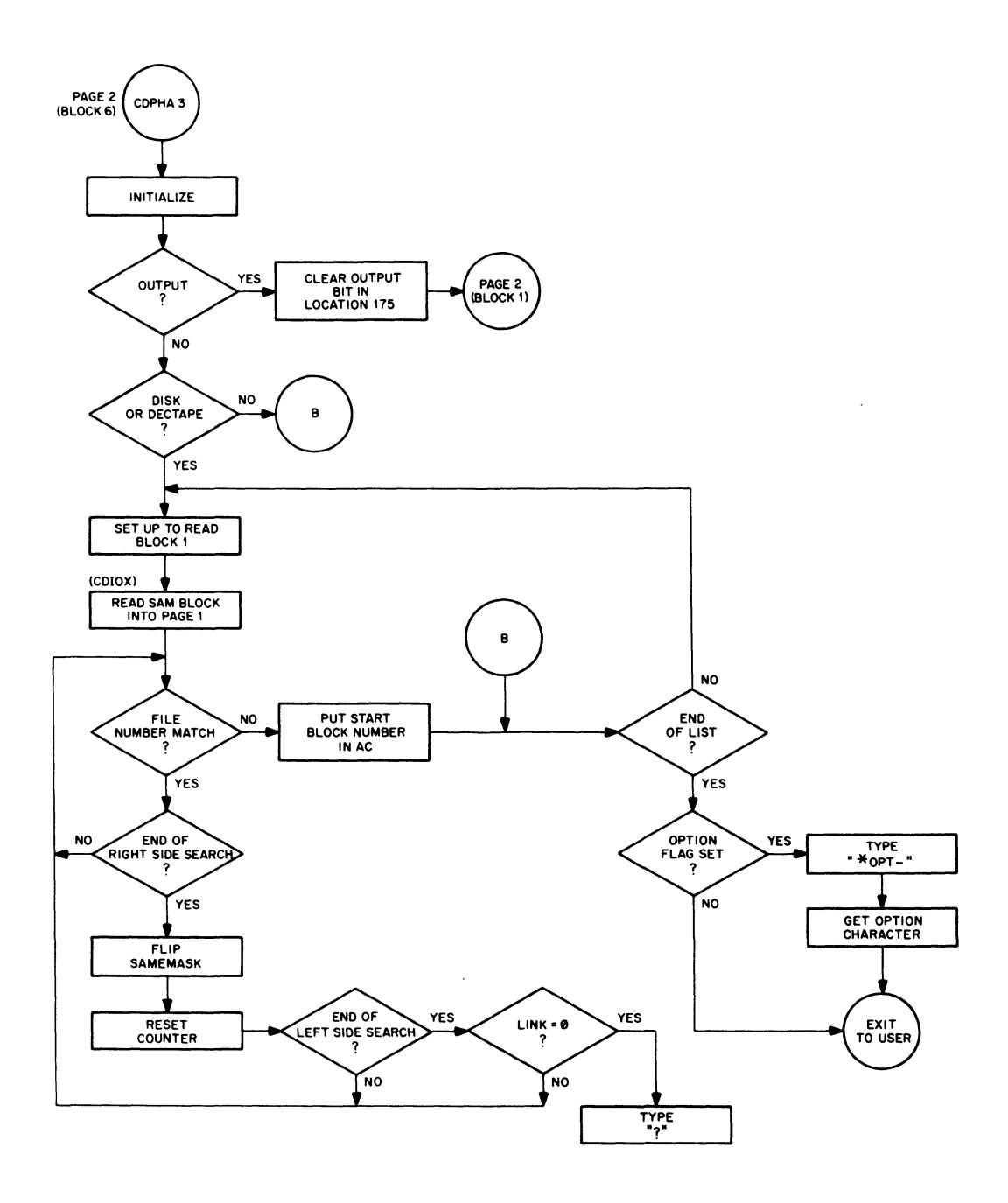

**Figure C-3 Command Decoder Flow Chart (Part 5)** 

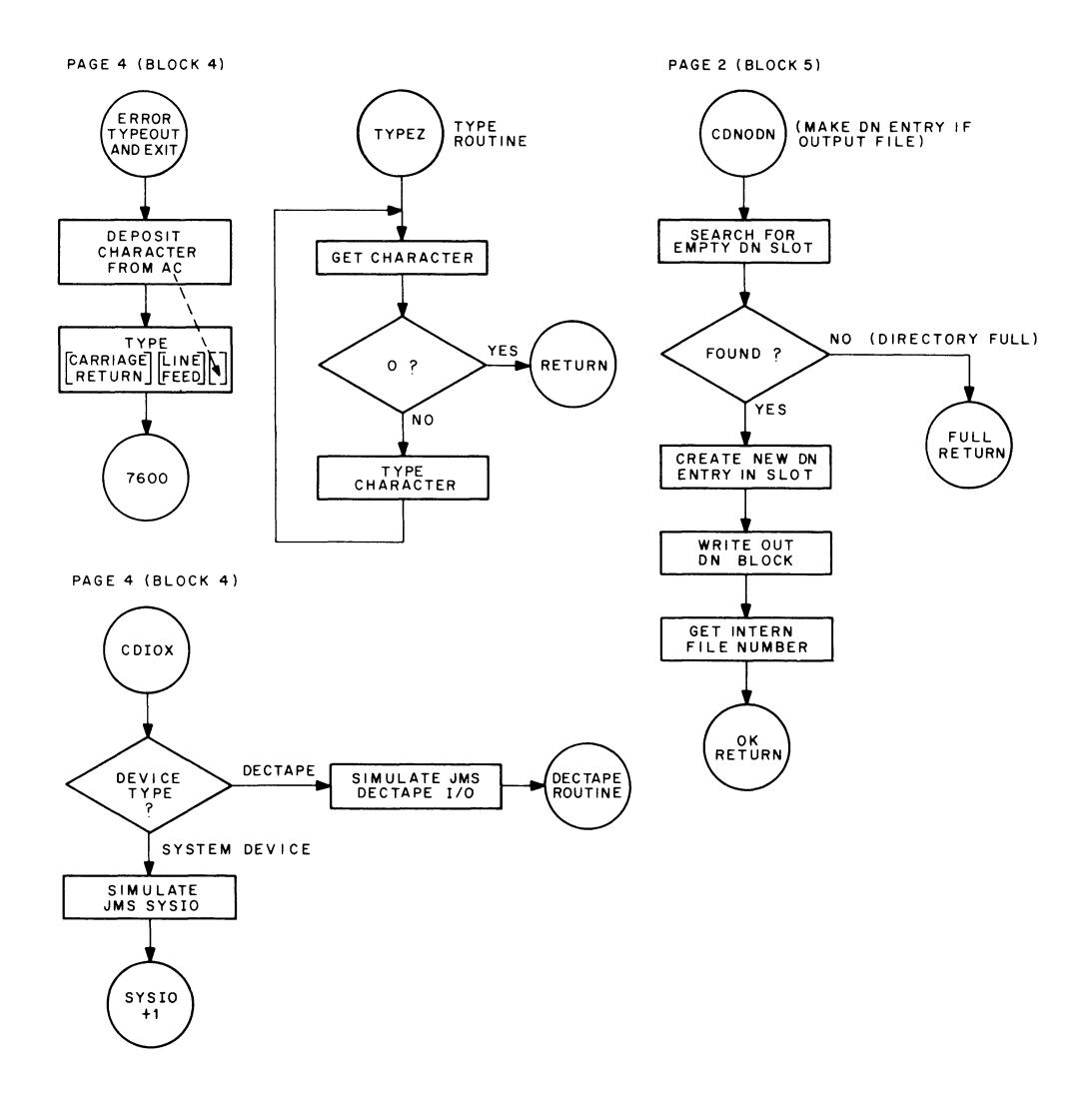

**Figure C-3 Command Decoder Flow Chart (Part 6)** 

### APPENDIX D BINARY LOADER

Binary Loader loads binary output from Assembler into one or more fields in core in executable form. It operates in either 1-pass or 2-pass mode {all input files must be read in once for each pass}. A field bit indicator, which determines the field into which loading occurs, is initially set equal to the field bit of the address typed in response to the ST= typeout. This indicator can be changed during loading by the occurrence, in any input file, of a FIELD word {generated by the PAL-D pseudo-op FIELD).

In 1-pass mode, Binary loader can load core from locations 0 through 6777 in field 0 and all of fields 1 through 7. In 2-pass mode, it can load core from 0 through 7577 in field 0 and all of fields 1 through 7. Two-pass loading, then, is required when any of the input files require that coding be loaded into locations 7000 through 7577 in field 0; the reason for this is that Loader occupies these positions and cannot load the information over itself. To handle this situation, 2-pass loading operates as described in the following paragraphs.

### PASS 1

All input files are read to find those portions of coding residing in the area from 7000 through 7577. Such coding is loaded into locations 6000 through 6577 instead. All other coding is bypassed. At the end of Pass 1, the contents of locations 6000 through 6577 are written into three scratch blocks on the system device.

#### PASS 2

Normal loading is performed, just as in the single pass of 1-pass loading, except that coding to be loaded in the 7000-7577 area is ignored. At the end of Pass 2, the contents of the three scratch blocks written during Pass 1 are read into locations 7000 through 7577. A jump is then made to the ST= address.

The  $ST =$  address has a double significance.

a. It initially sets the field bit indicator for loading<sup>1</sup>.

b. It specifies the address {either in the loaded program or Monitor} to which control is to be transferred after loading.

 $1$ In 8 through 32K systems it is the user's responsibility to specify existing bank settings. In 4K systems, a 5-digit specification is illegal.

# Examples

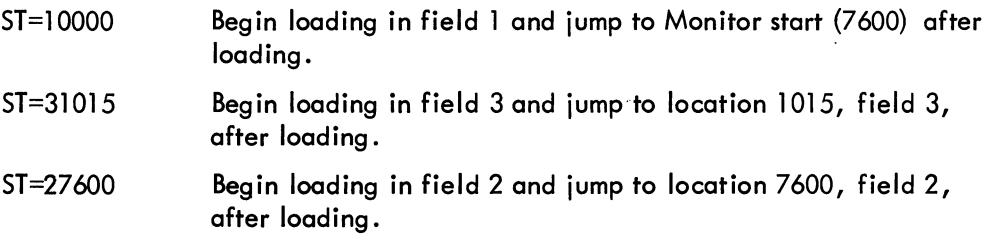

 $\hat{\mathbf{v}}$ 

 $\bar{z}$ 

 $\hat{\mathcal{A}}$ 

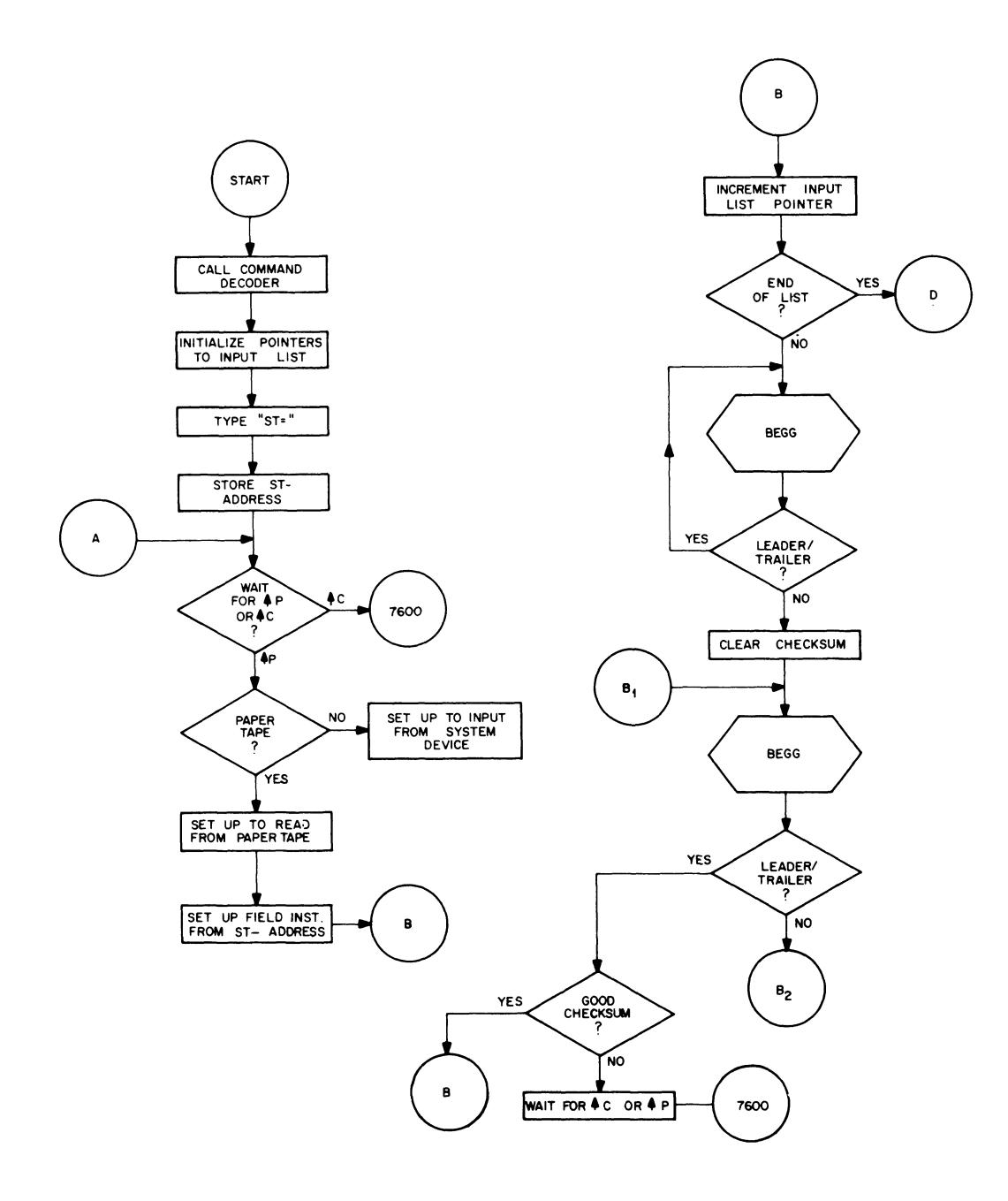

**Figure D-l Binary Loader Flow Chart (Part 1)** 

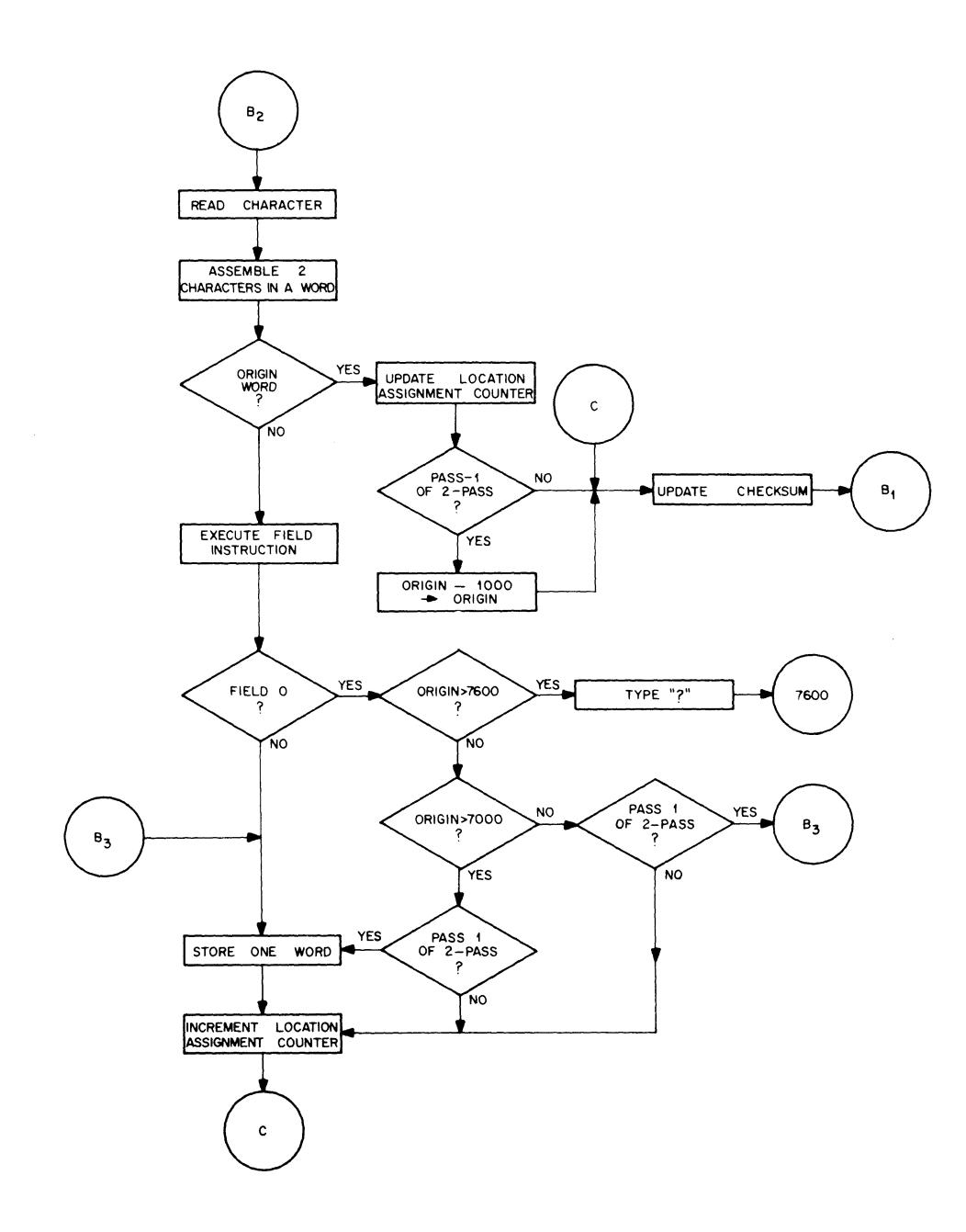

**Figure D-1 Binary Loader Flow Chart (Part 2)**
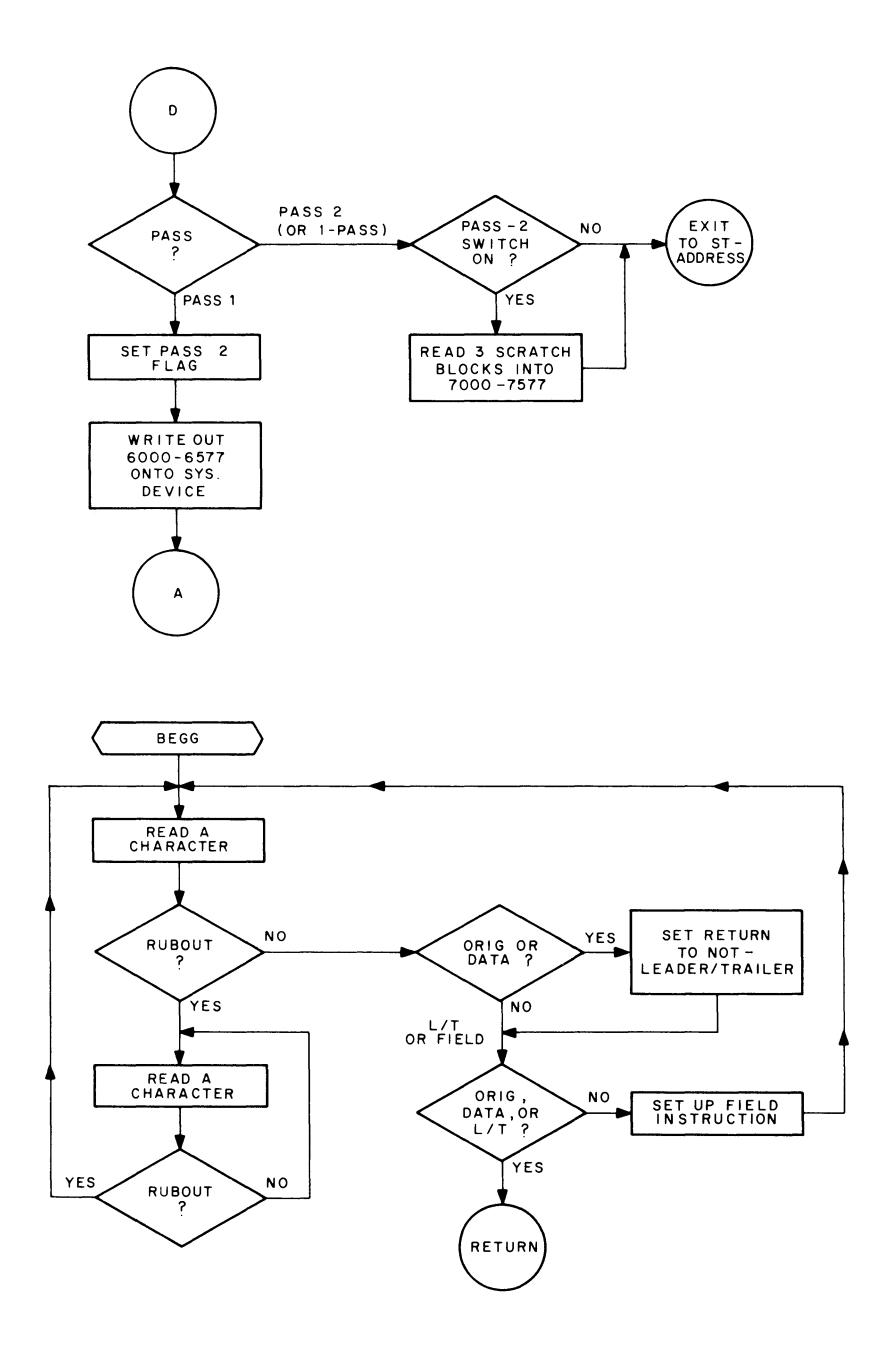

 $\mathbb{Z}$ 

**Figure D-1 Binary Loader Flow Chart (Part 3)** 

 $\label{eq:2.1} \frac{1}{\sqrt{2\pi}}\int_{\mathbb{R}^3}\frac{1}{\sqrt{2\pi}}\left(\frac{1}{\sqrt{2\pi}}\right)^2\frac{1}{\sqrt{2\pi}}\int_{\mathbb{R}^3}\frac{1}{\sqrt{2\pi}}\frac{1}{\sqrt{2\pi}}\frac{1}{\sqrt{2\pi}}\frac{1}{\sqrt{2\pi}}\frac{1}{\sqrt{2\pi}}\frac{1}{\sqrt{2\pi}}\frac{1}{\sqrt{2\pi}}\frac{1}{\sqrt{2\pi}}\frac{1}{\sqrt{2\pi}}\frac{1}{\sqrt{2\pi}}\frac{1}{\sqrt{2\pi}}\frac{$ 

### APPENDIX E SYSTEM PROGRAMS

# E.1 LOADING STATISTICS

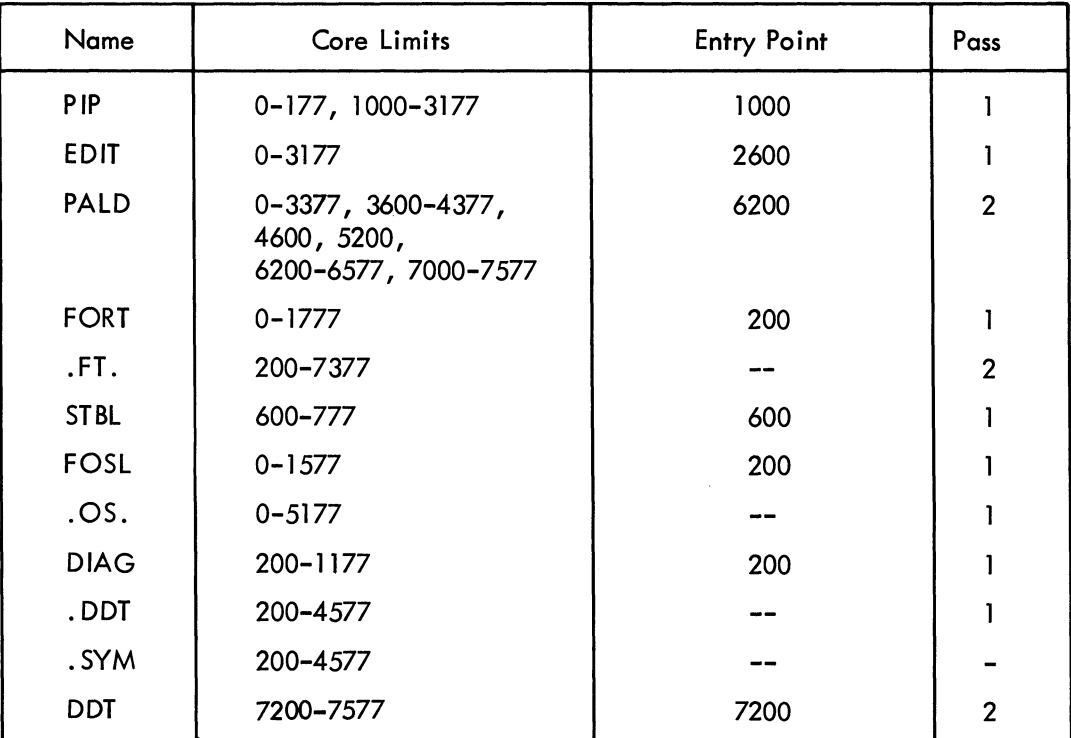

# E.2 SAVE STATISTICS

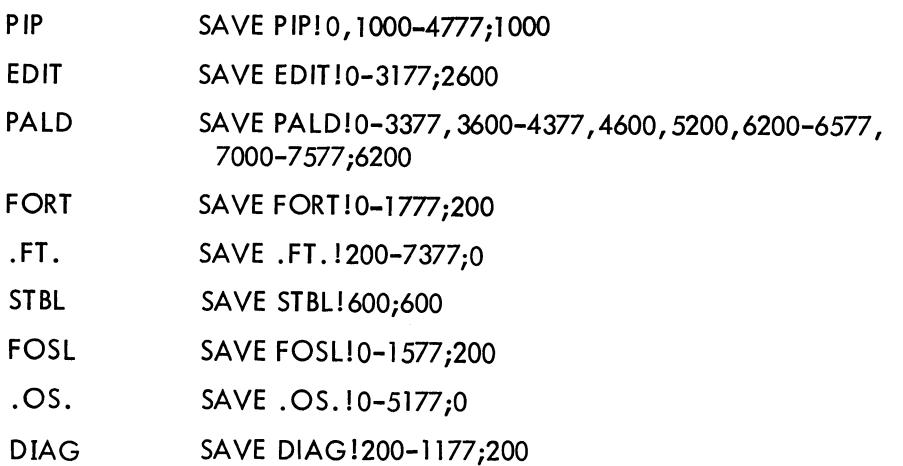

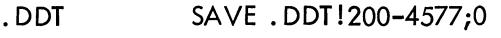

.SYM SAVE .SYM!200-4577;O

DDT SAVE DDT!7200-7577;O

(User may assemble anywhere above location 4577)

 $\hat{\mathcal{A}}$ 

PDP-8/I DISK MONITOR SYSTEM PROGRAMMER'S REFERENCE MANUAL DEC-DS-SDAA-D

### **READER'S COMMENTS**

Digital Equipment Corporation maintains a continuous effort to improve the quality and usefulness of its publications. To do this effectively, we need user feedback: your critical evaluation of this manual and the DEC products described. Please comment on this publication. For example, in your judgment, is it complete, accurate, well-organized, wellwritten, usable, etc? \_\_\_\_\_\_\_\_\_\_\_\_\_\_\_\_\_\_\_\_\_\_\_\_\_\_\_\_\_\_\_\_\_\_\_\_\_\_ \_

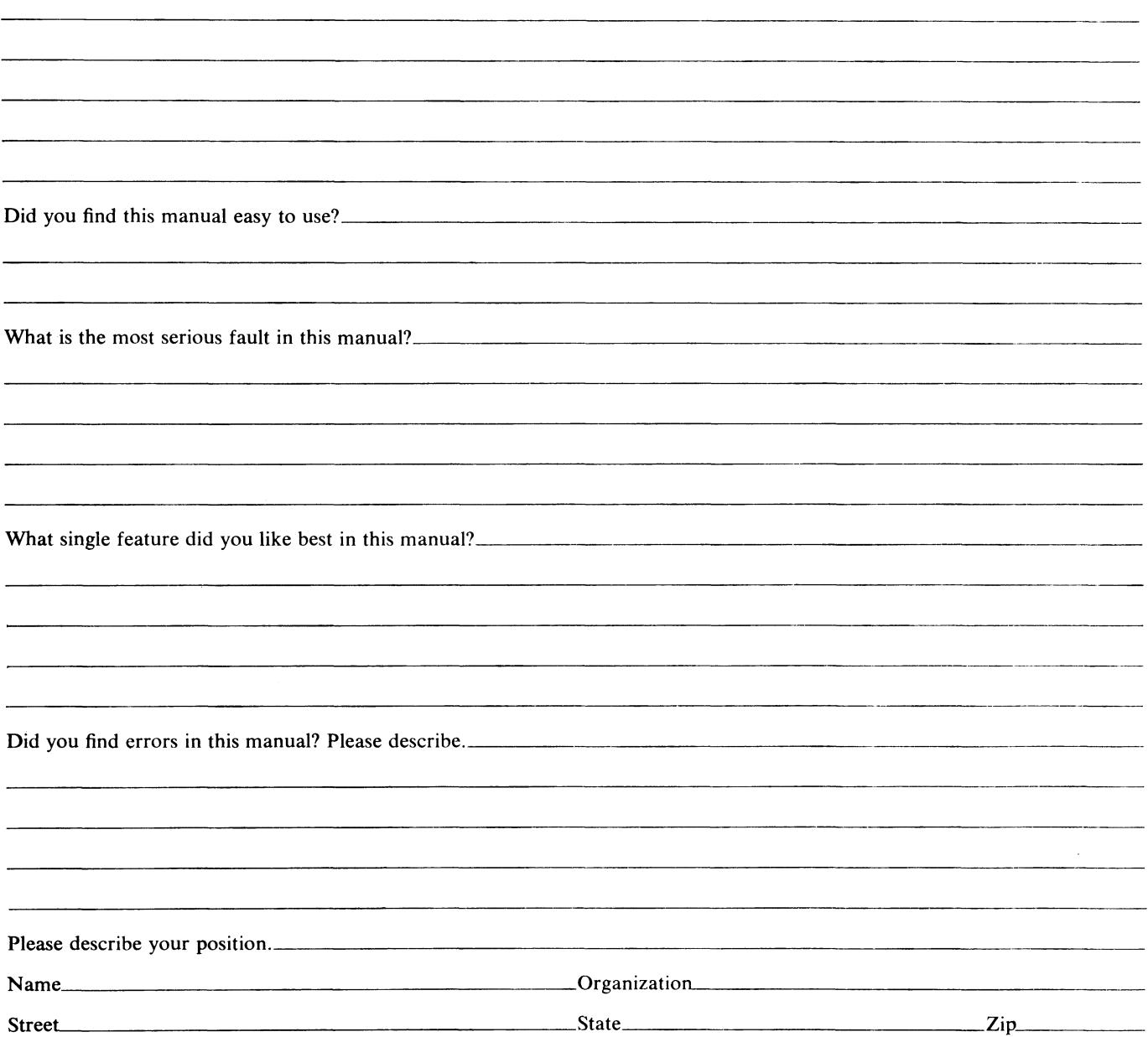

 $\hat{A}$ 

BUSINESS REPLY MAIL NO POSTAGE STAMP NECESSARY IF MAILED IN THE UNITED STATES

Postage will be paid by:

 $\bar{\nu}$ 

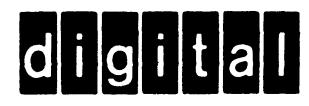

Digital Equipment Corporation Software Quality Control Building 12 146 Main Street Maynard, Mass. 01754

....••••••••.•.•..••.•.••...•...........•...•..•...........••......•......•.•...•........• Do Not Tear - Fold Here and Staple ..•••••.••••.•....•••.•....••...•••.•..•..•.••....•.•••.•••.••••.•..•.••.•••••.••••••••••••

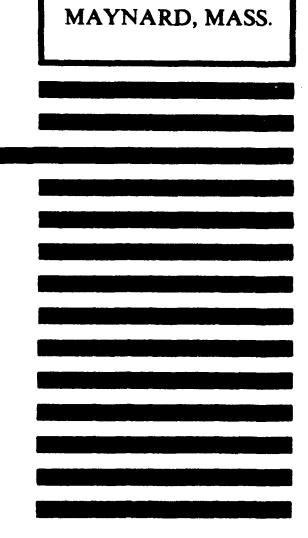

FIRST CLASS PERMIT NO. 33

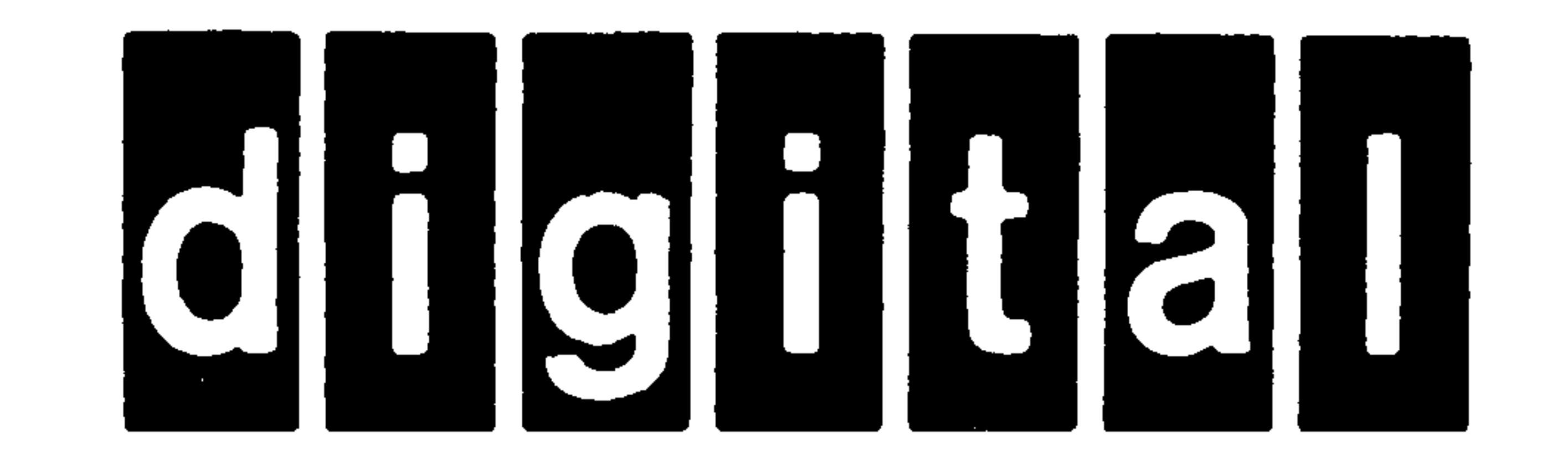

# DIGITAL EQUIPMENT CORPORATION • MAYNARD, MASSACHUSETTS PRINTED IN U.S.A.